# 3.2. 入札以降 (見積書)

徳島県電子入札システム操作マニュアル-受注者編-

3.2-1

# **3.2.1.**業務の流れ

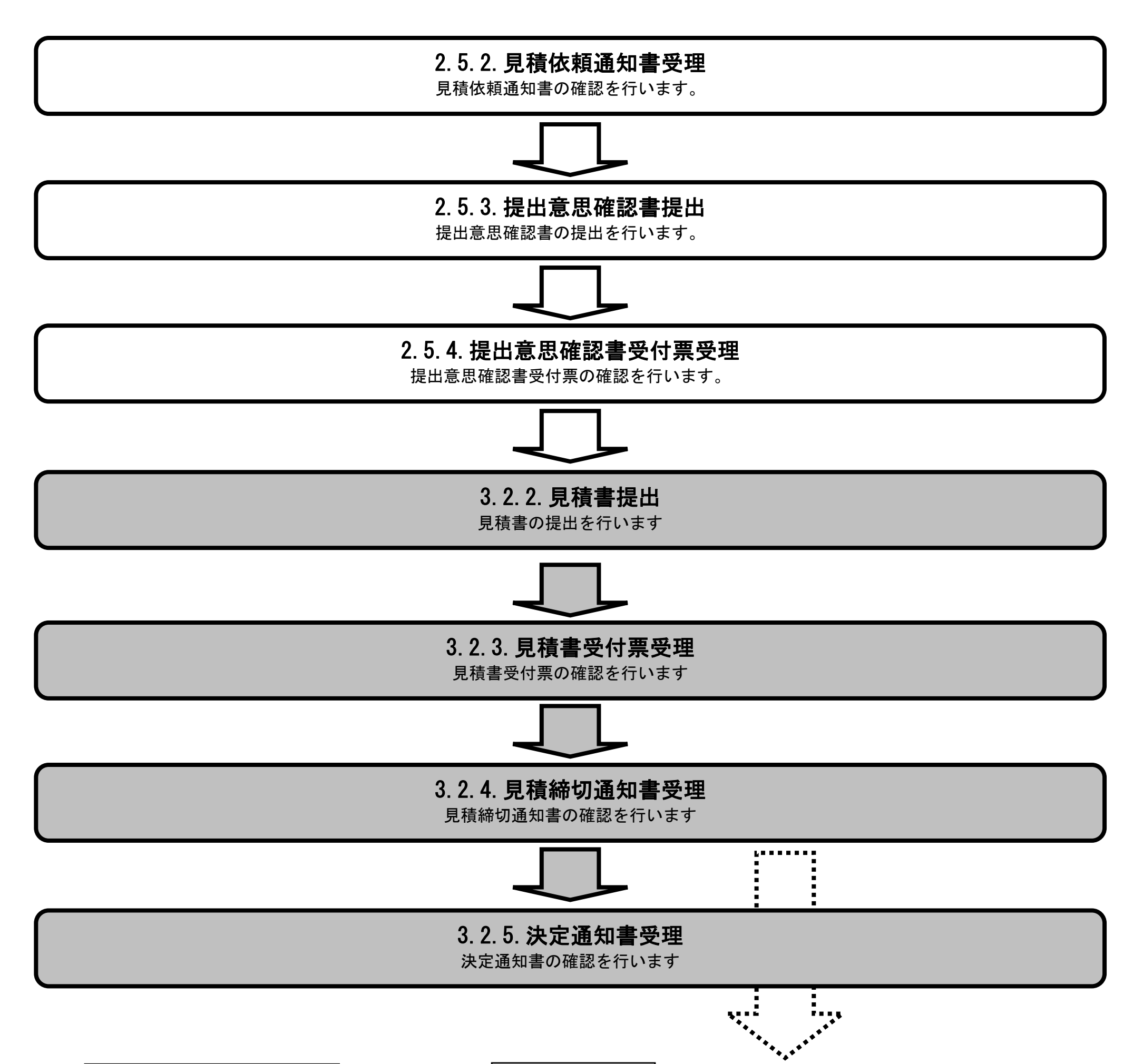

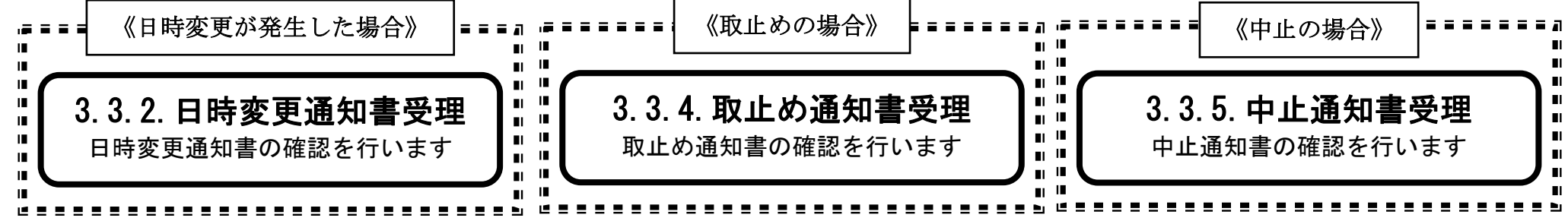

3.2-2

**3.2.2.**見積書提出の流れ

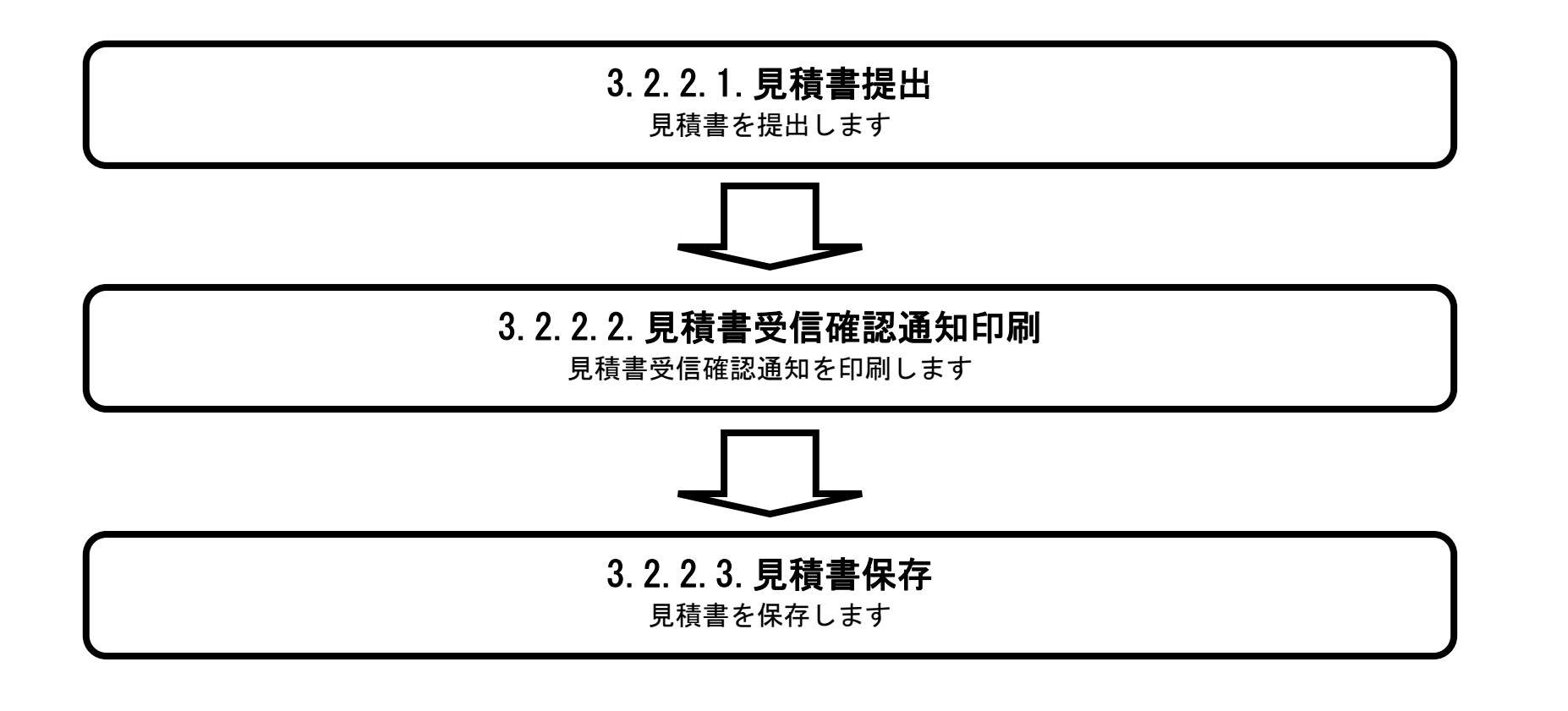

## <span id="page-2-0"></span>3.2.2.1. <u>見積書を提出するには?</u>

徳島県電子入札システム操作マニュアル-受注者編-

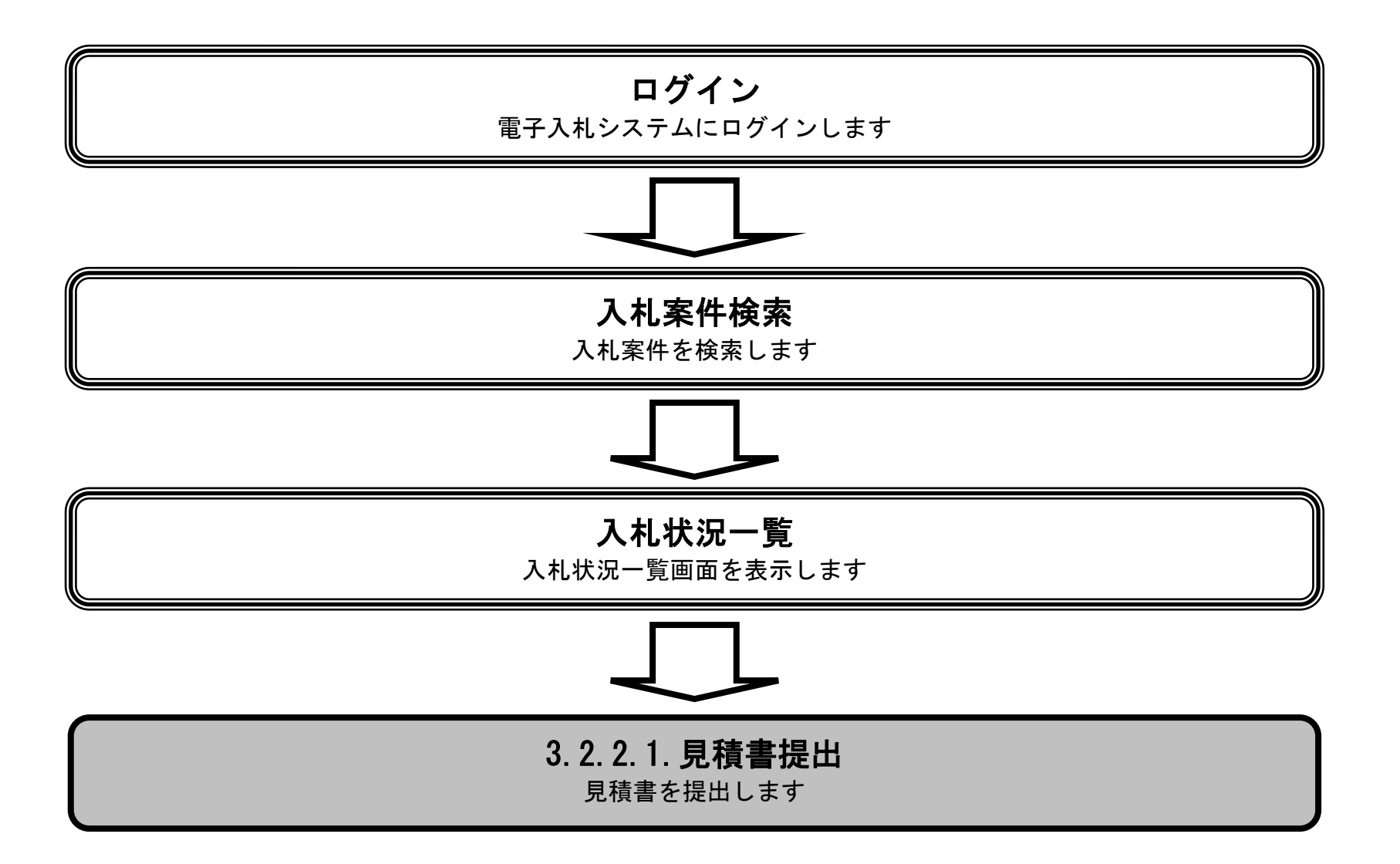

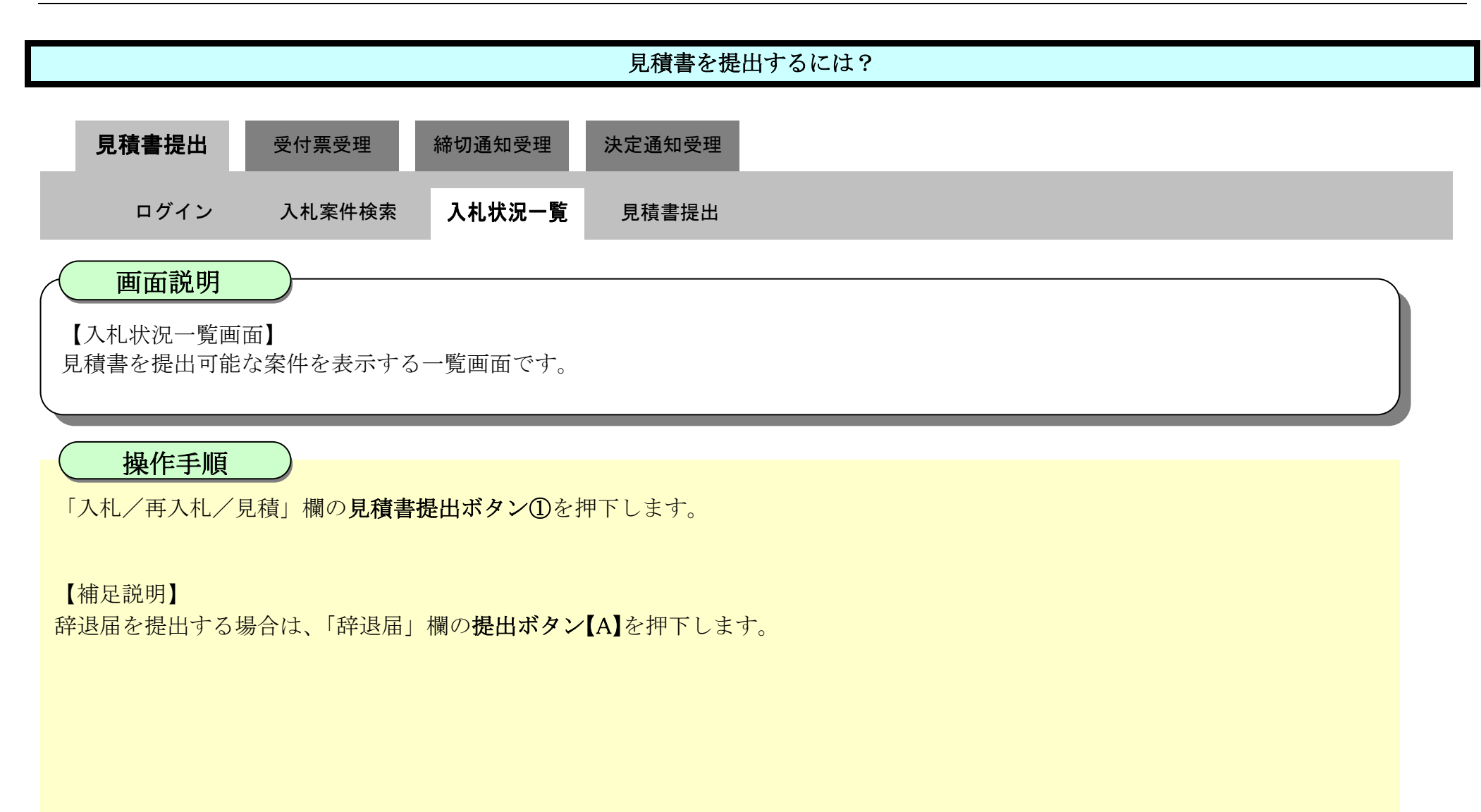

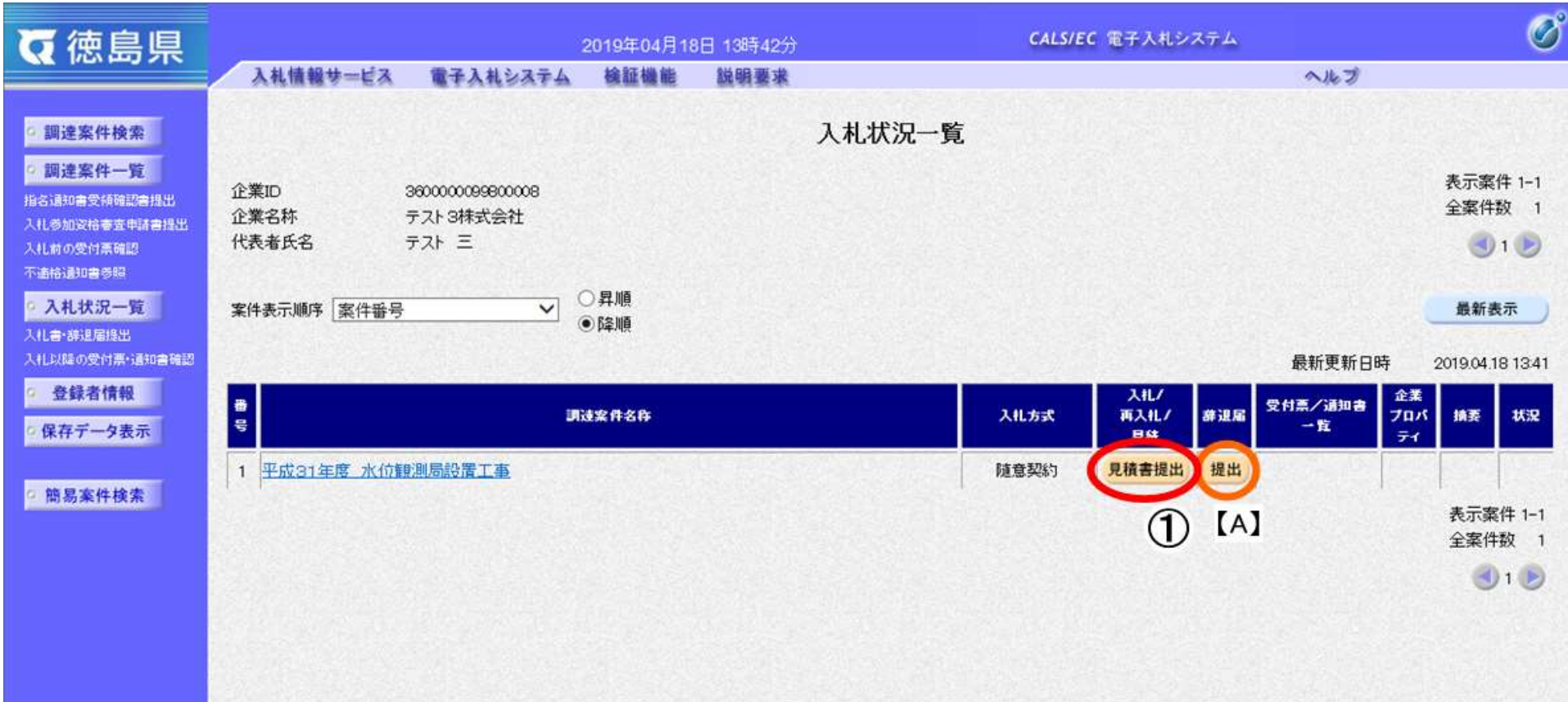

3.2-5

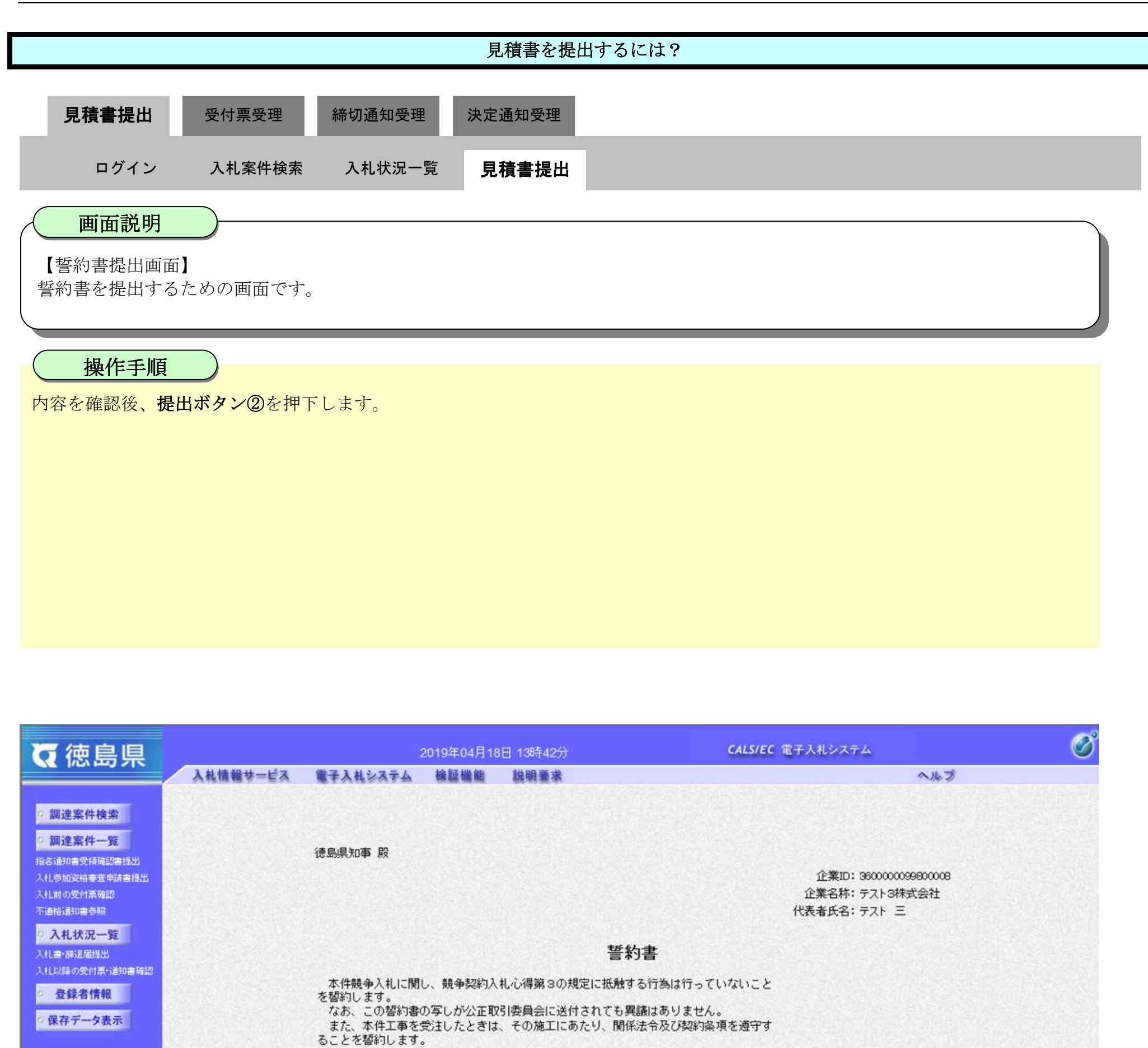

◎ 簡易案件検索 |

調達案件番号: 36000001606058020190010-00 調達案件名称:平成31年度 水位観測局設置工事

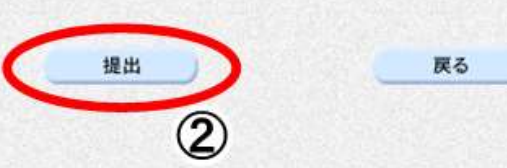

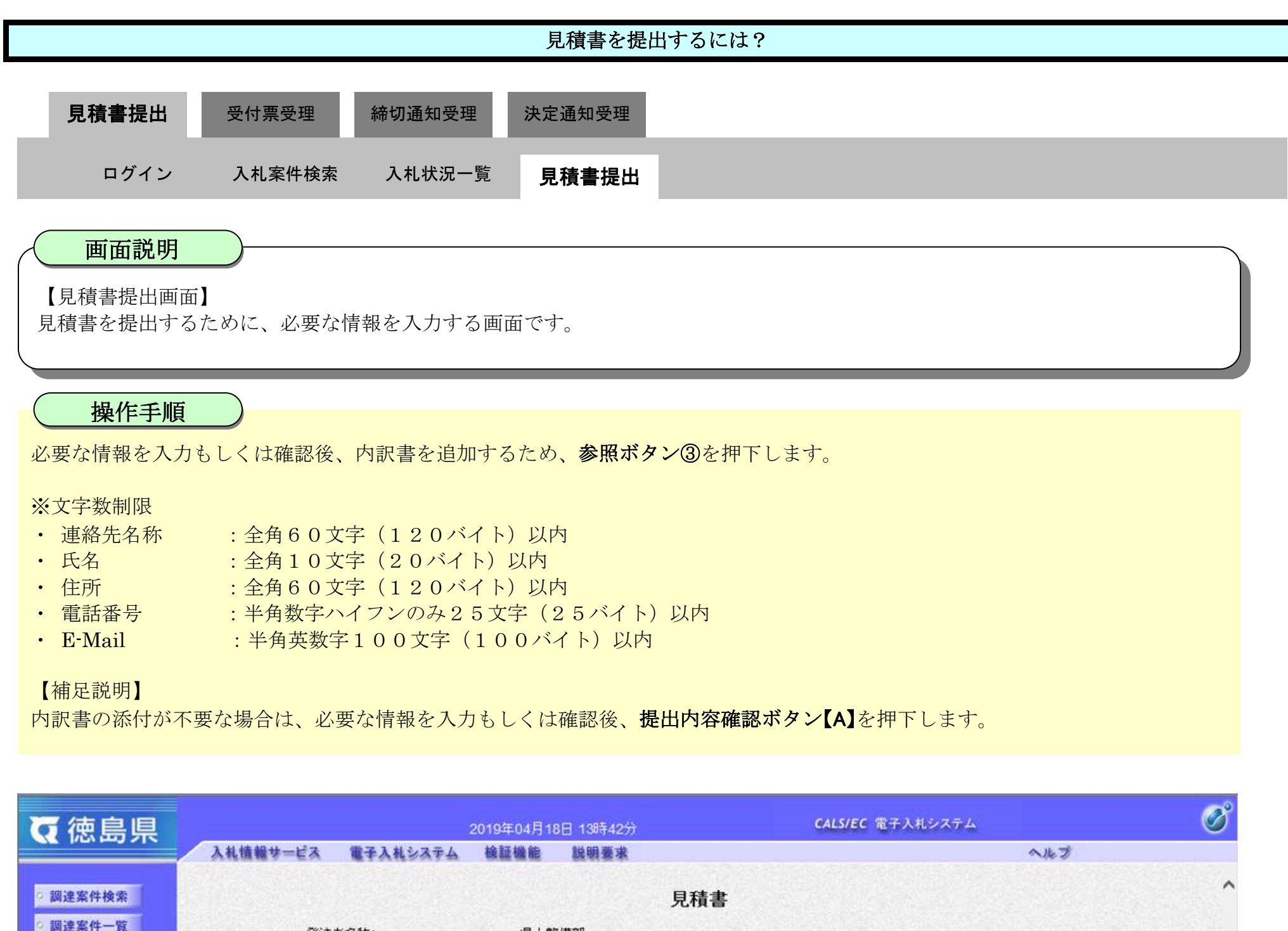

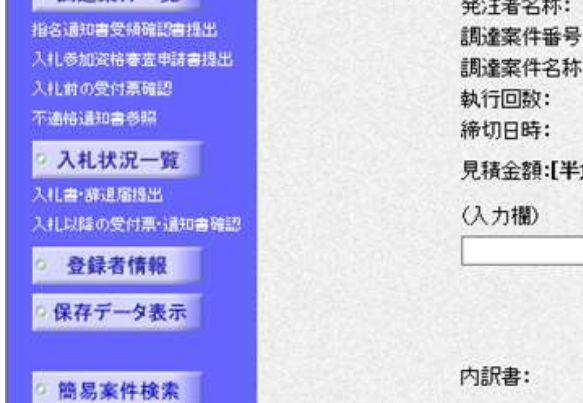

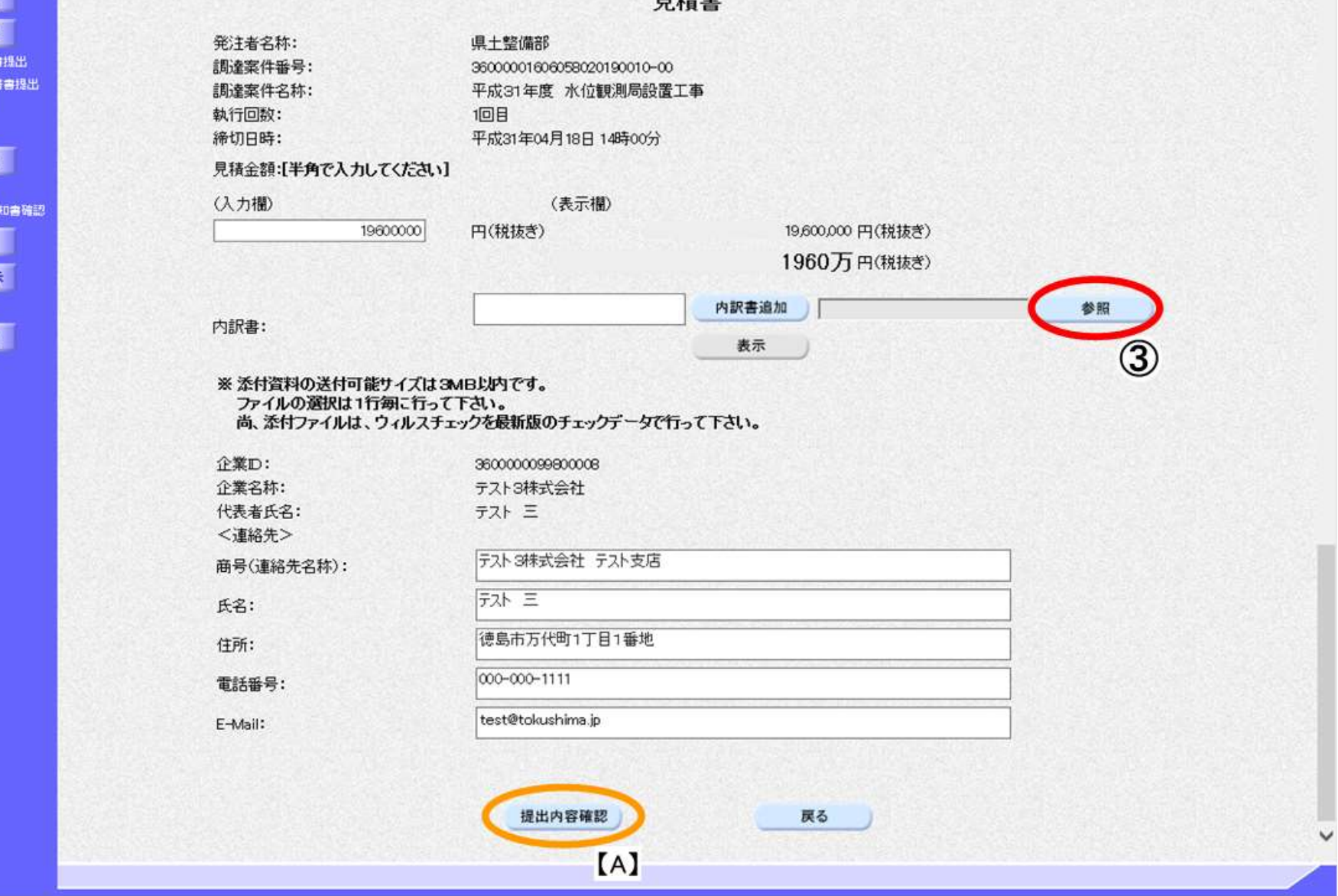

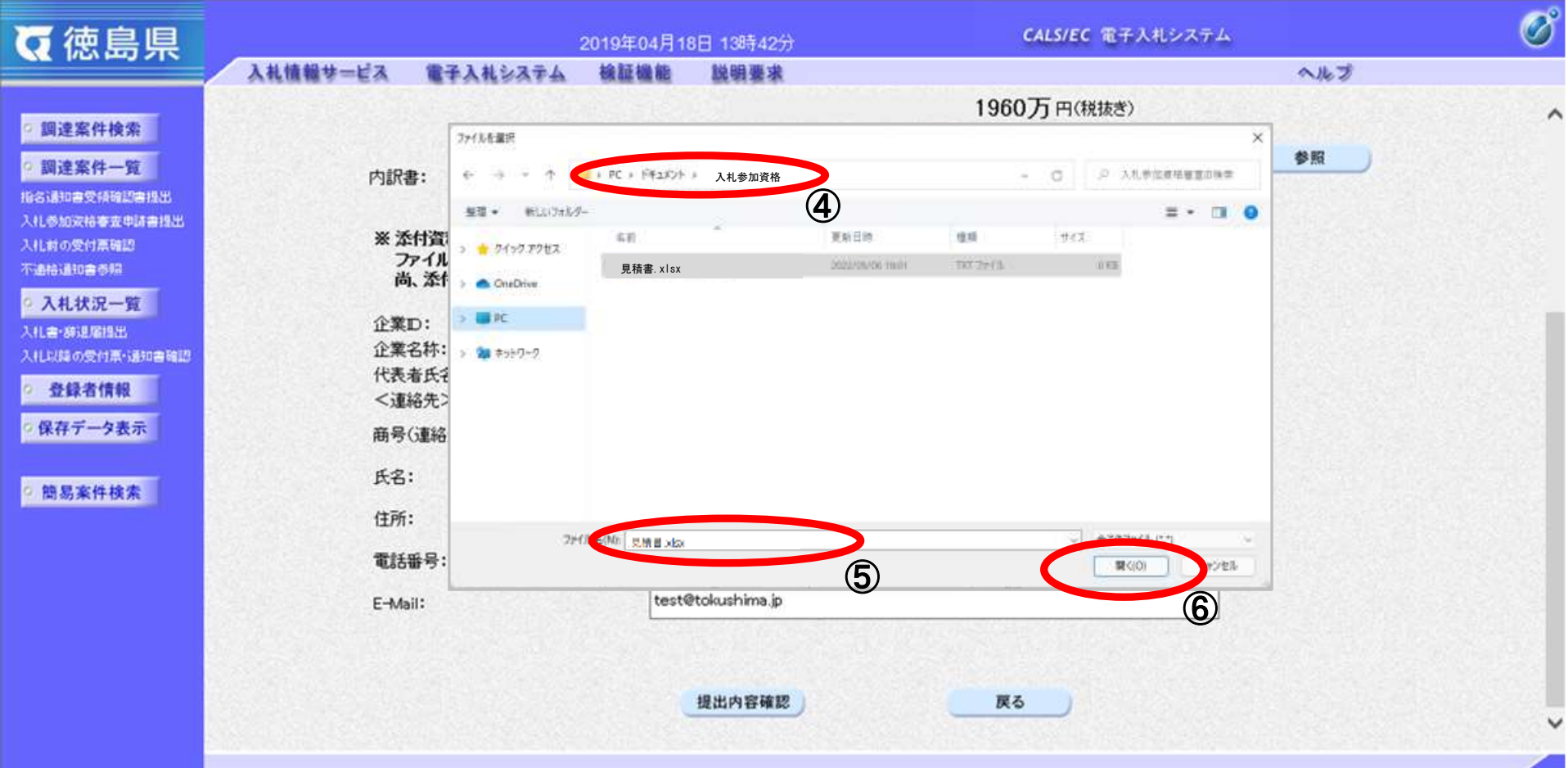

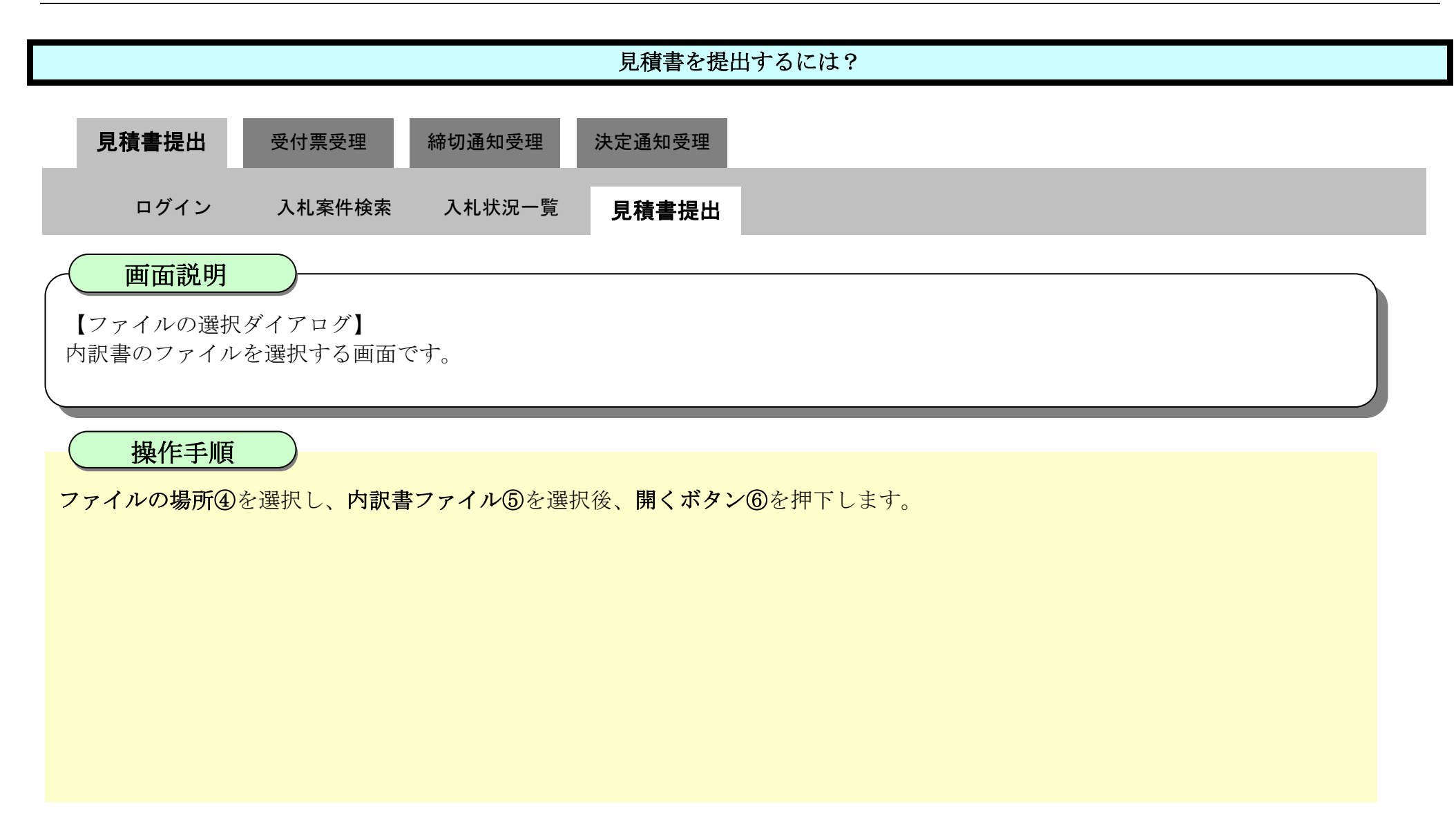

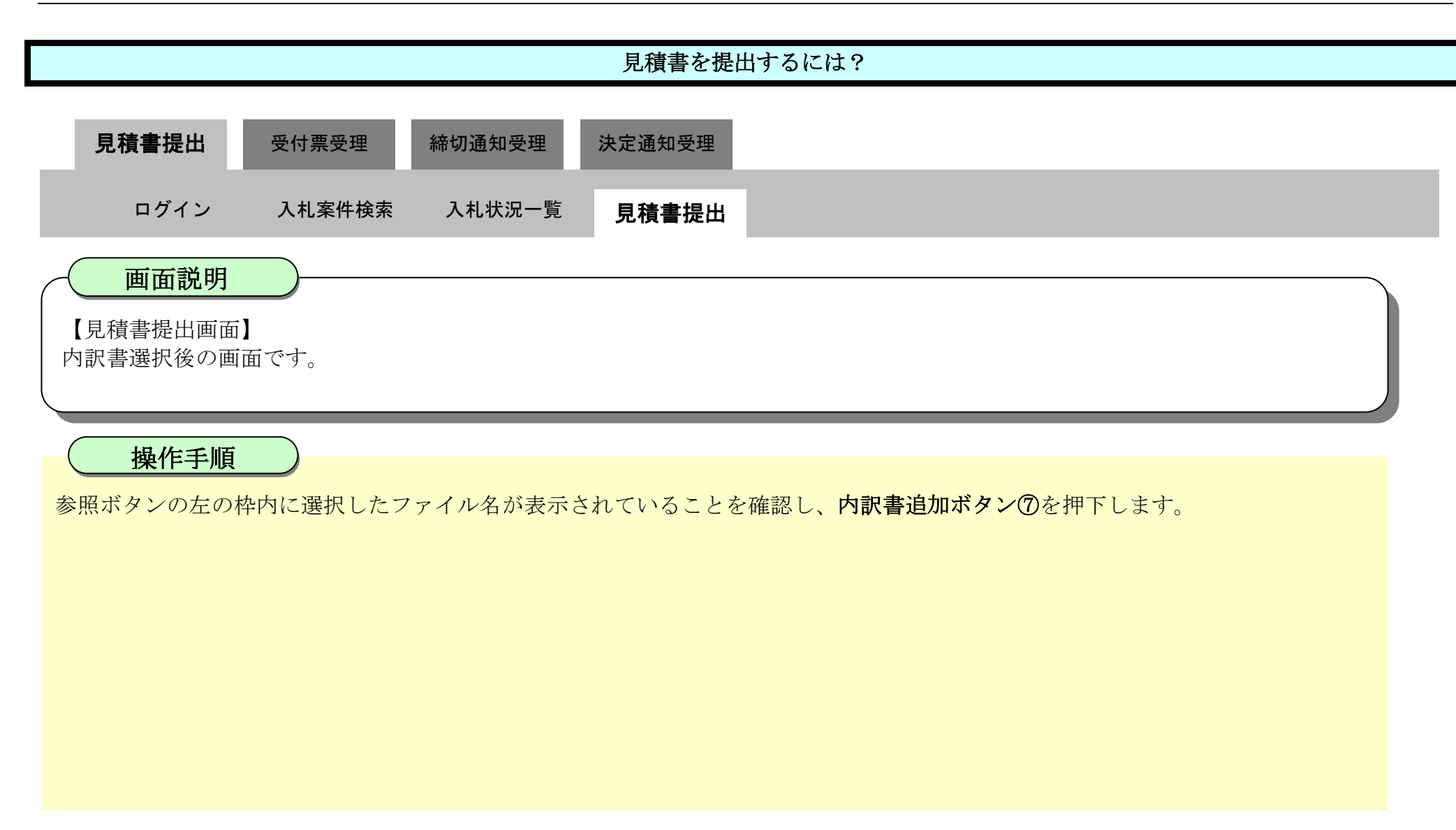

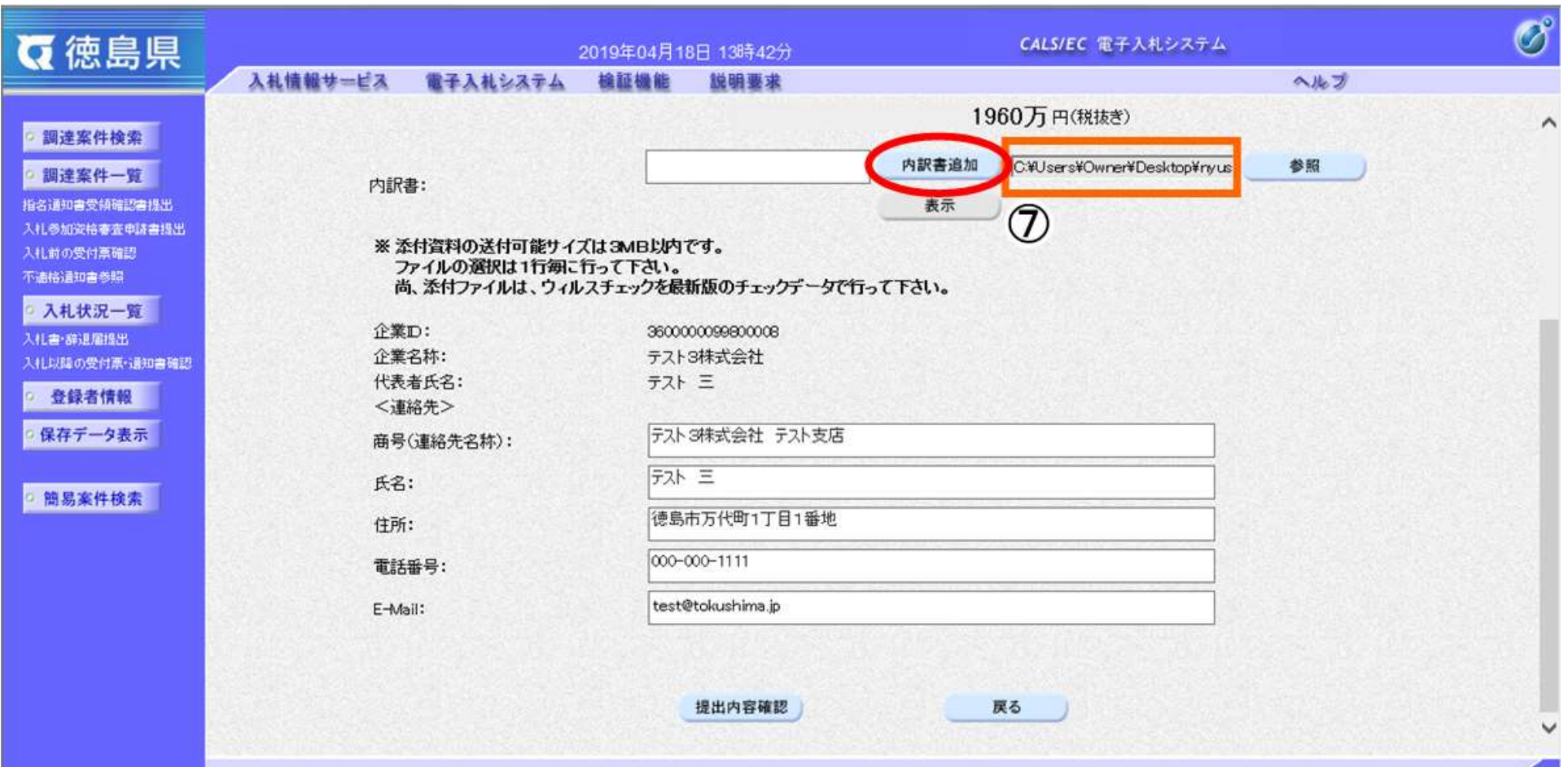

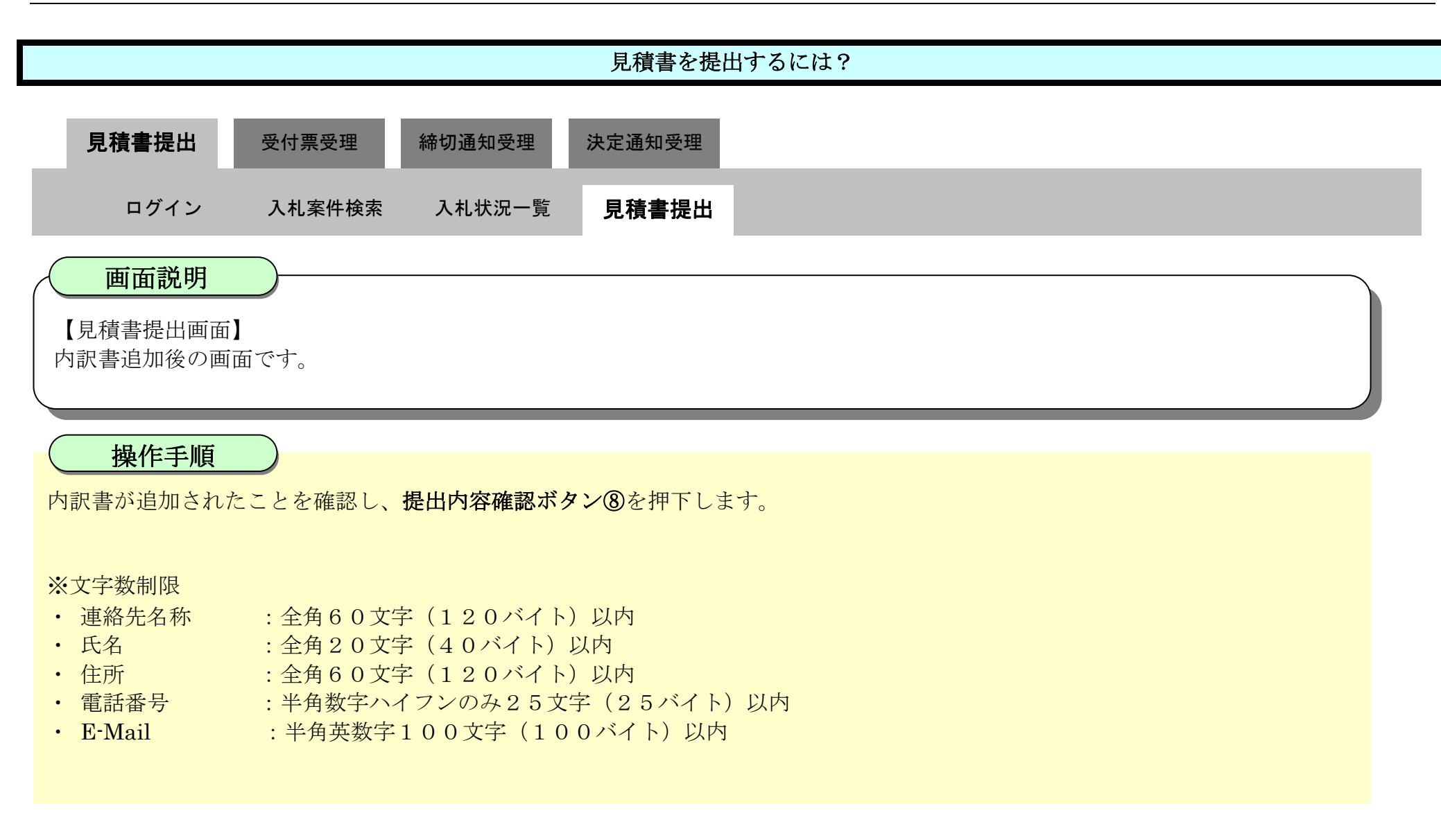

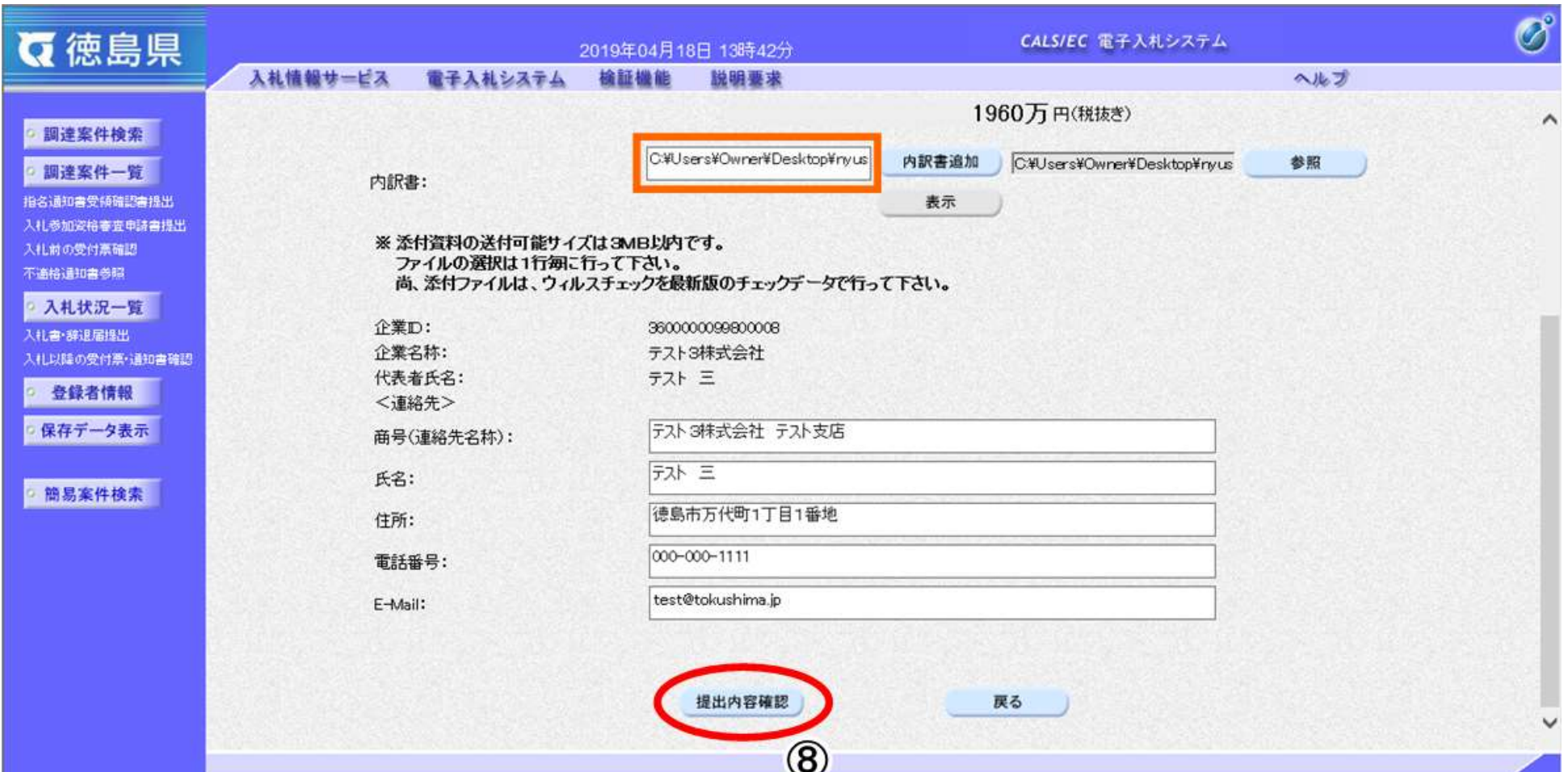

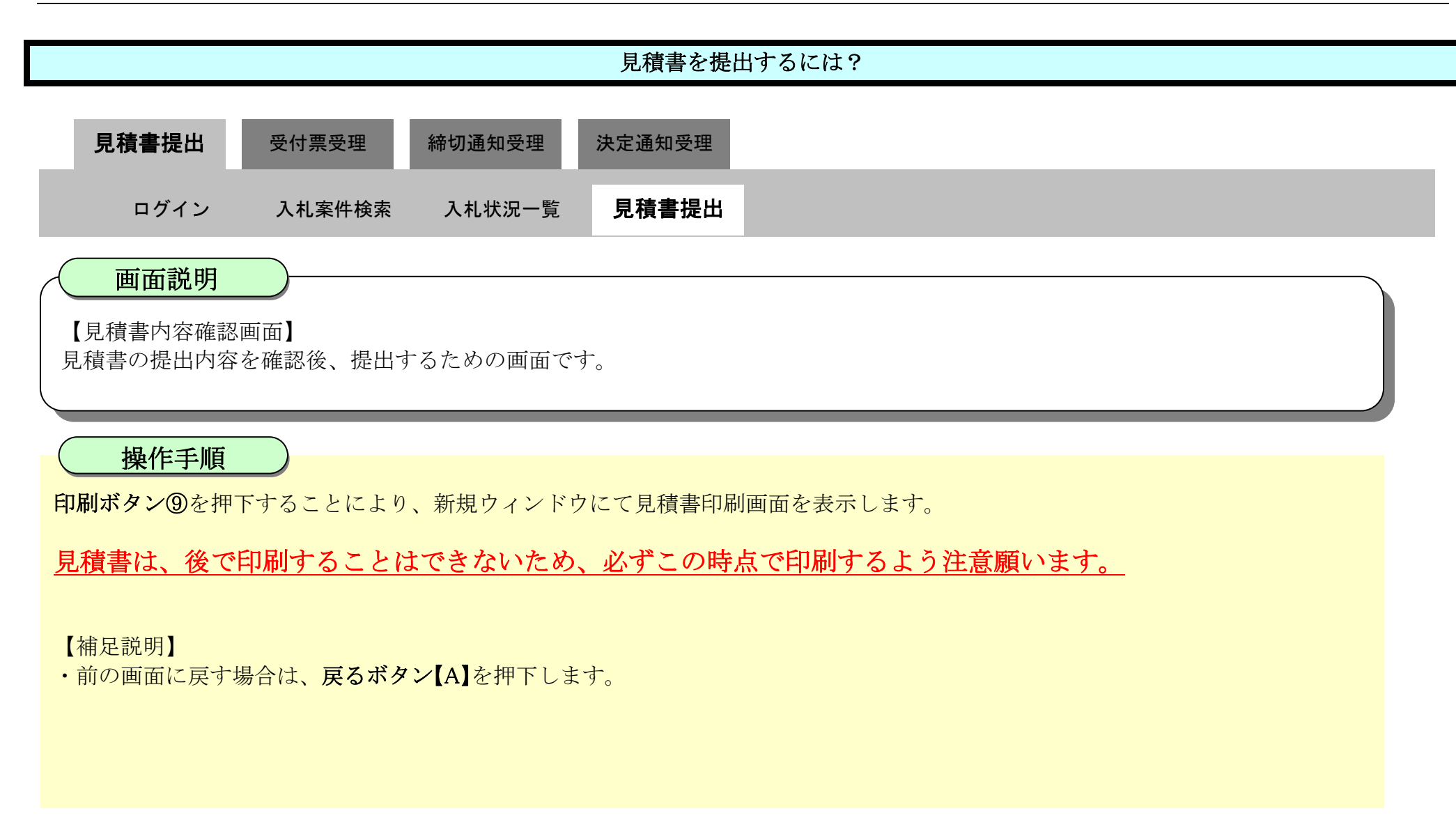

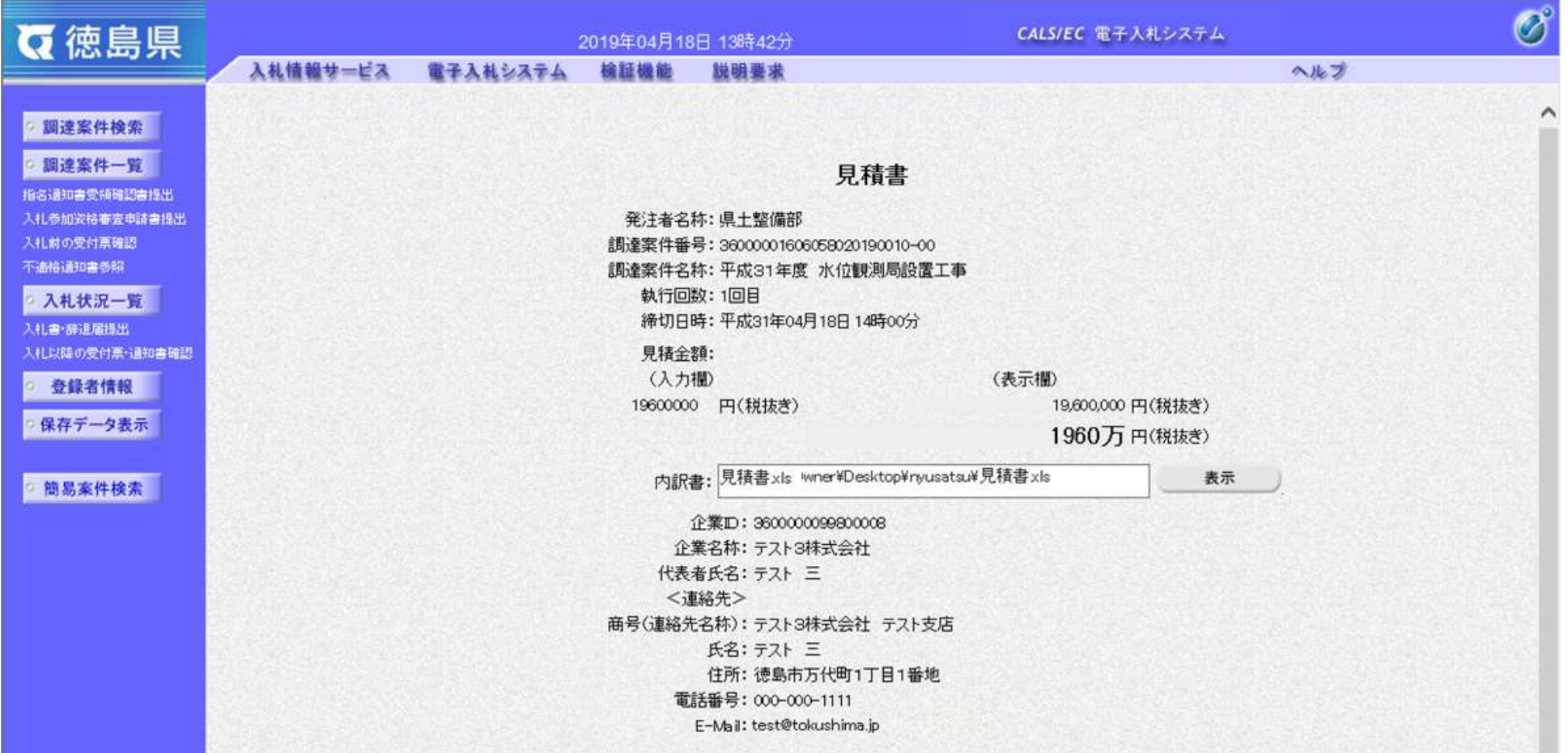

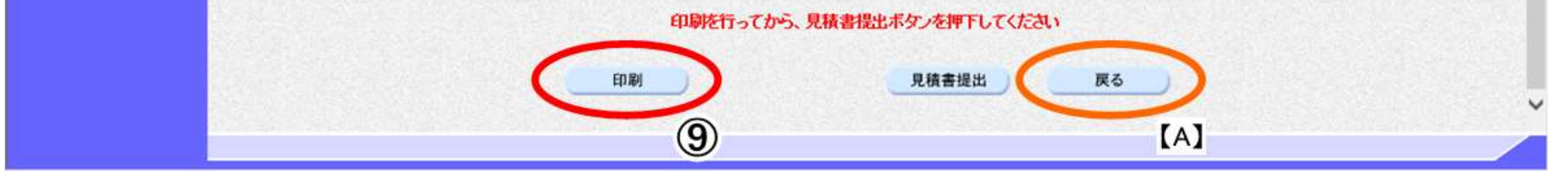

3.2-11

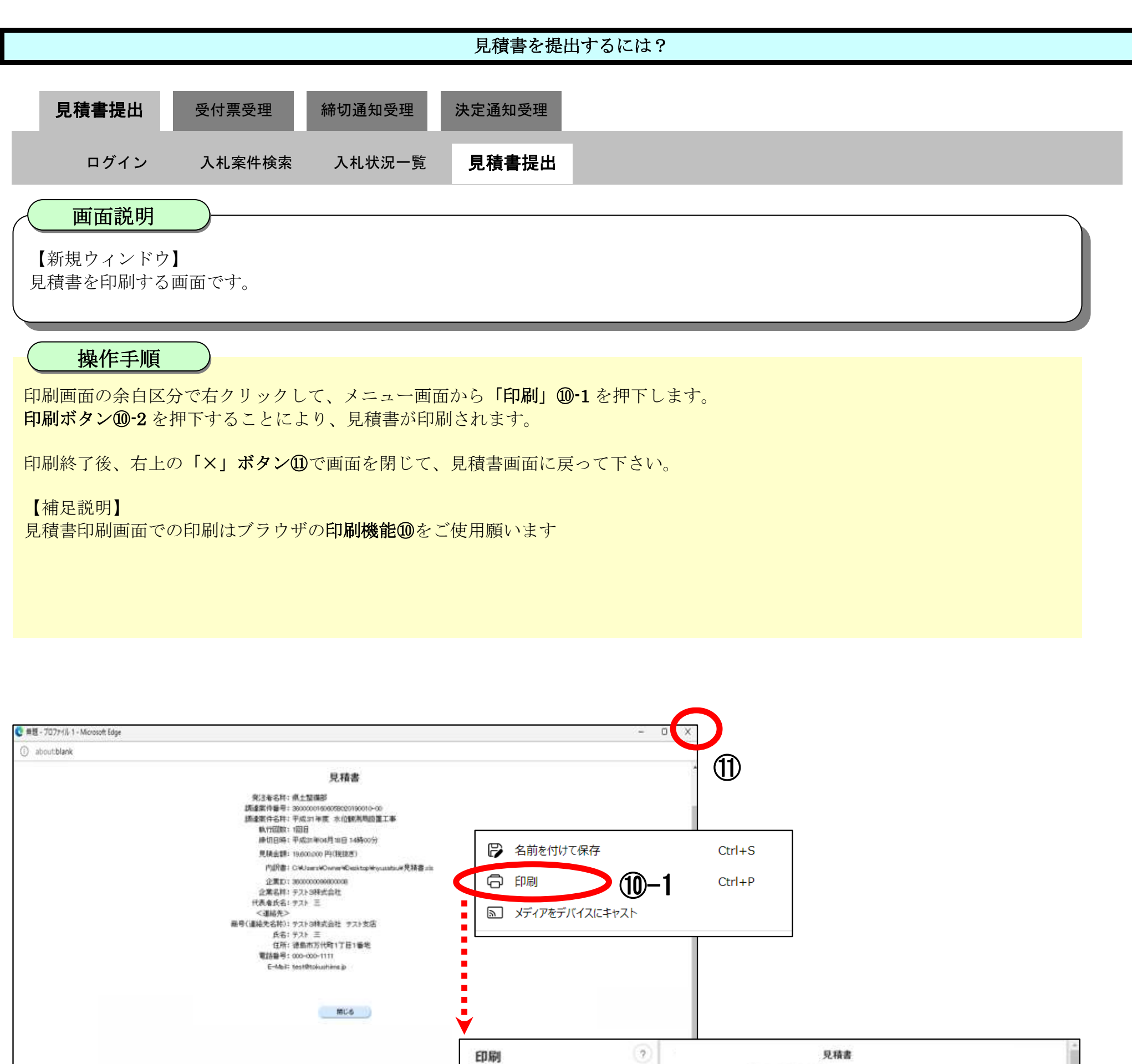

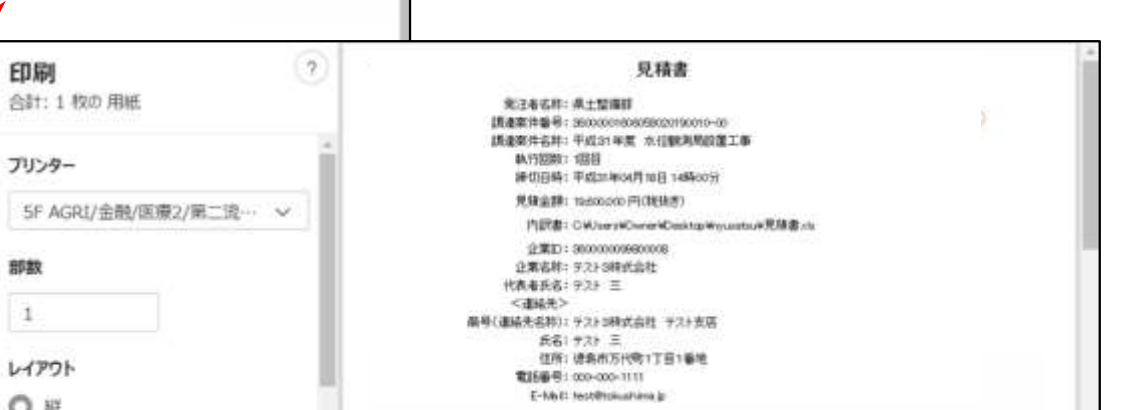

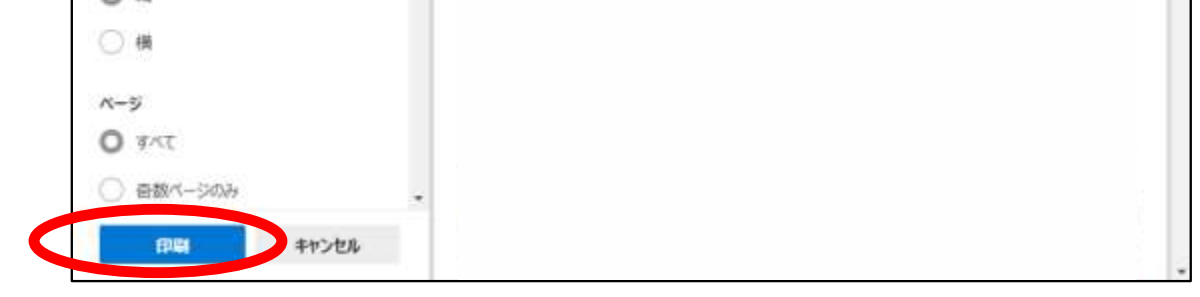

⑩-2

プリンター

部数

 $\,1\,$ 

レイアワト

 $\bigcirc$  is

$$
3.2\text{-}12
$$

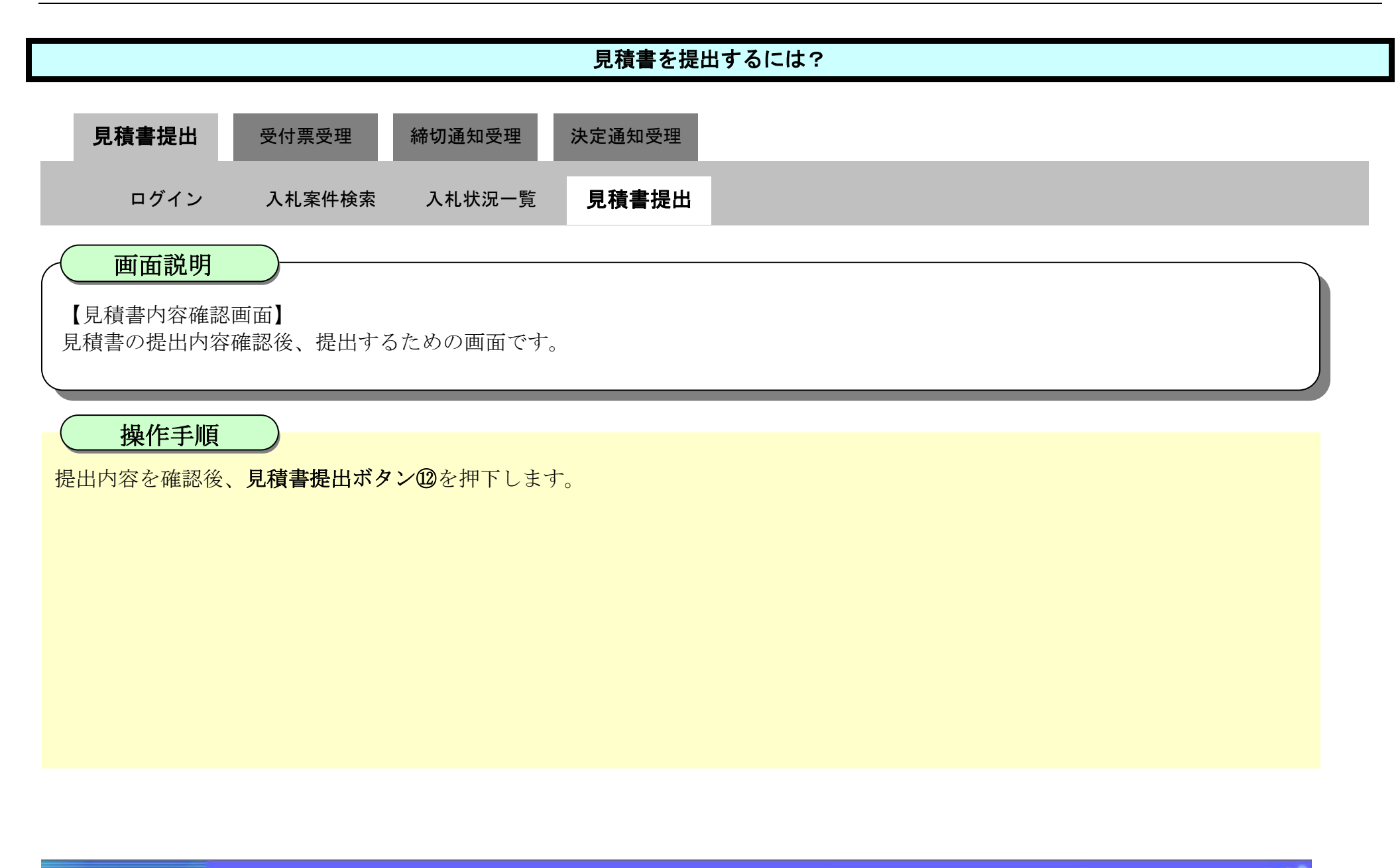

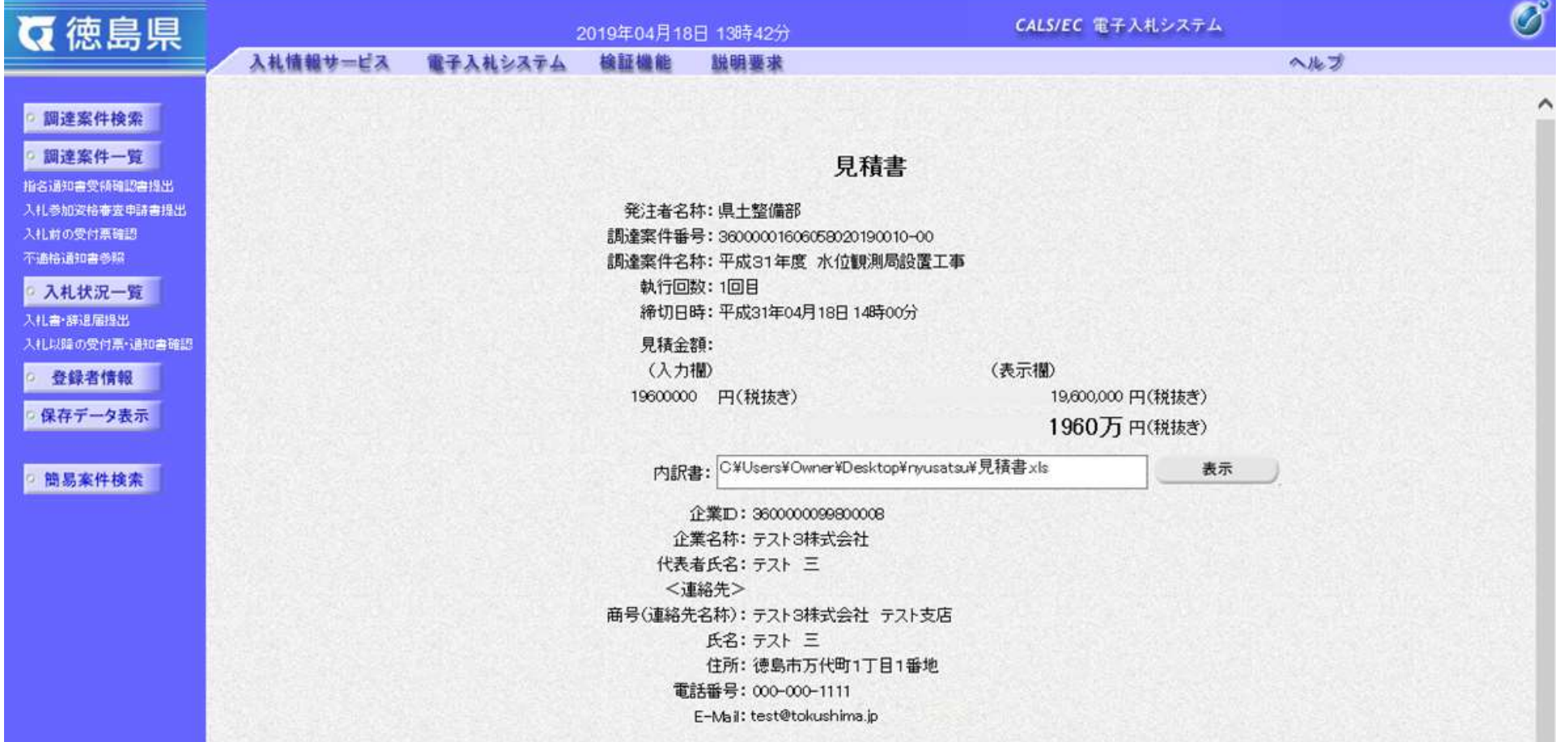

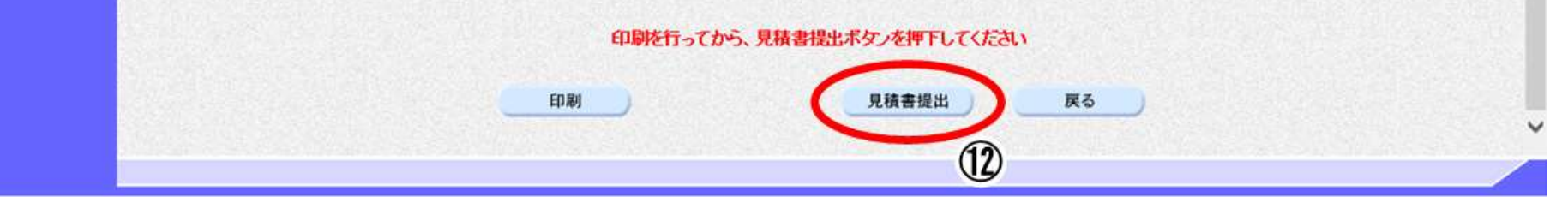

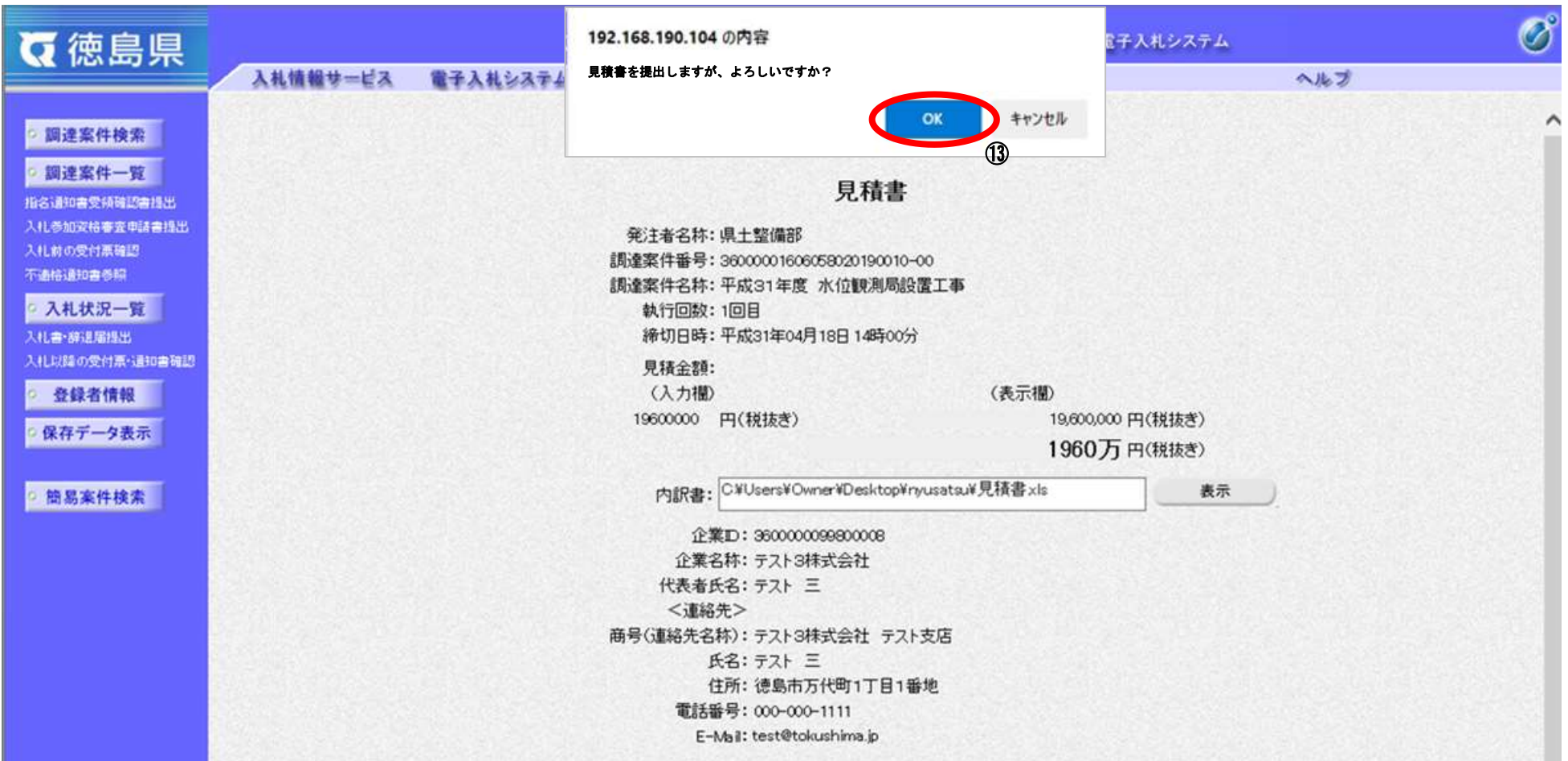

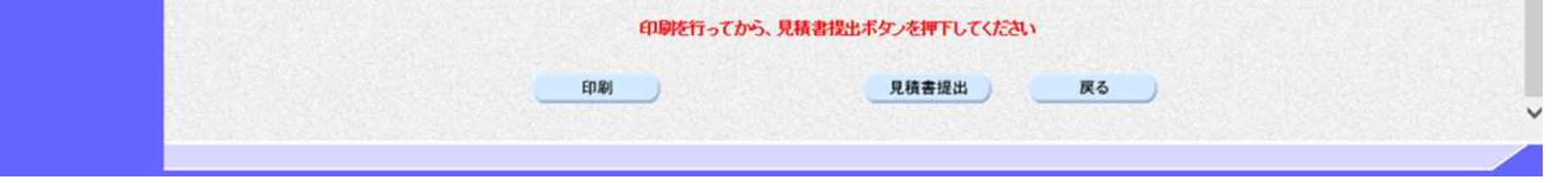

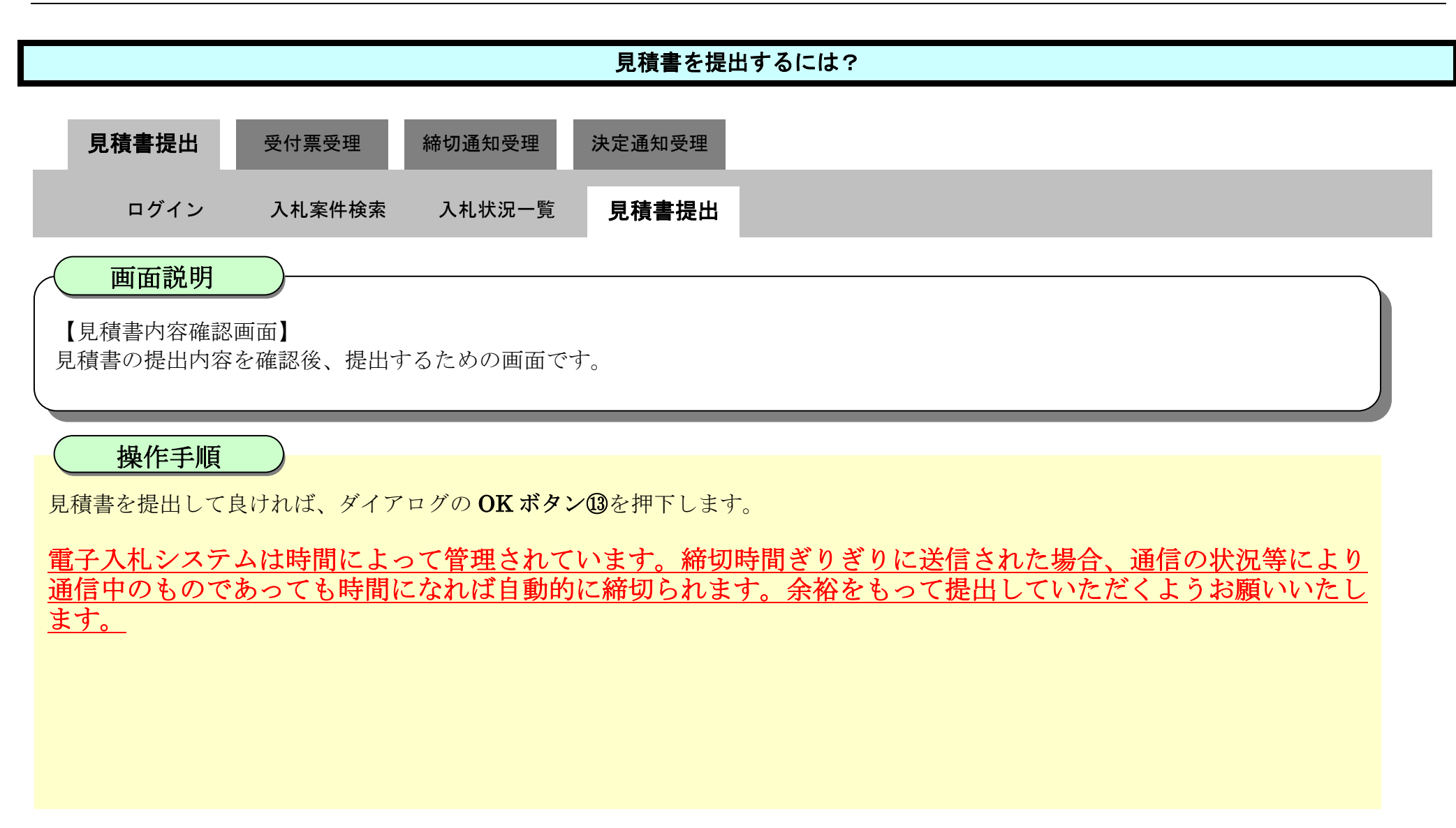

### <span id="page-13-0"></span>3.2.2.2. <u>見積書受信確認通知を印刷するには?</u>

徳島県電子入札システム操作マニュアル-受注者編-

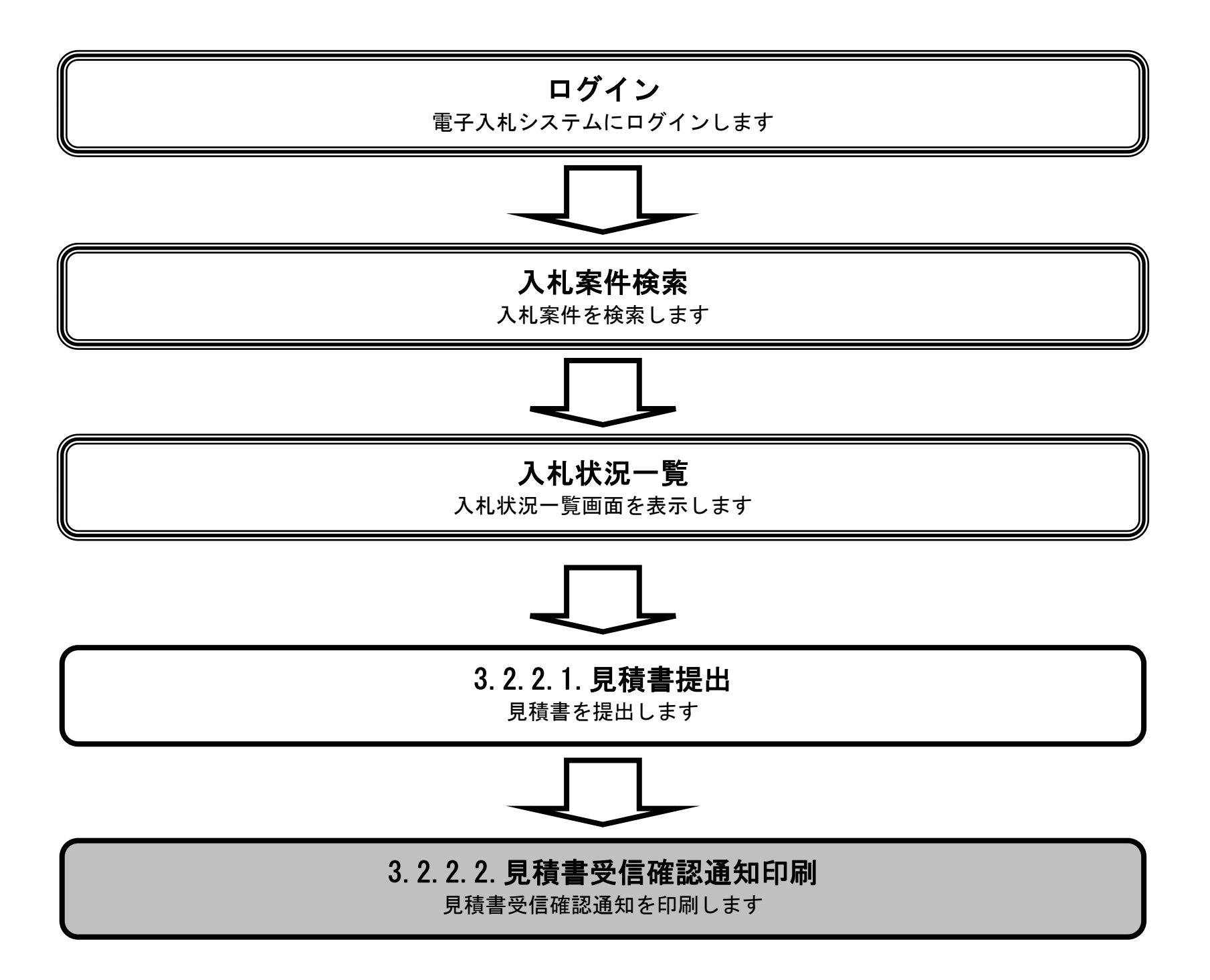

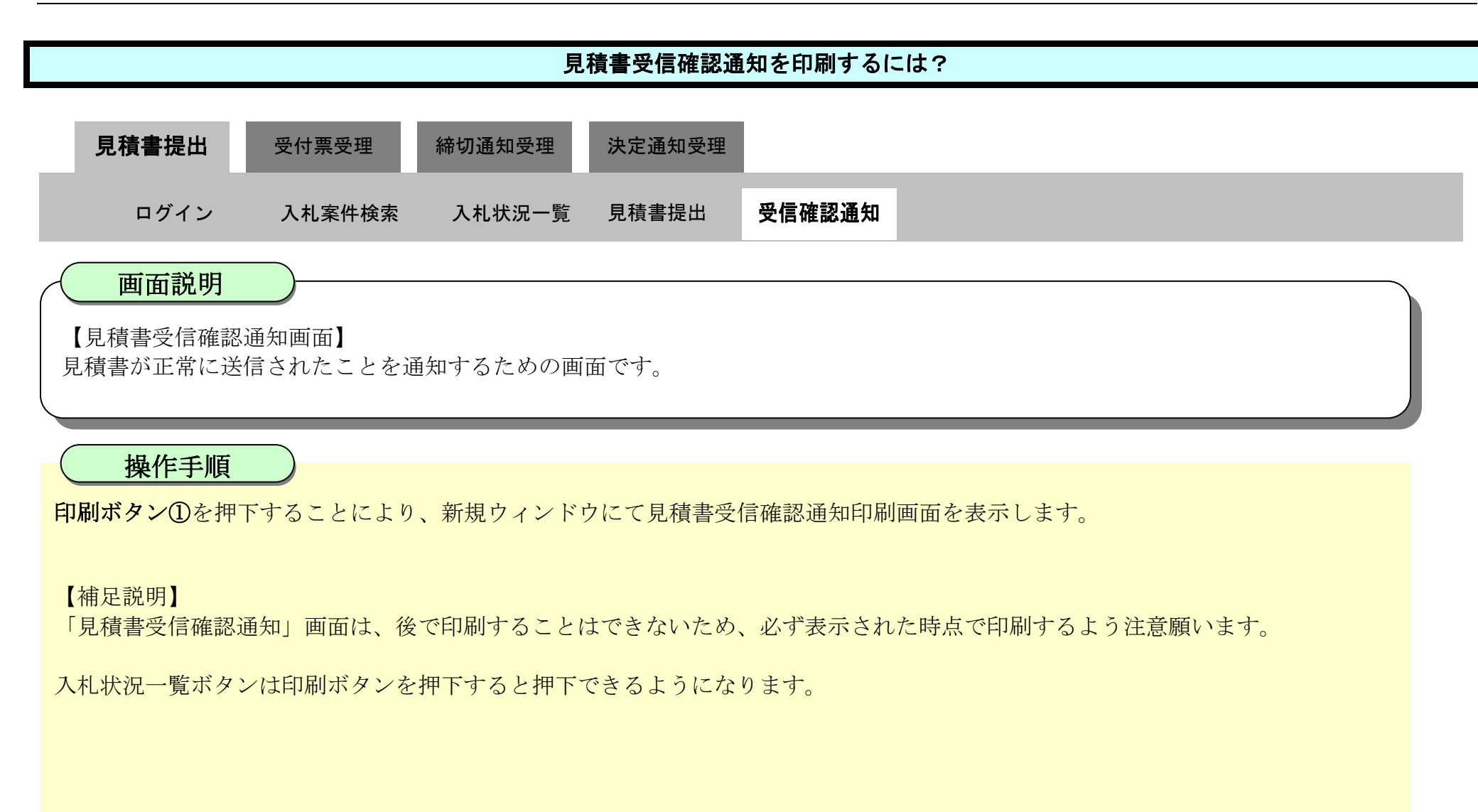

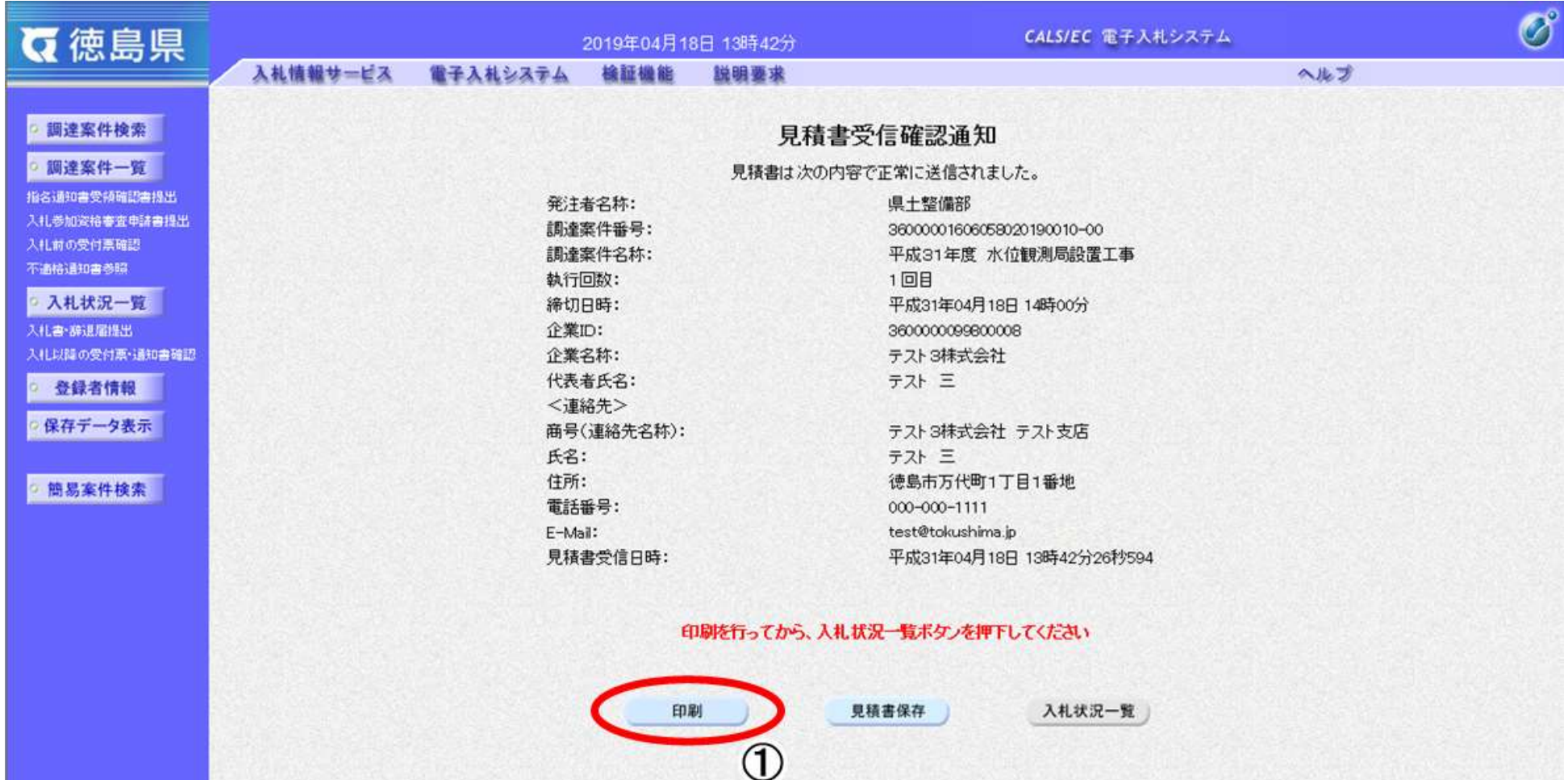

3.2-16

②-2

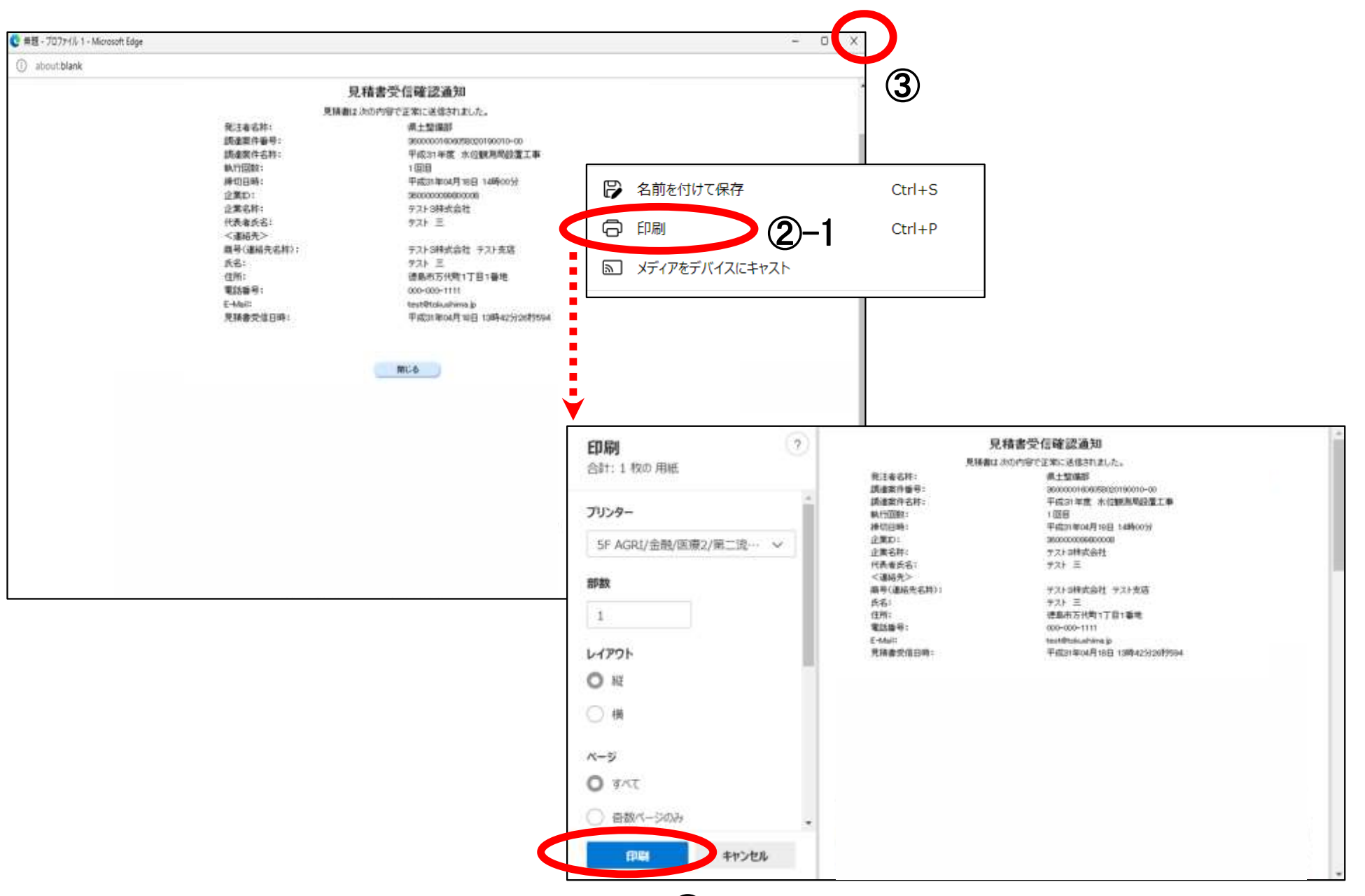

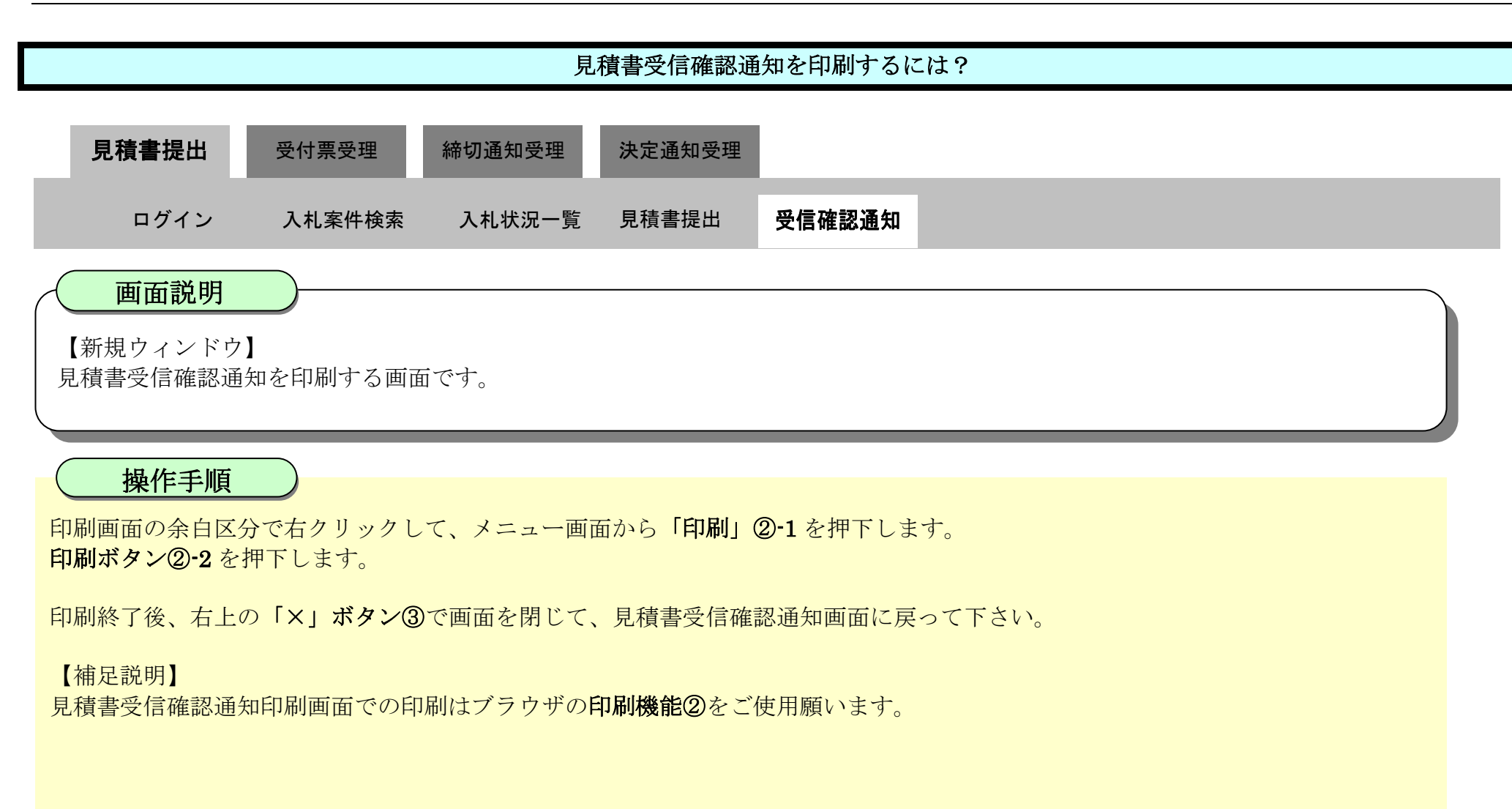

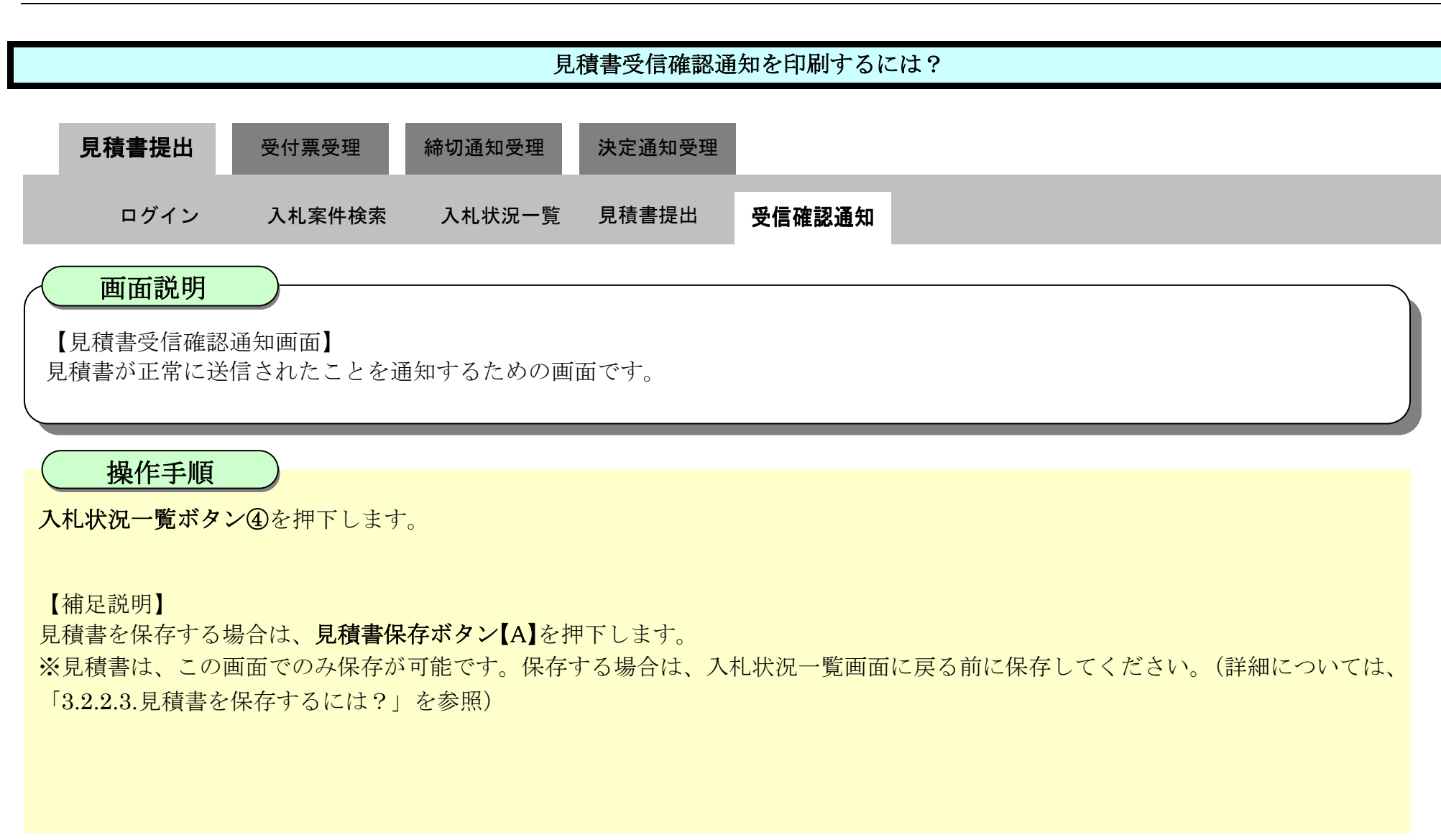

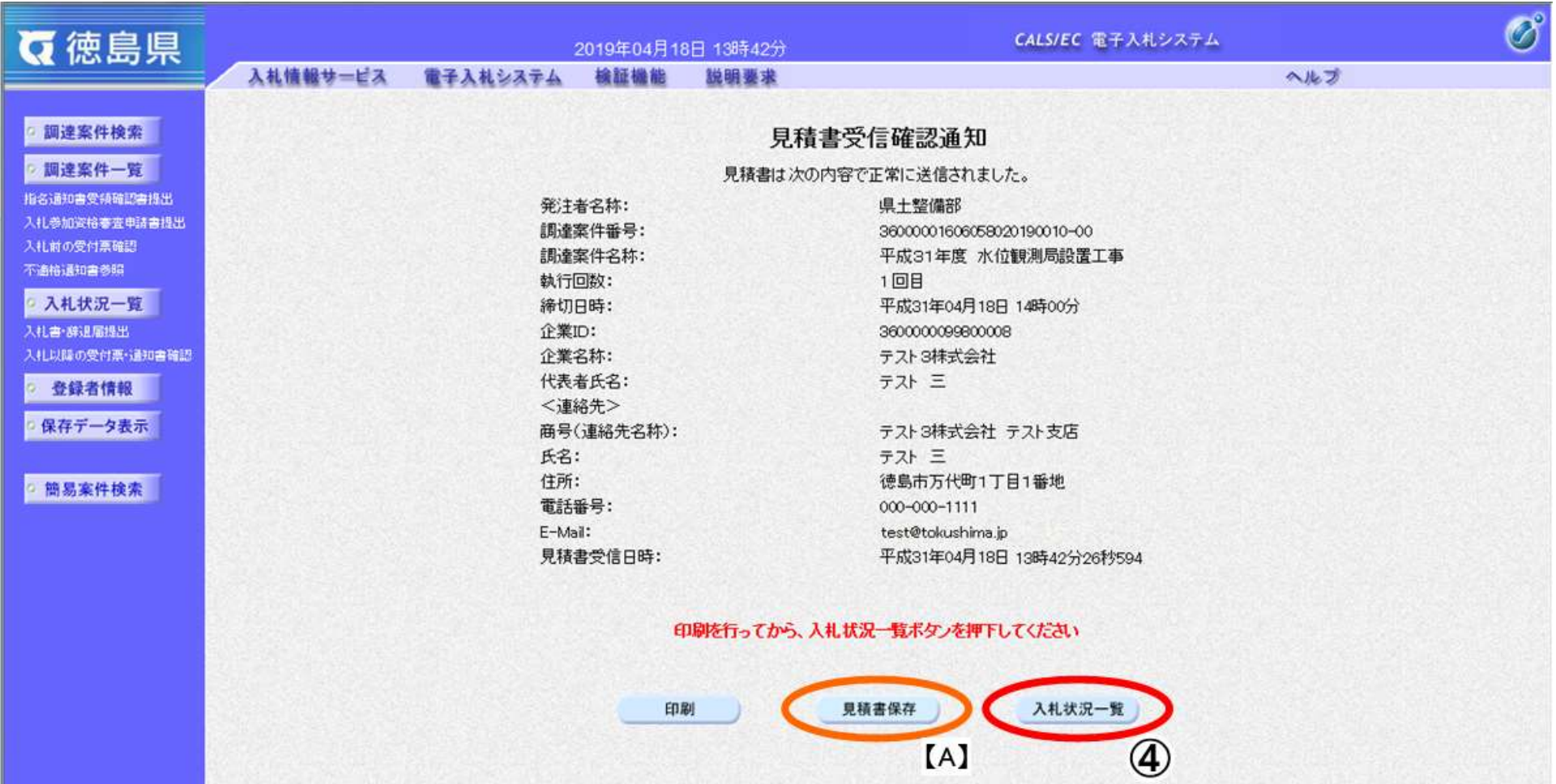

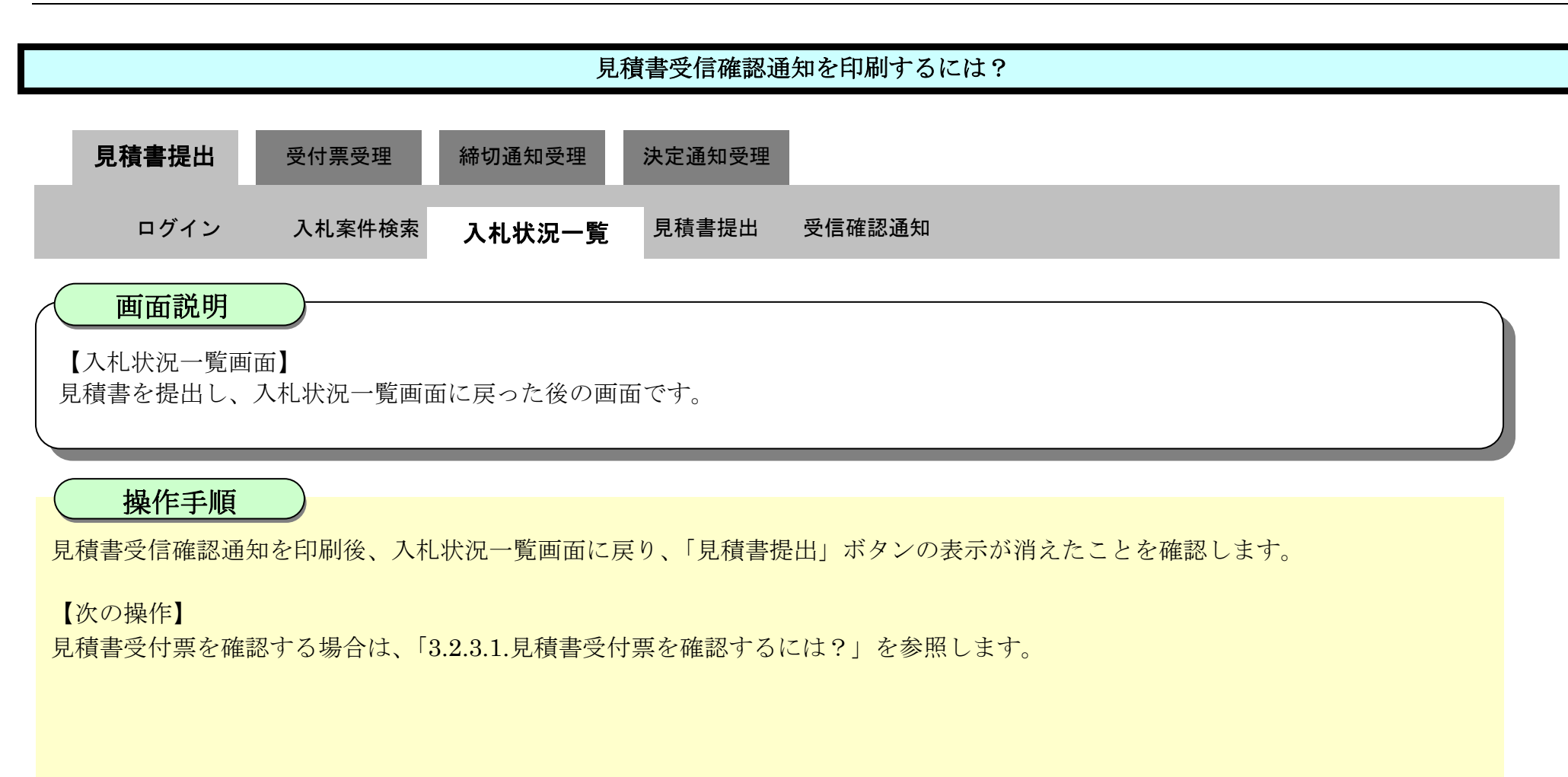

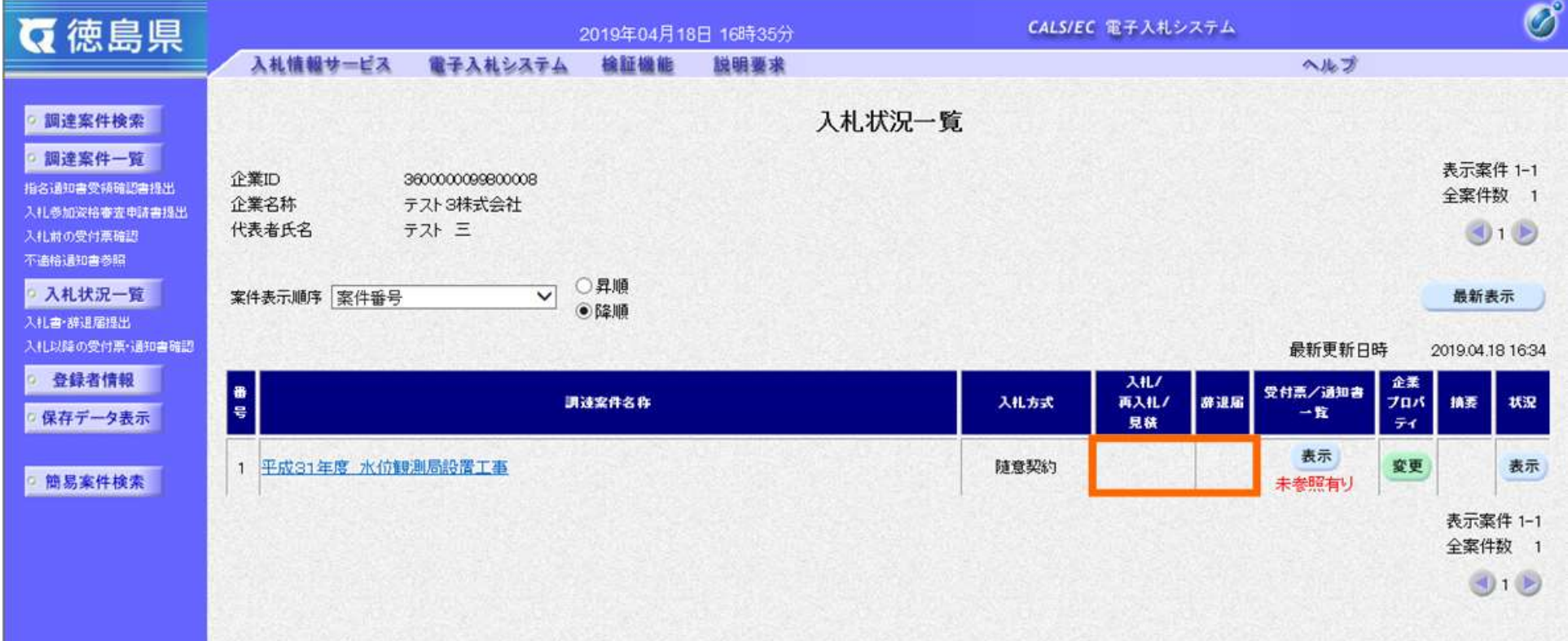

## <span id="page-18-0"></span>3.2.2.3. **見積書を保存するには?**

徳島県電子入札システム操作マニュアル-受注者編-

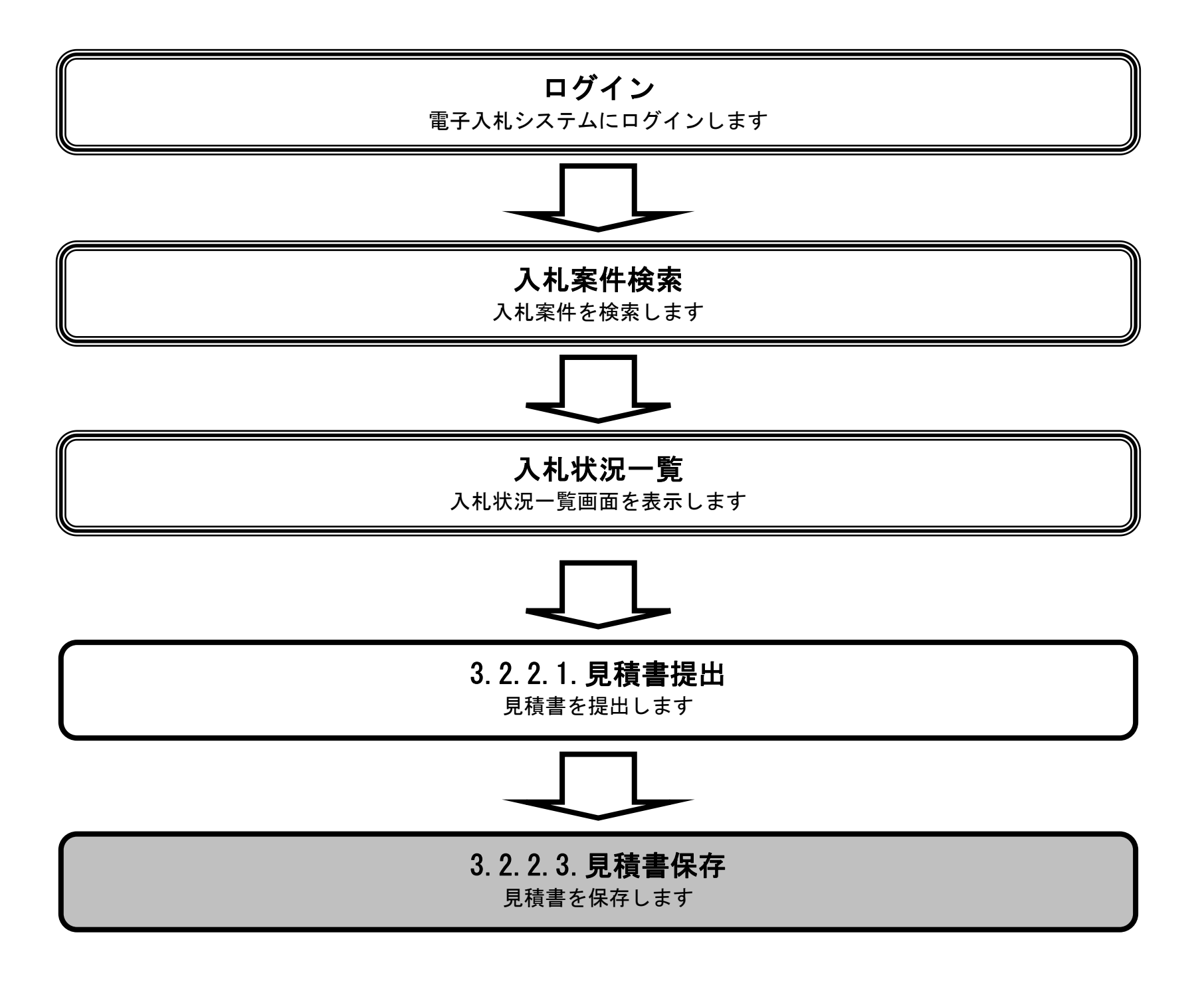

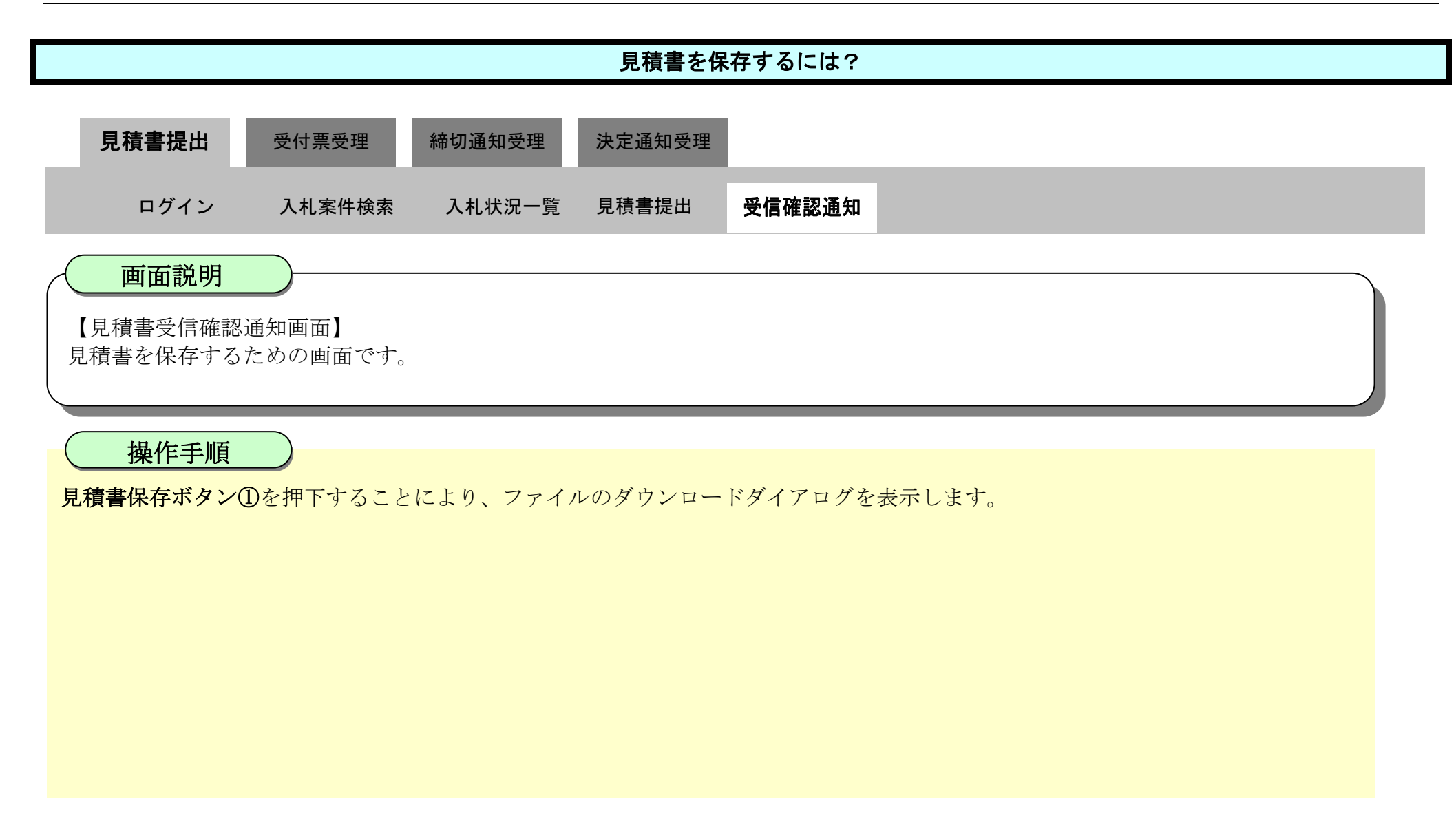

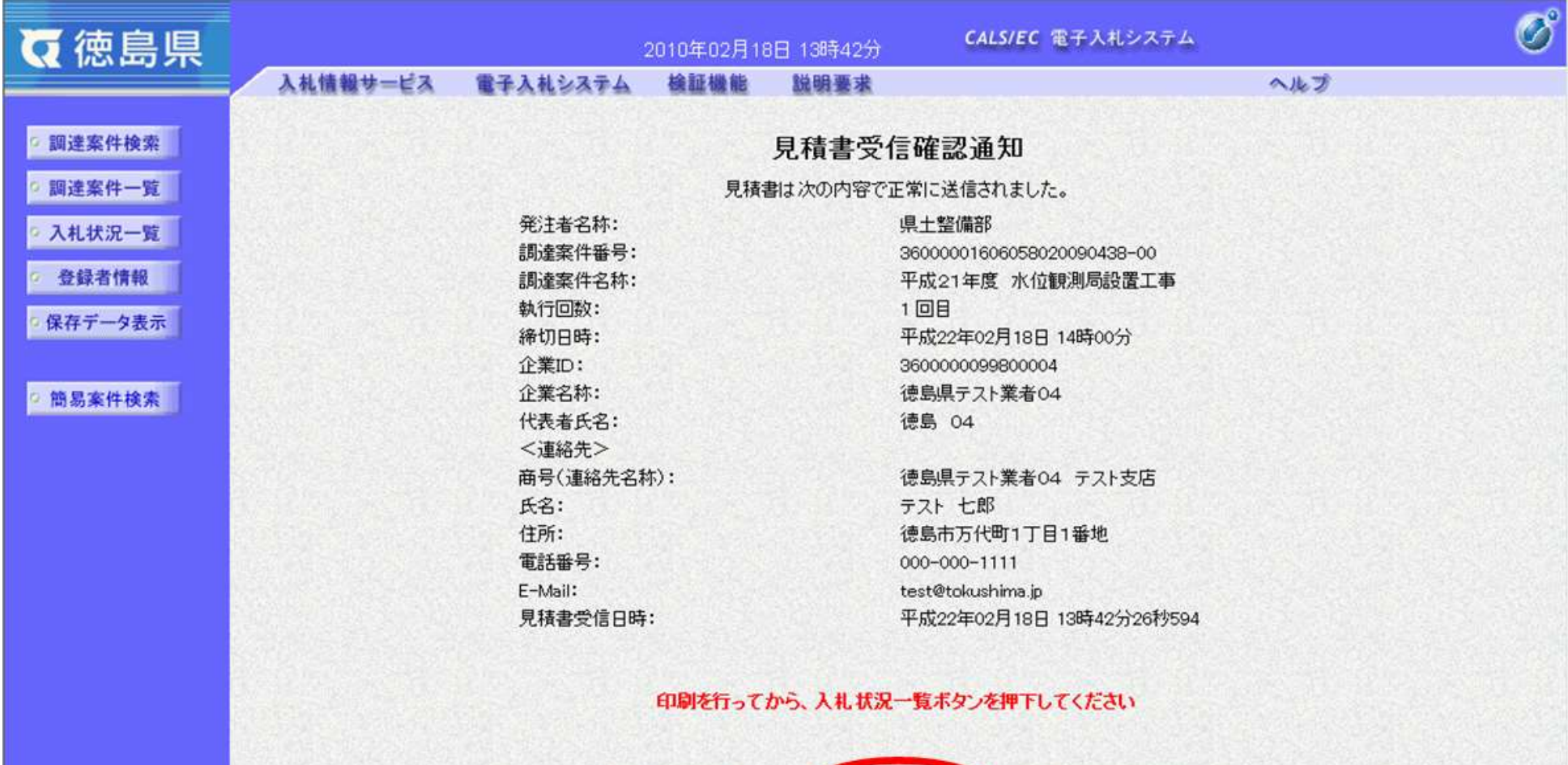

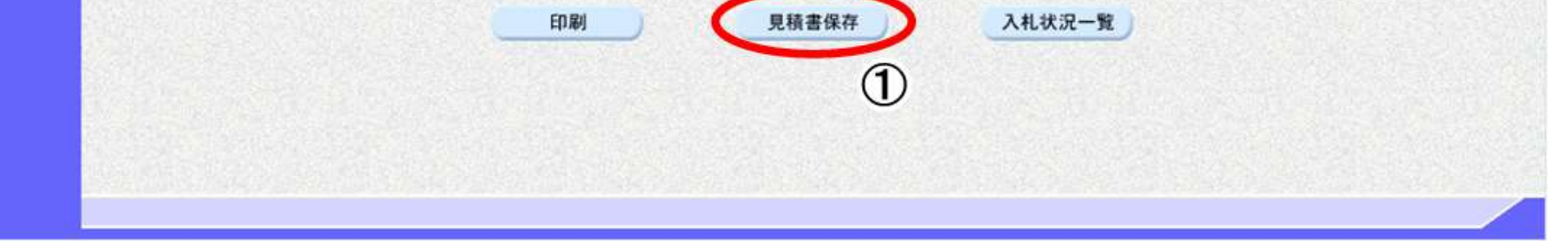

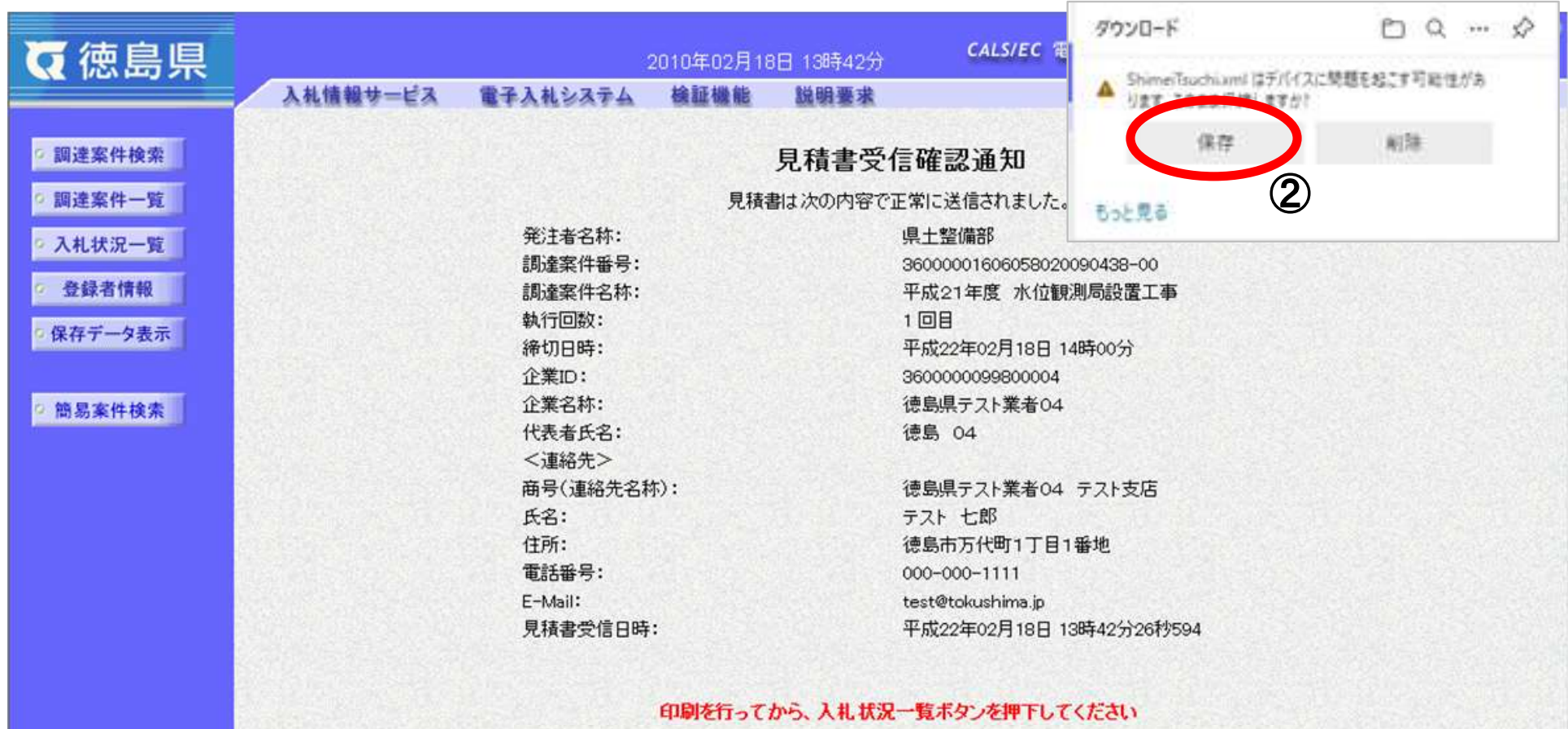

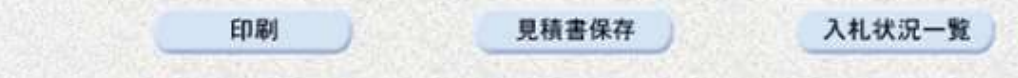

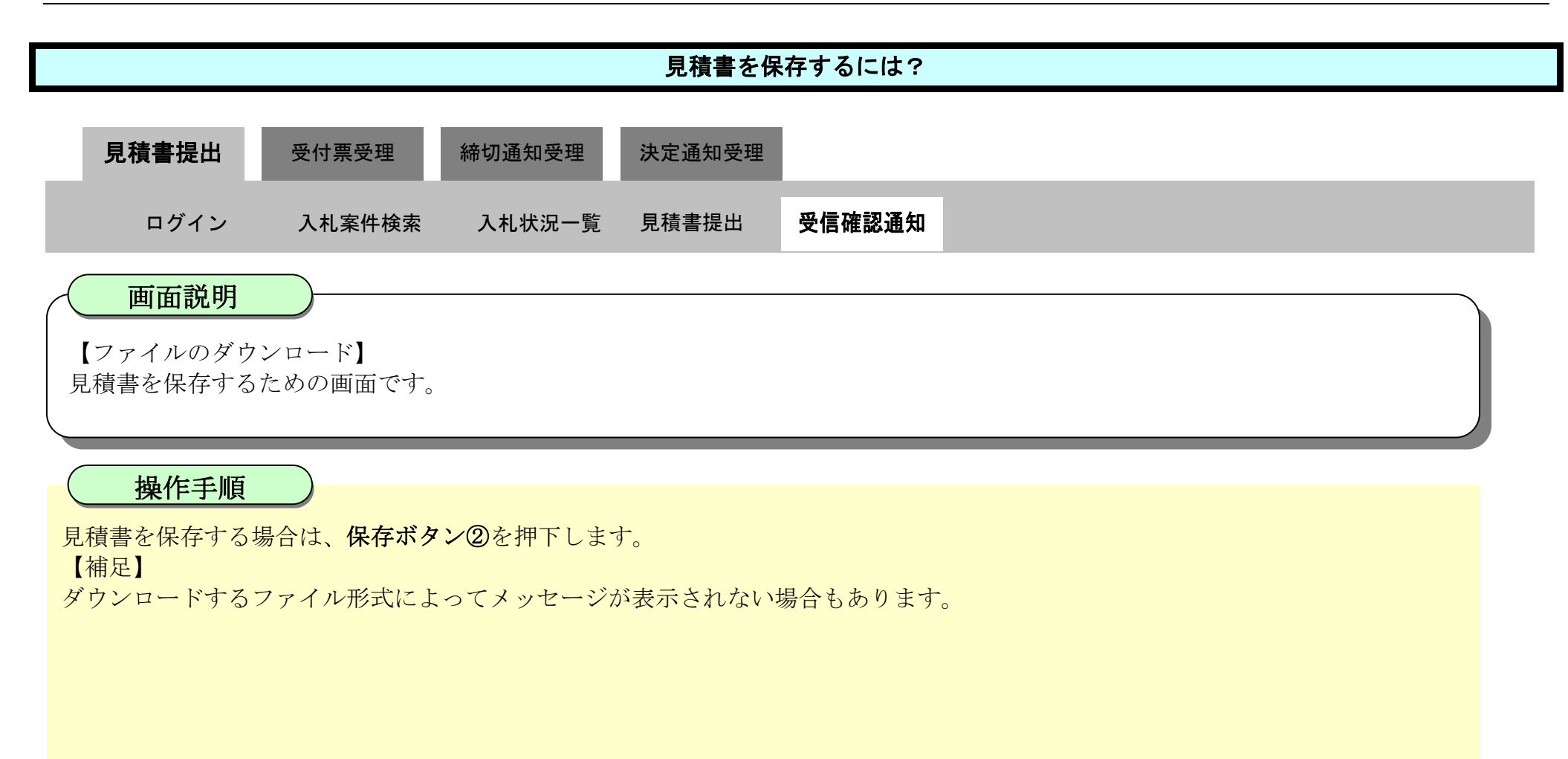

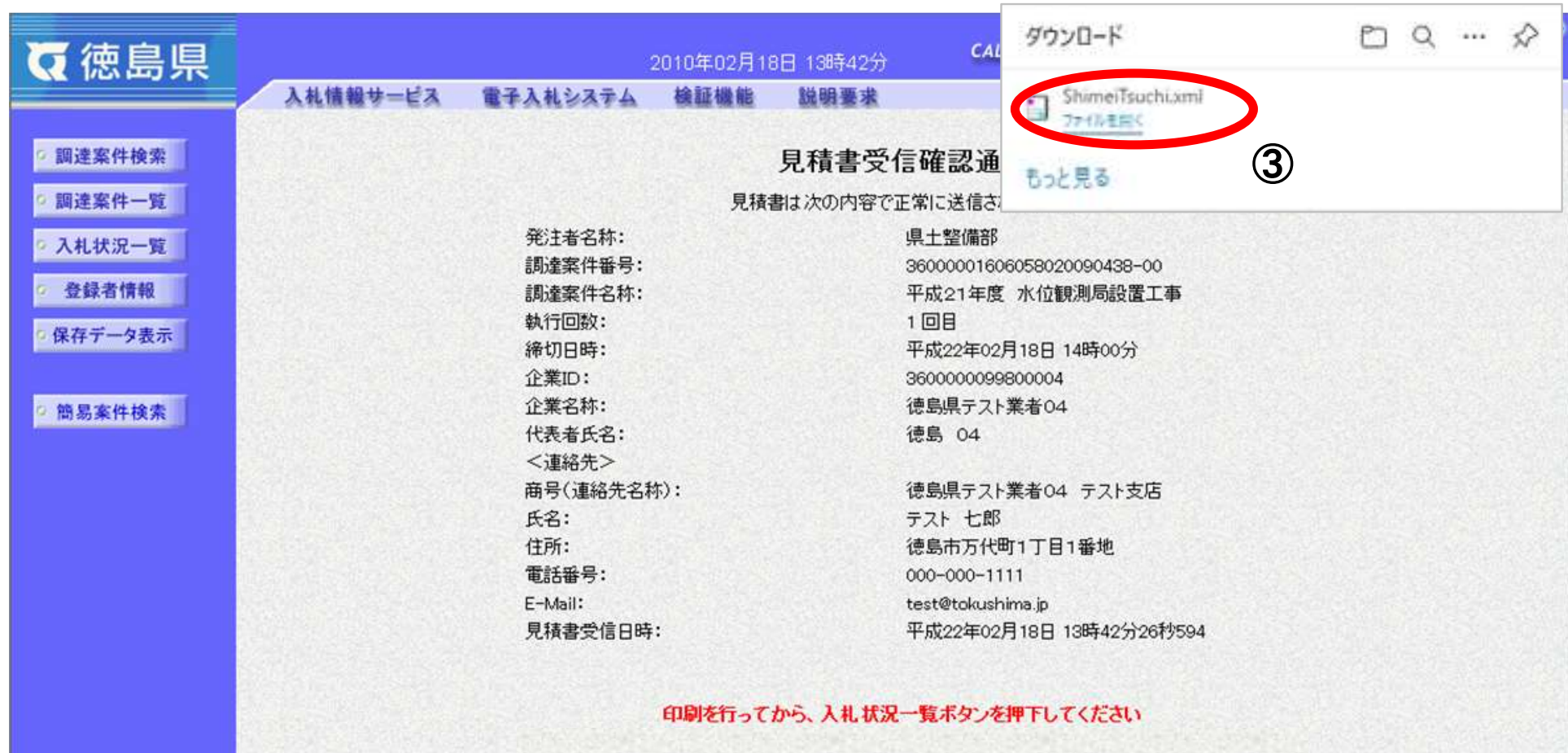

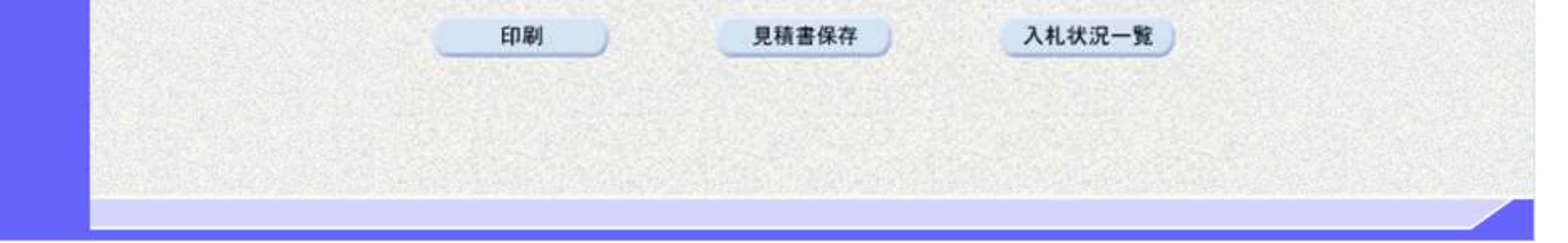

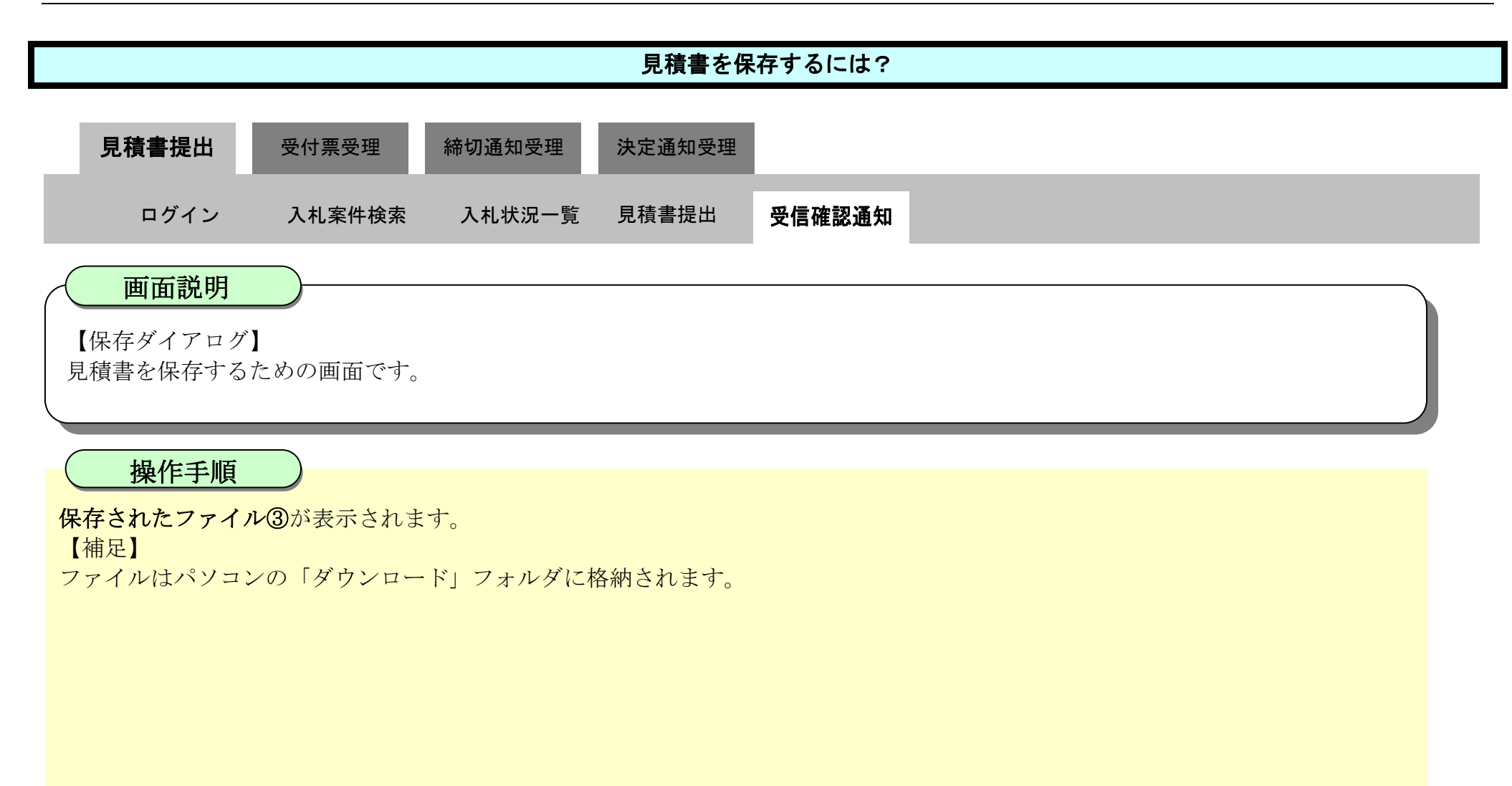

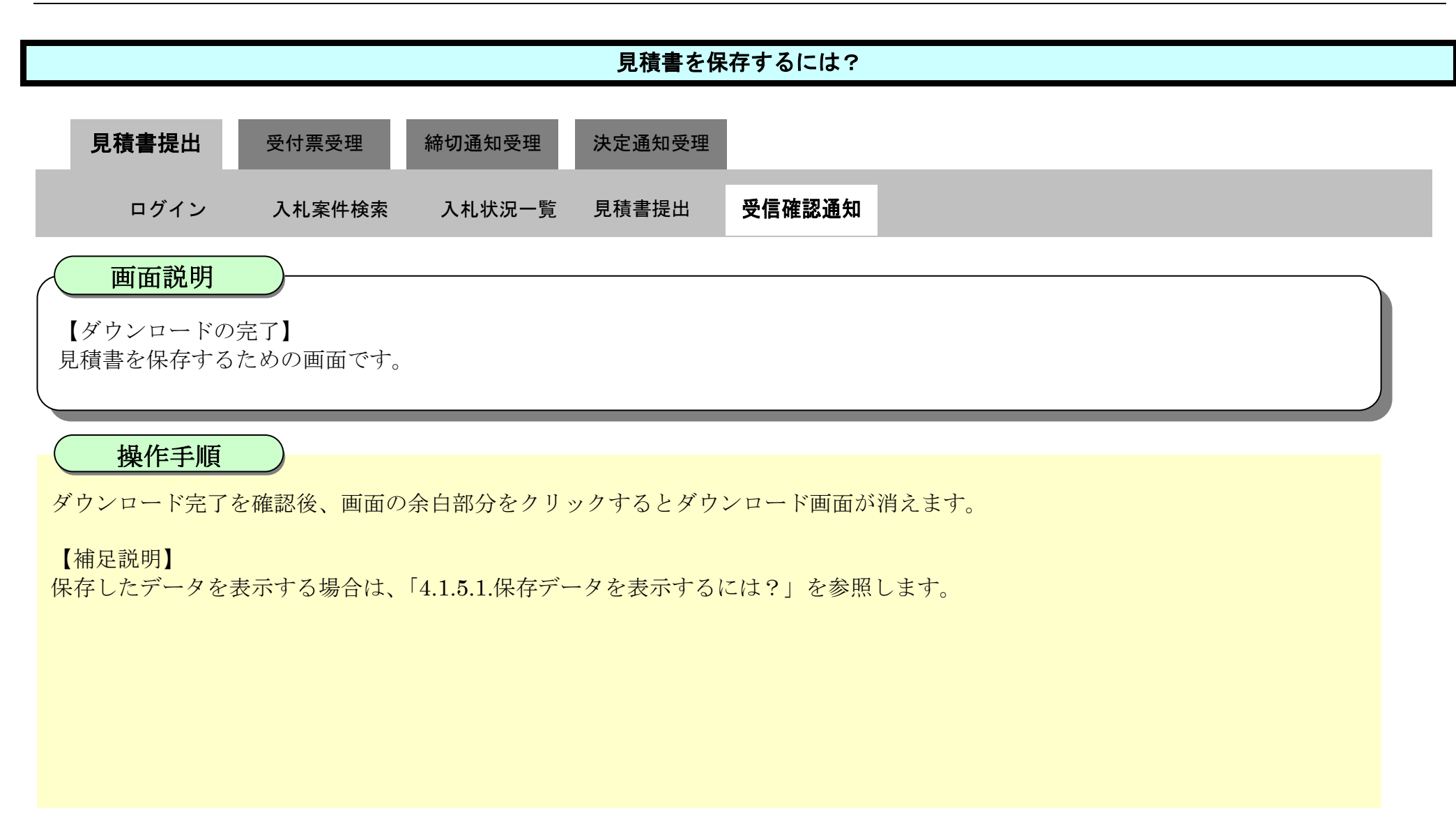

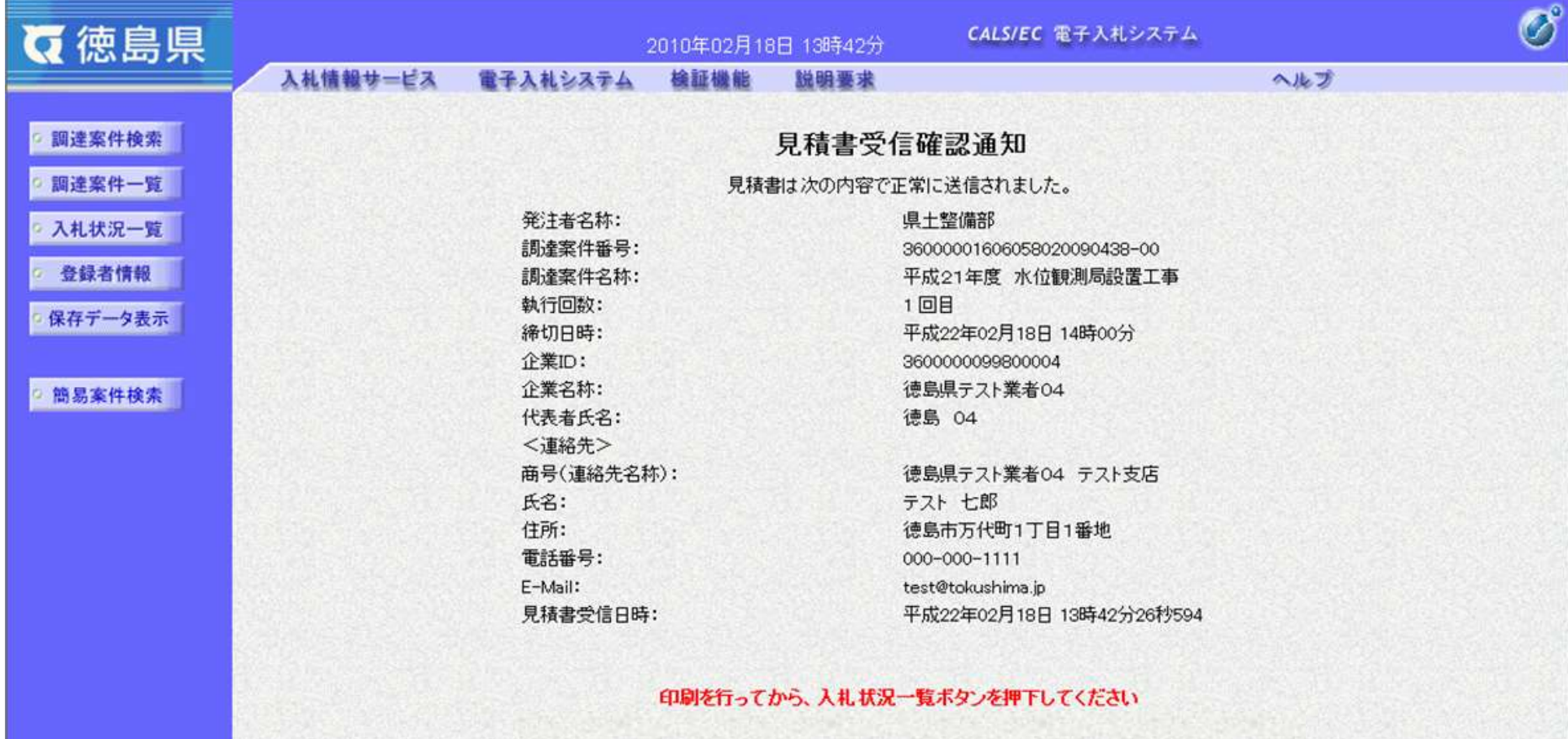

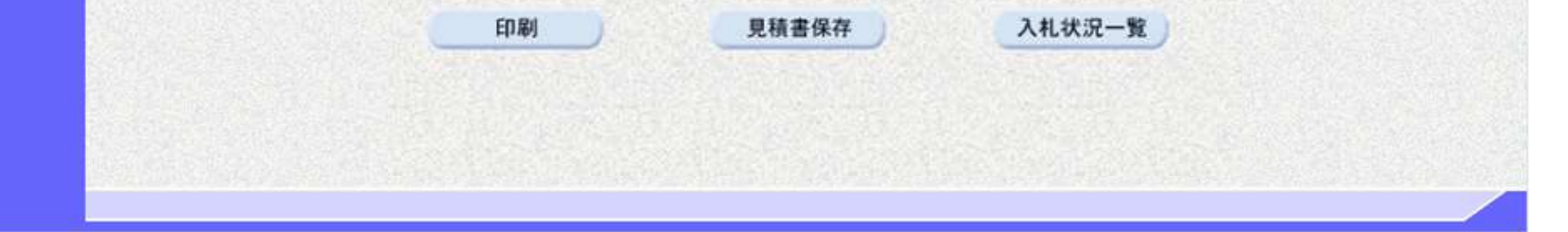

3.2-24

# **3.2.3.**見積書受付票受理の流れ

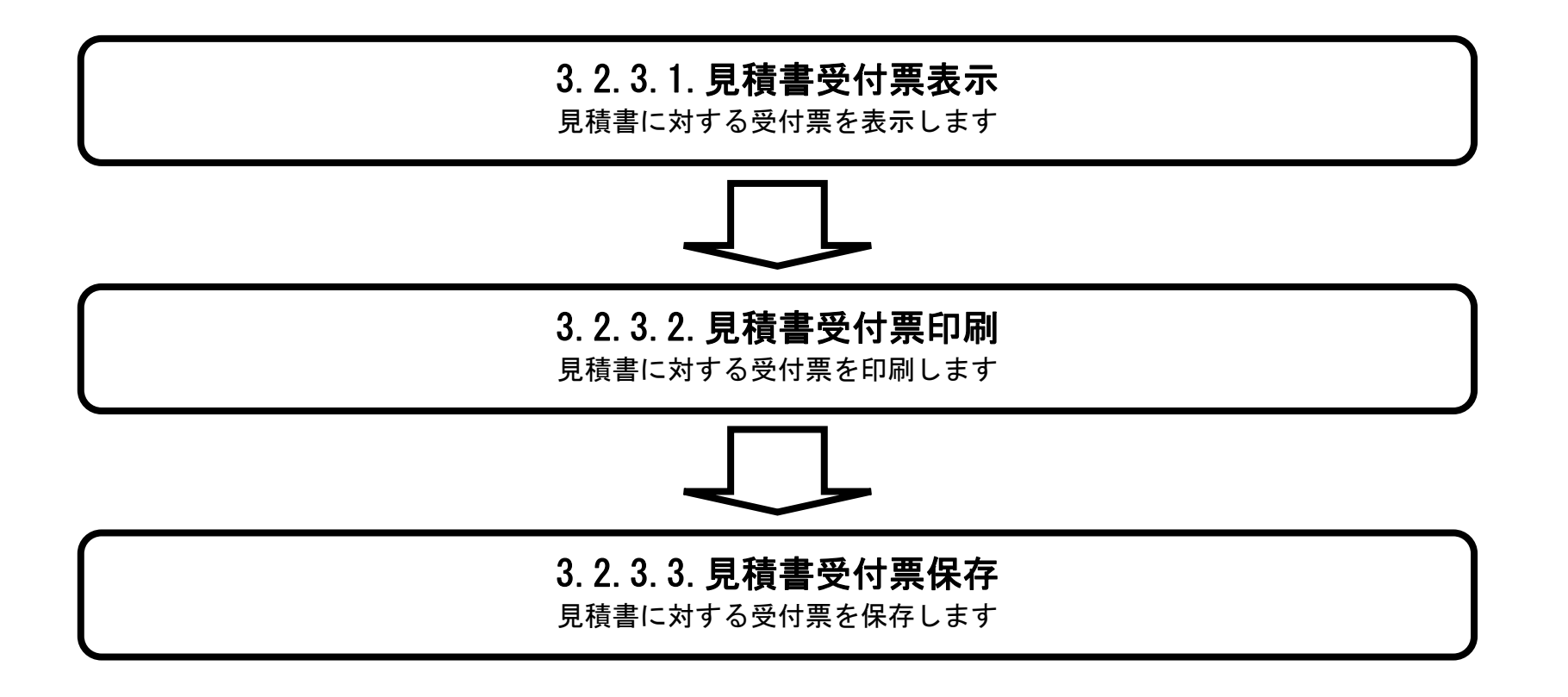

### <span id="page-24-0"></span>3.2.3.1. <u>見積書受付票を確認するには?</u>

徳島県電子入札システム操作マニュアル-受注者編-

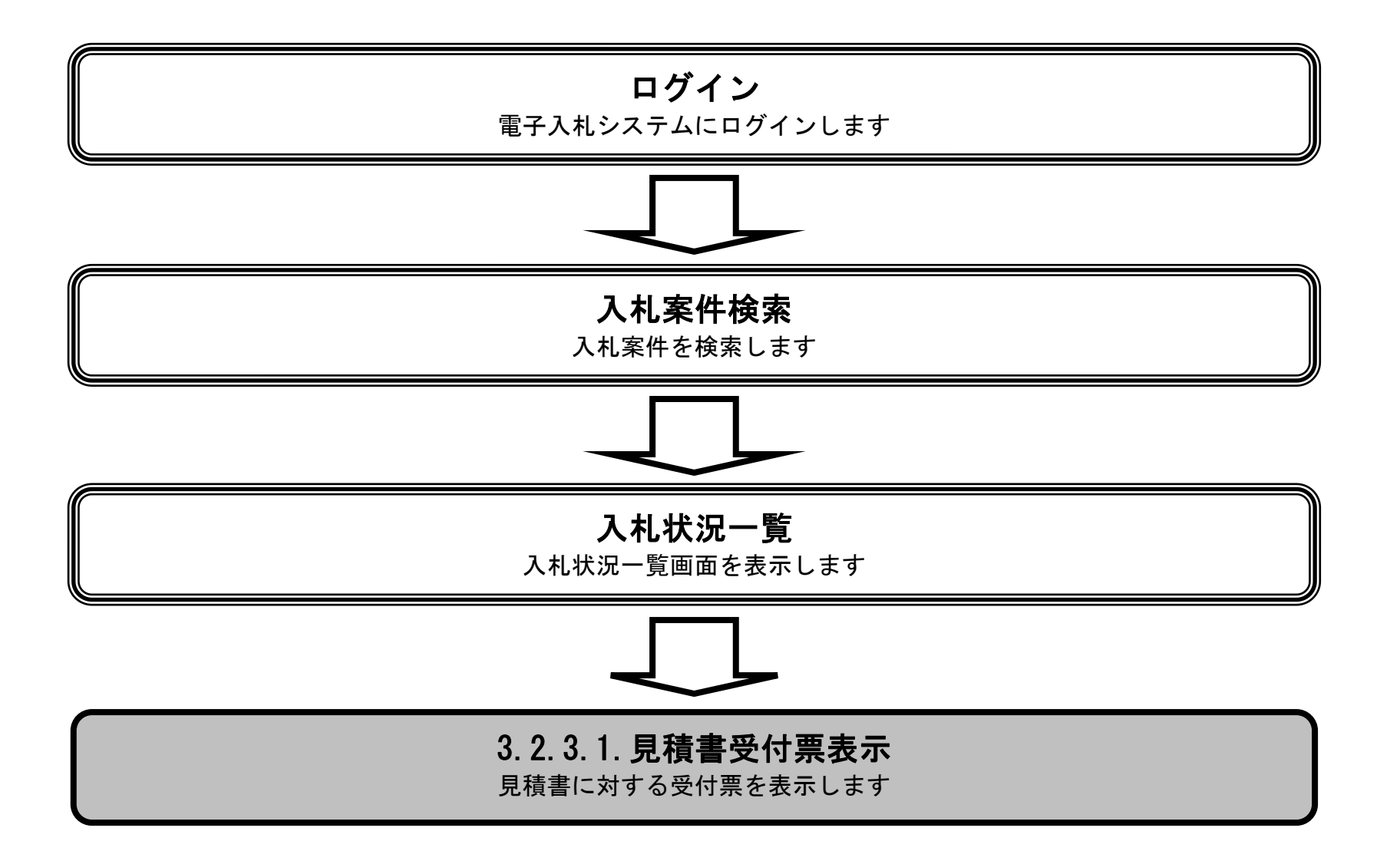

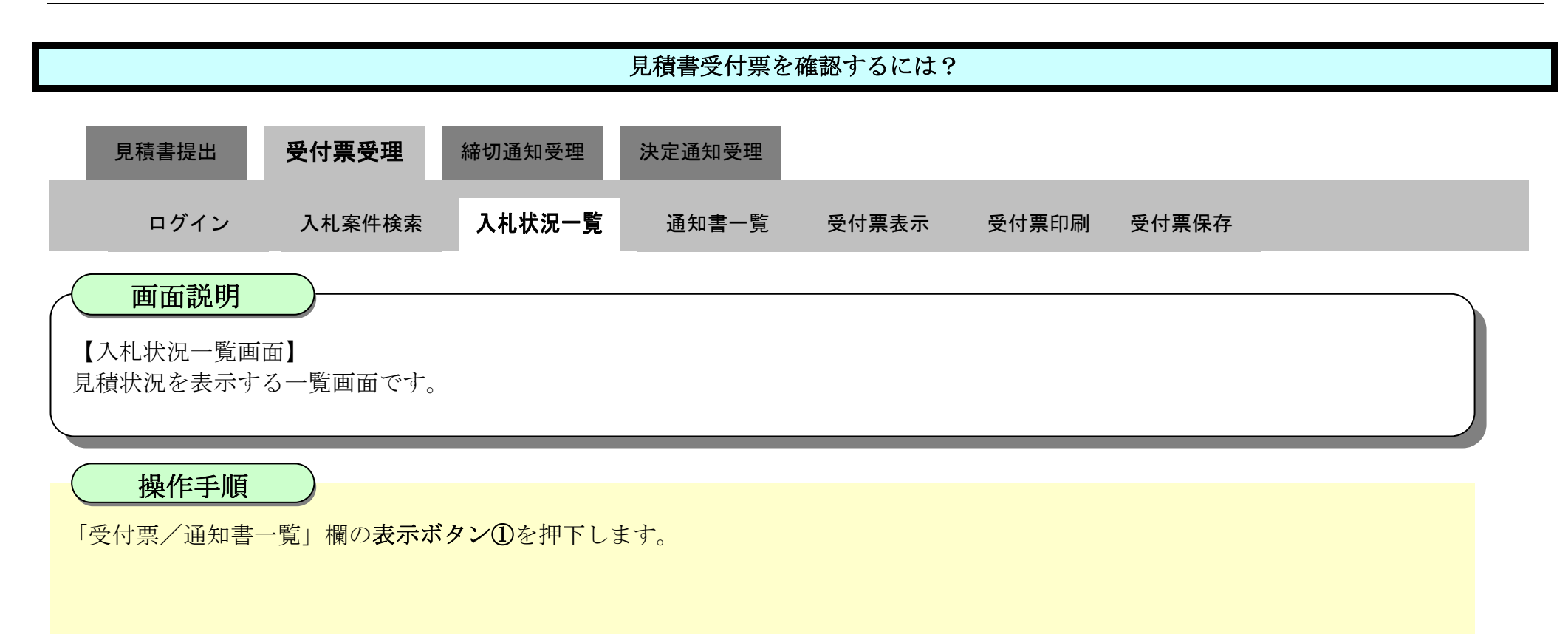

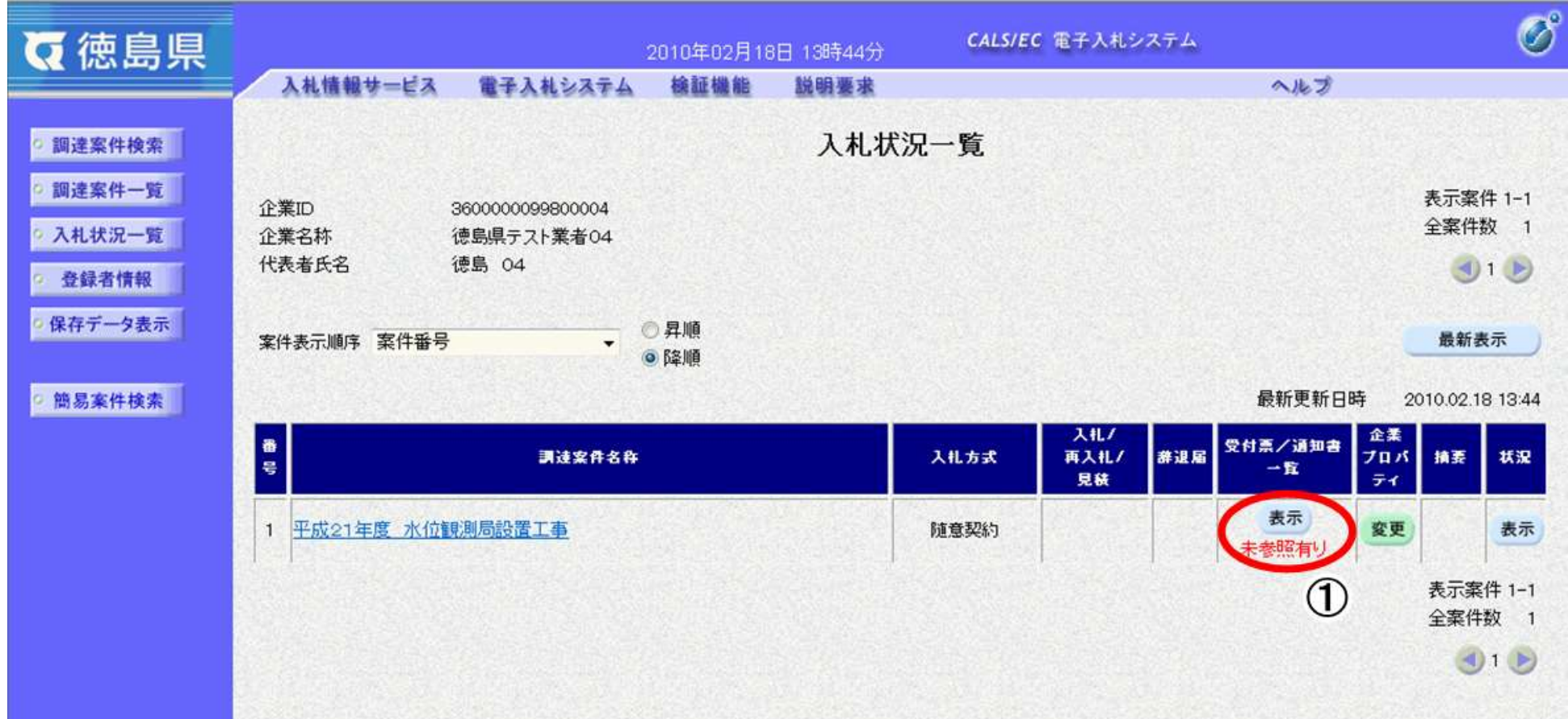

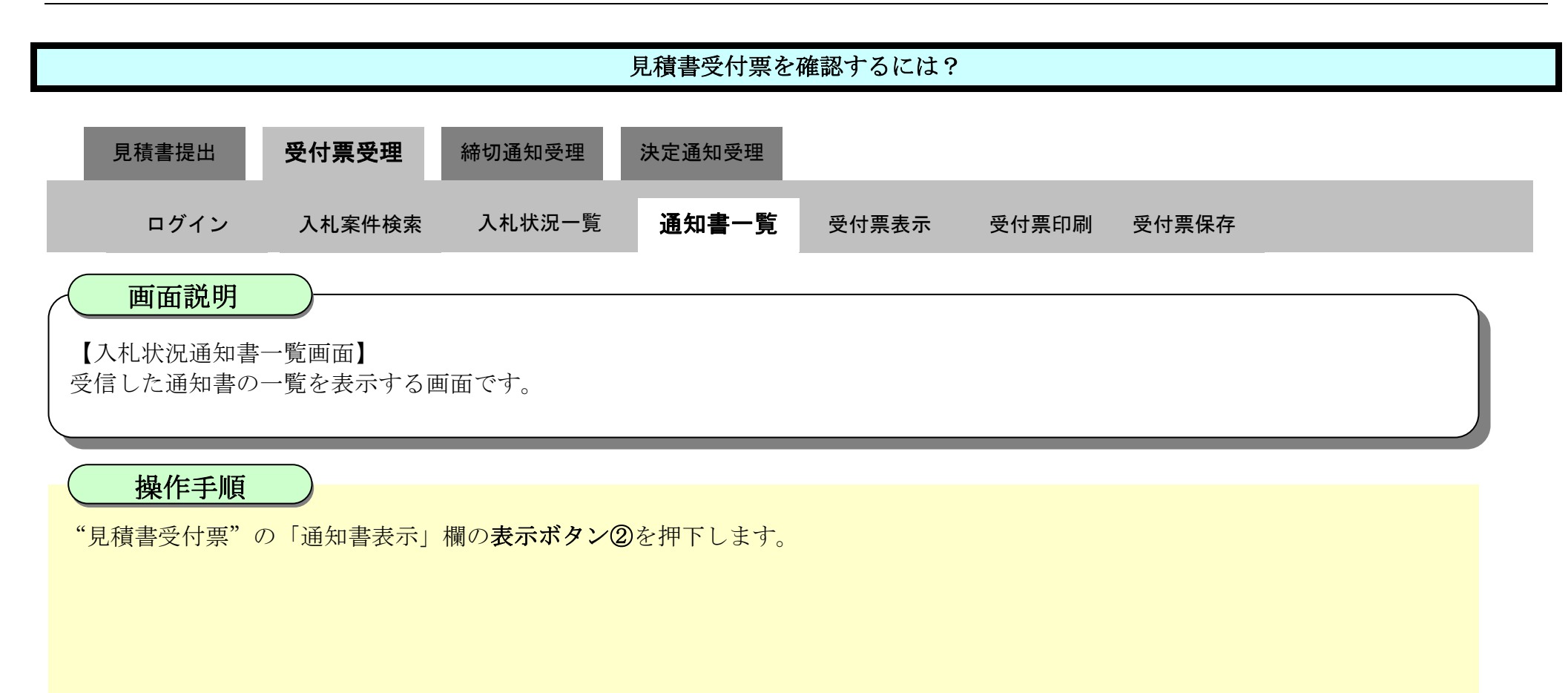

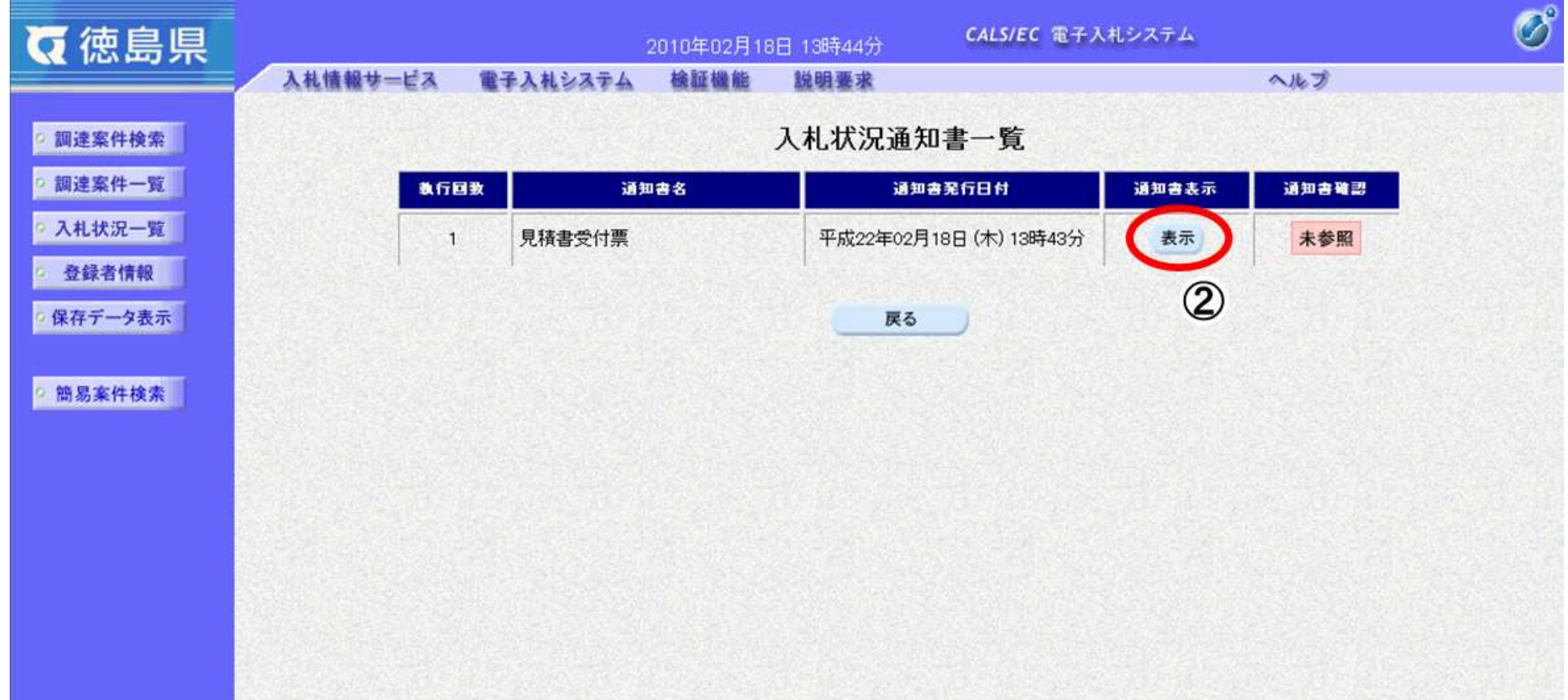

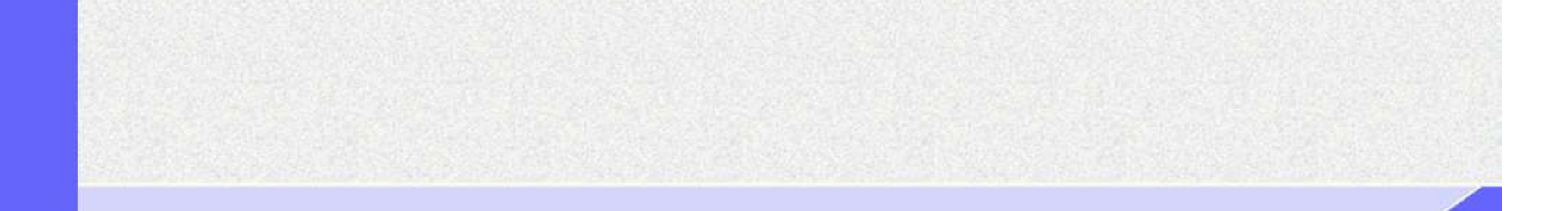

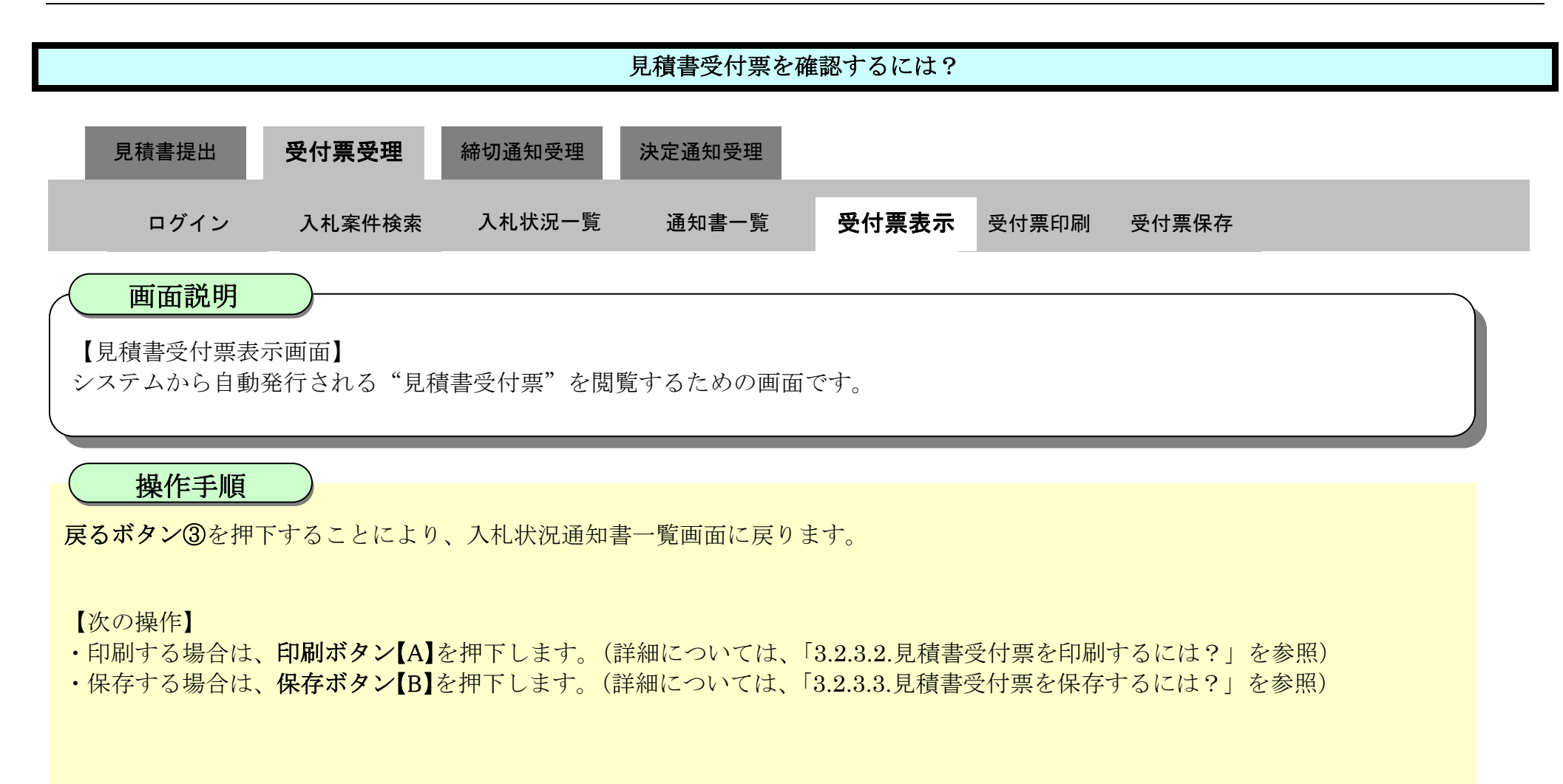

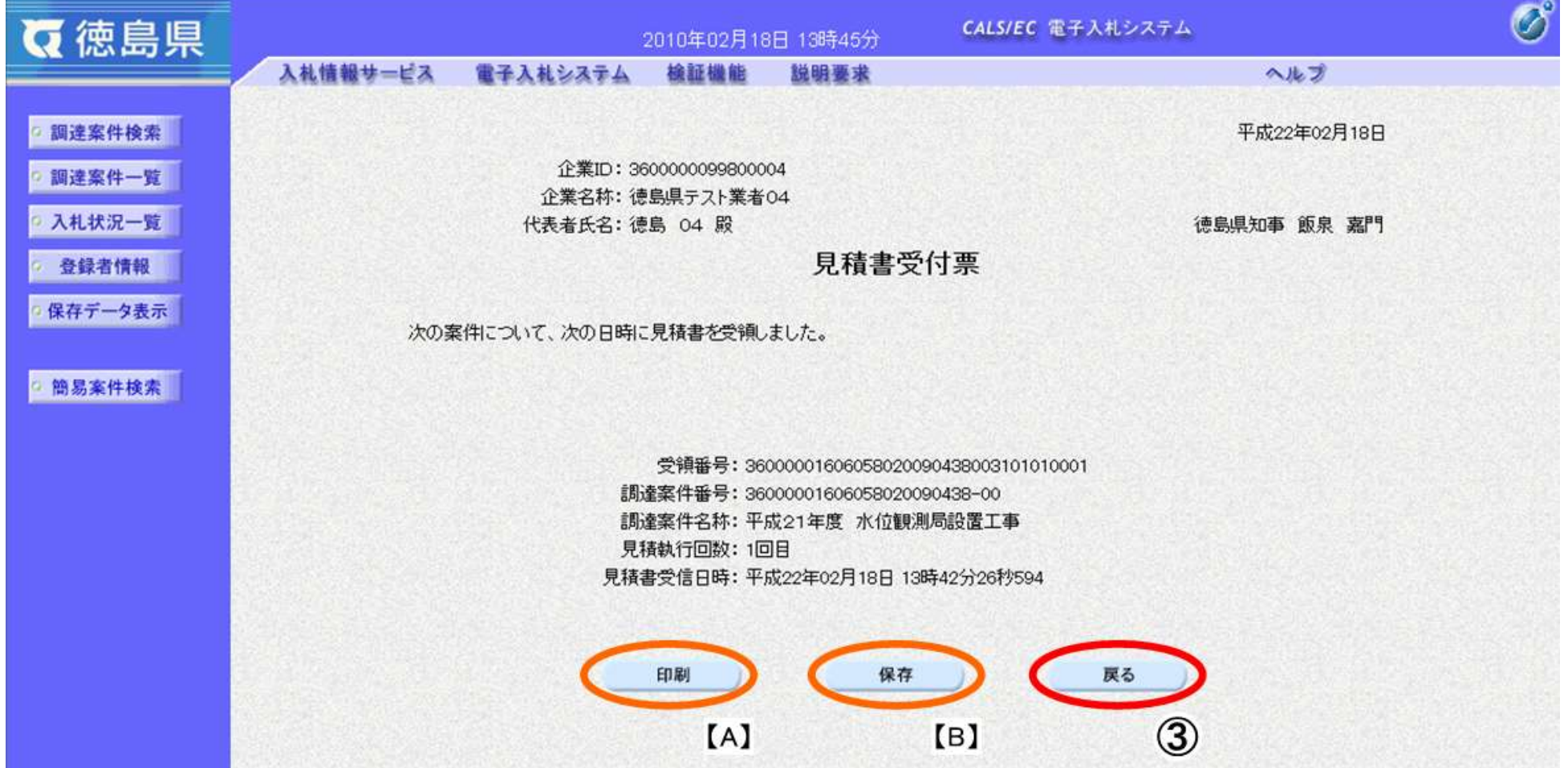

### <span id="page-28-0"></span>3.2.3.2. <u>見積書受付票を印刷するには?</u>

徳島県電子入札システム操作マニュアル-受注者編-

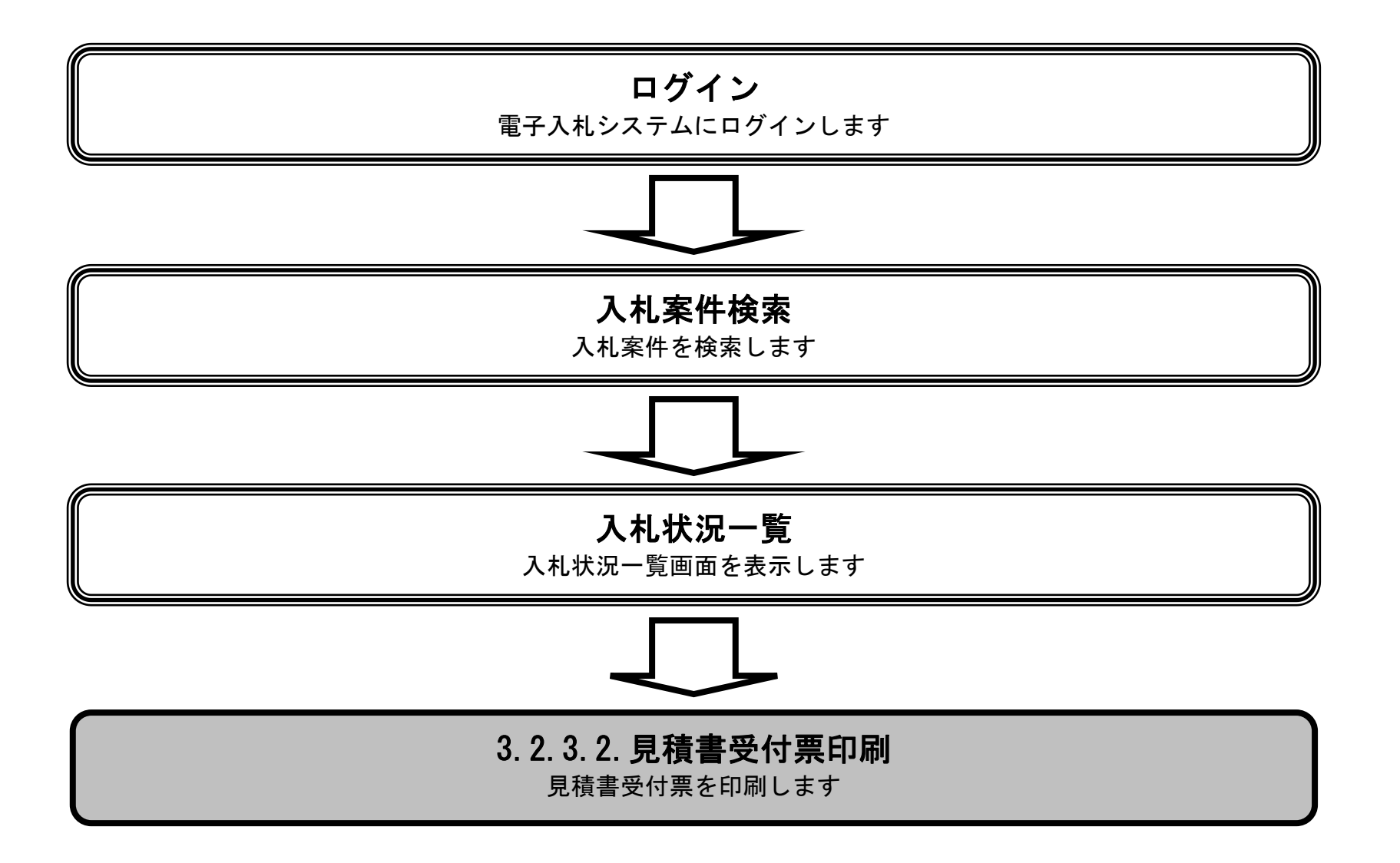

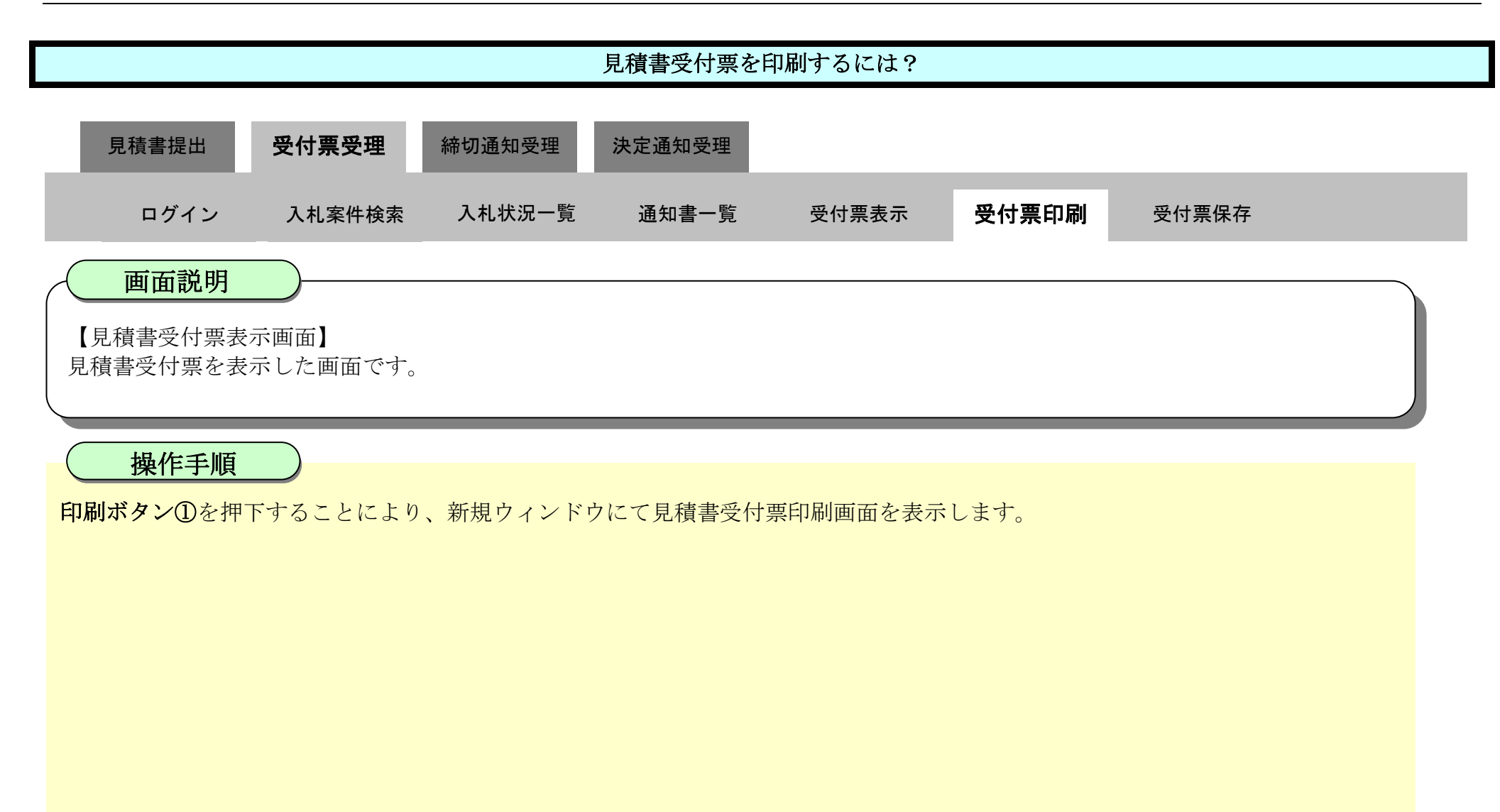

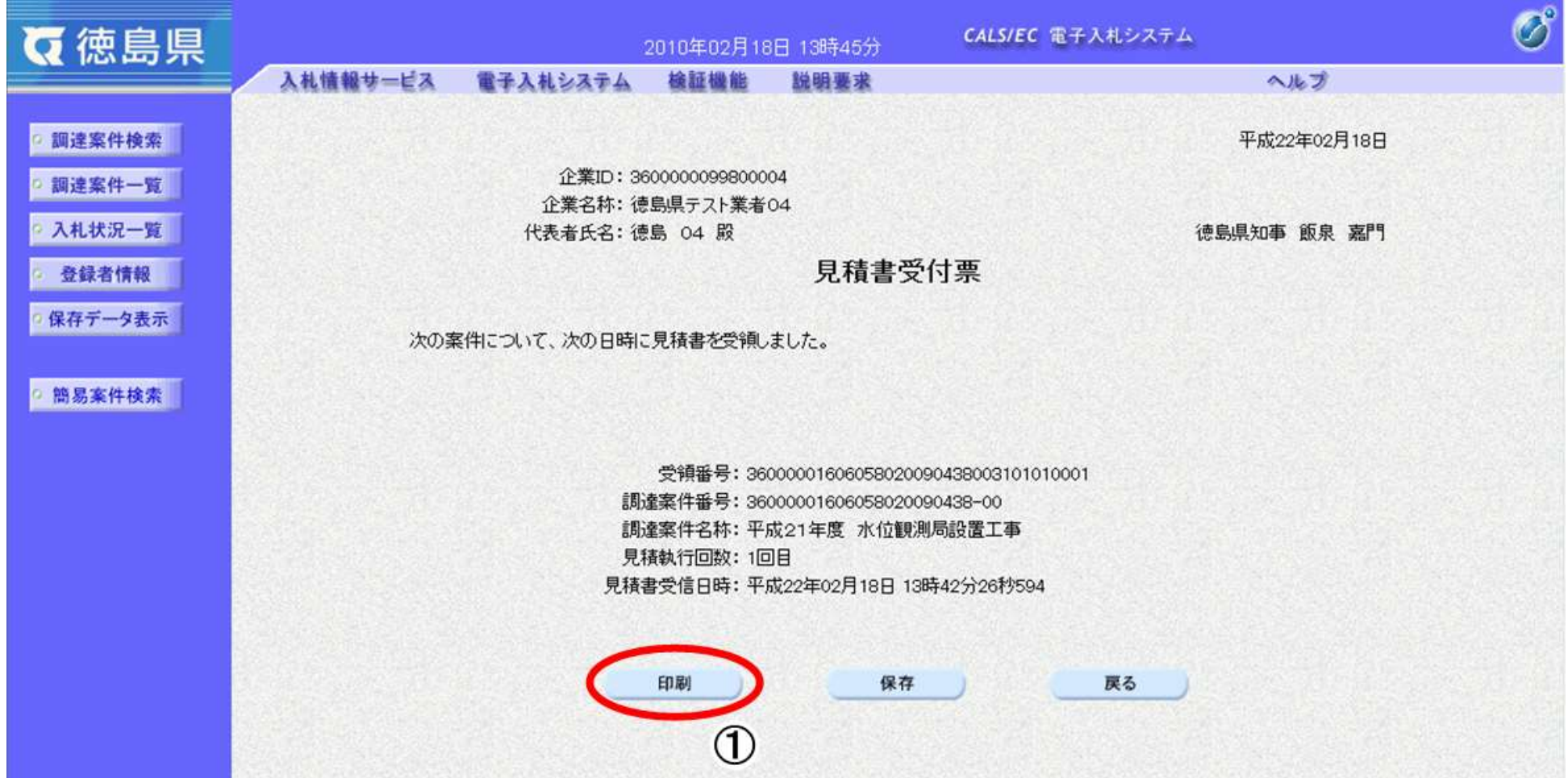

3.2-31

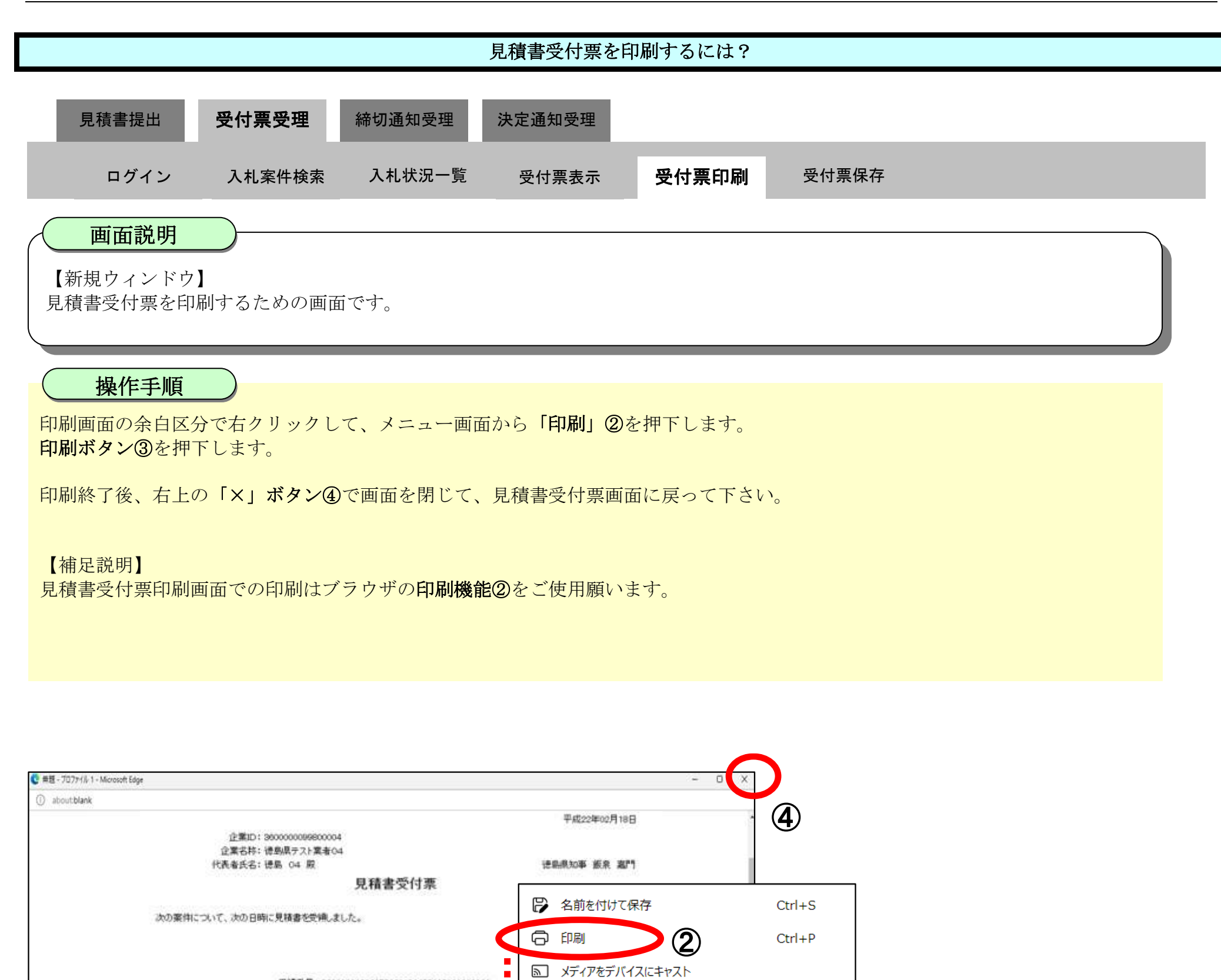

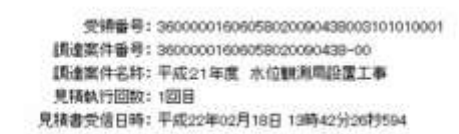

п

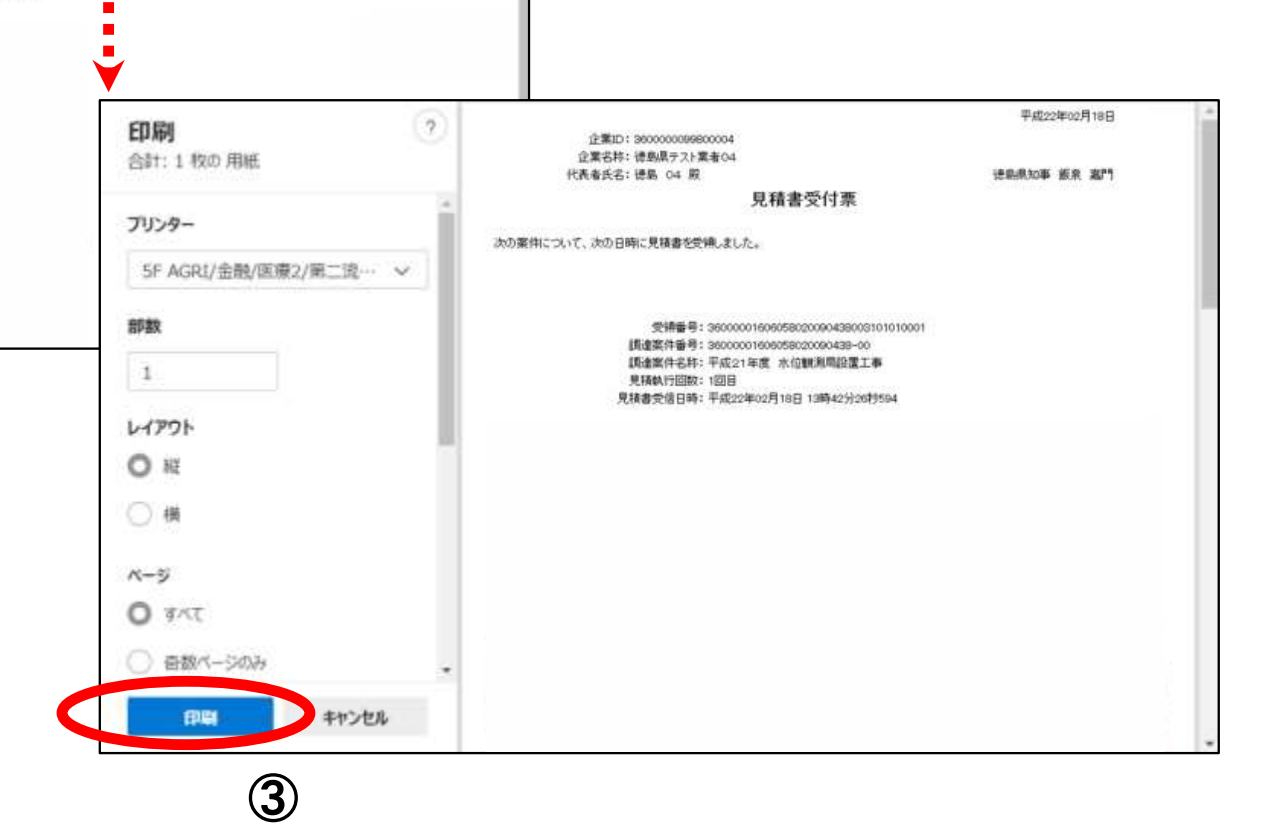

### <span id="page-31-0"></span>3.2.3.3. <u>見積書受付票を保存するには?</u>

徳島県電子入札システム操作マニュアル-受注者編-

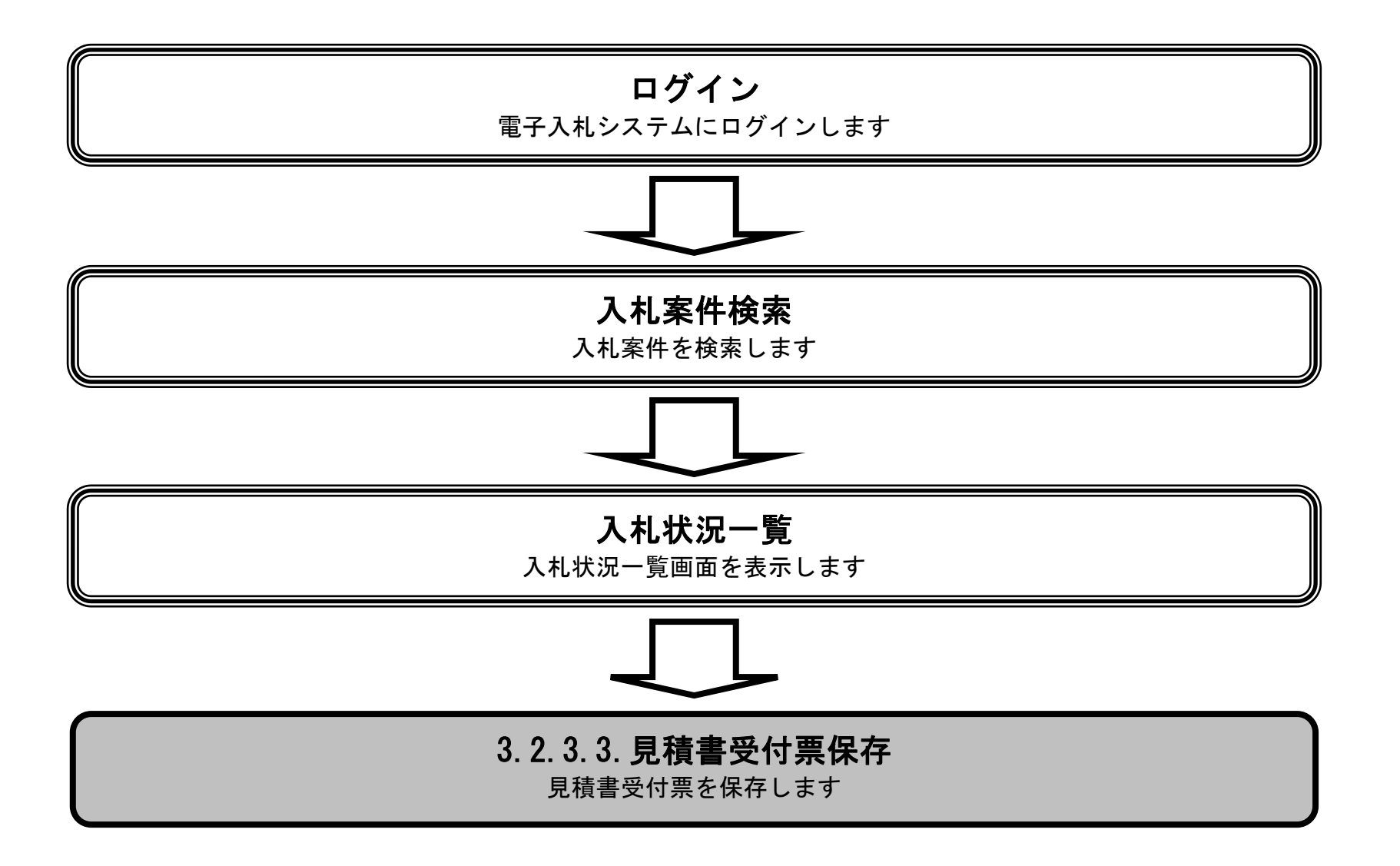

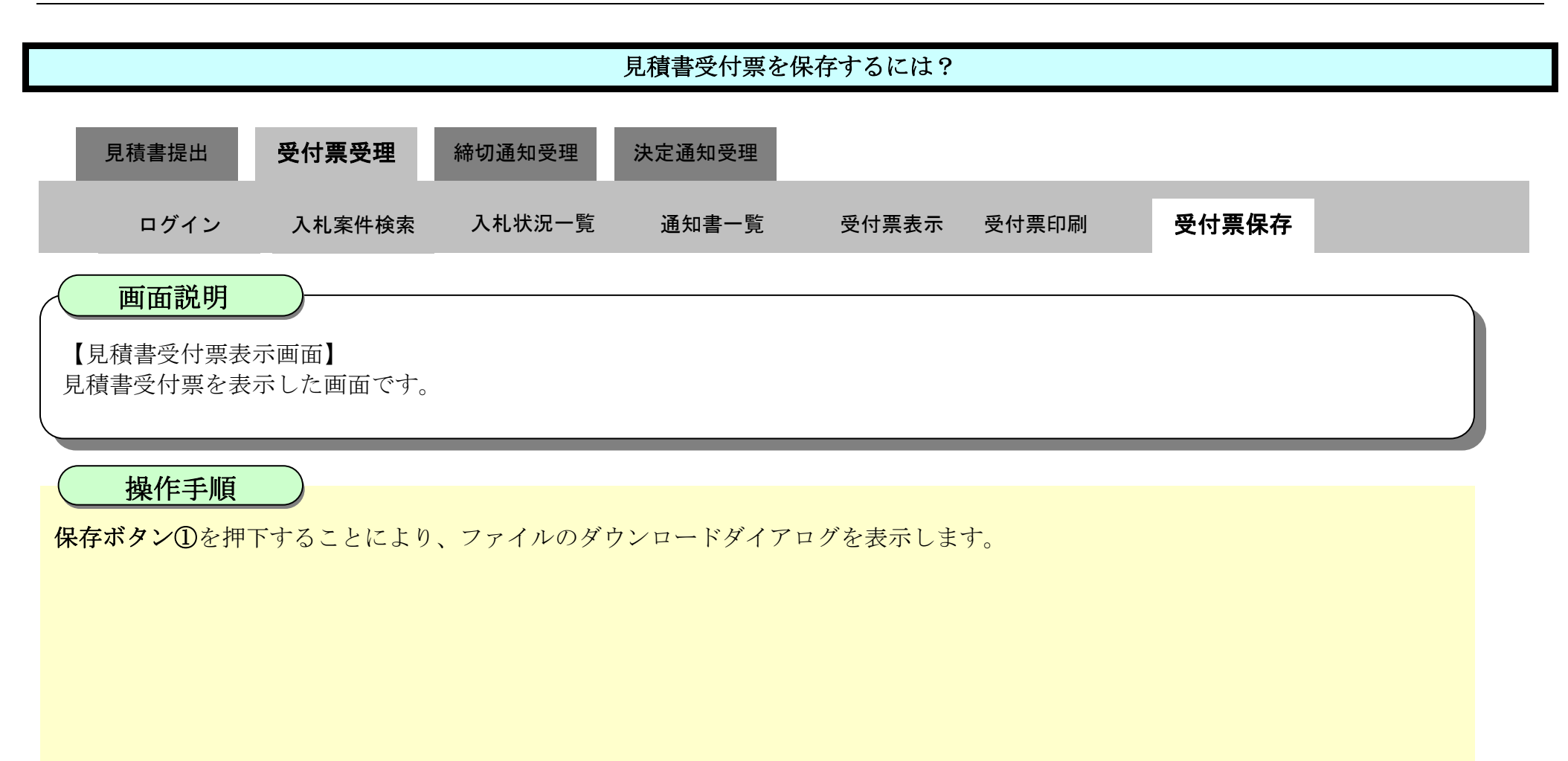

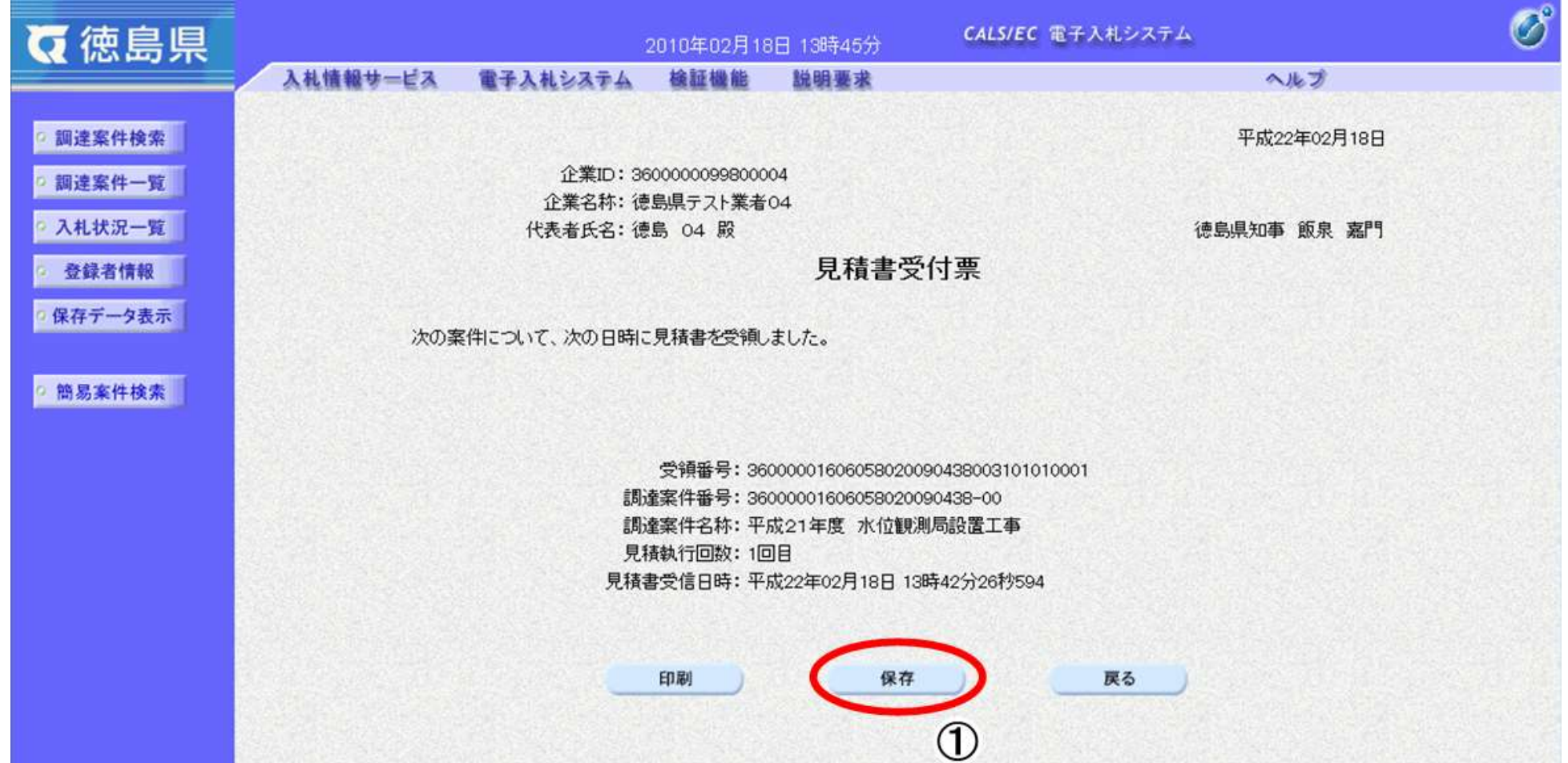

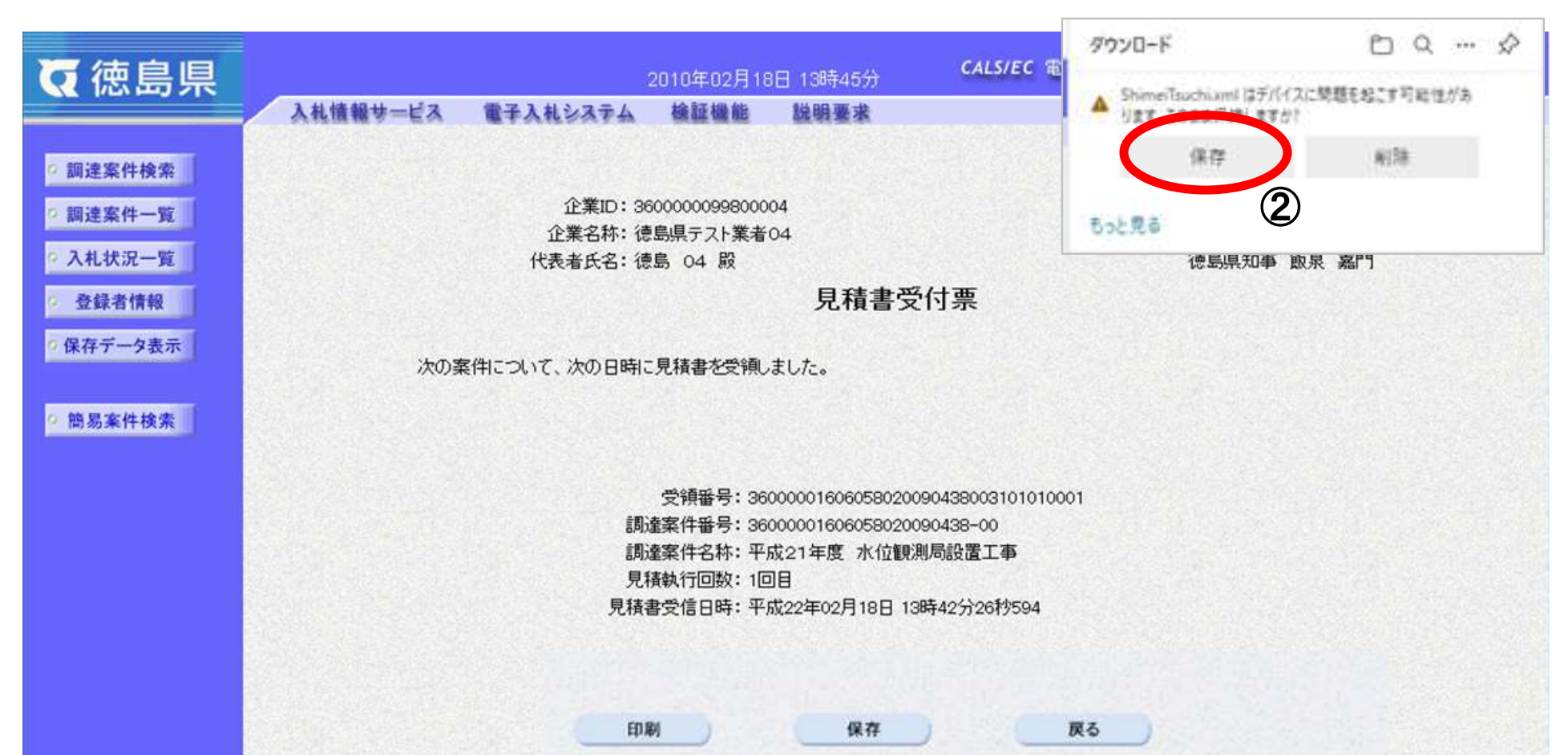

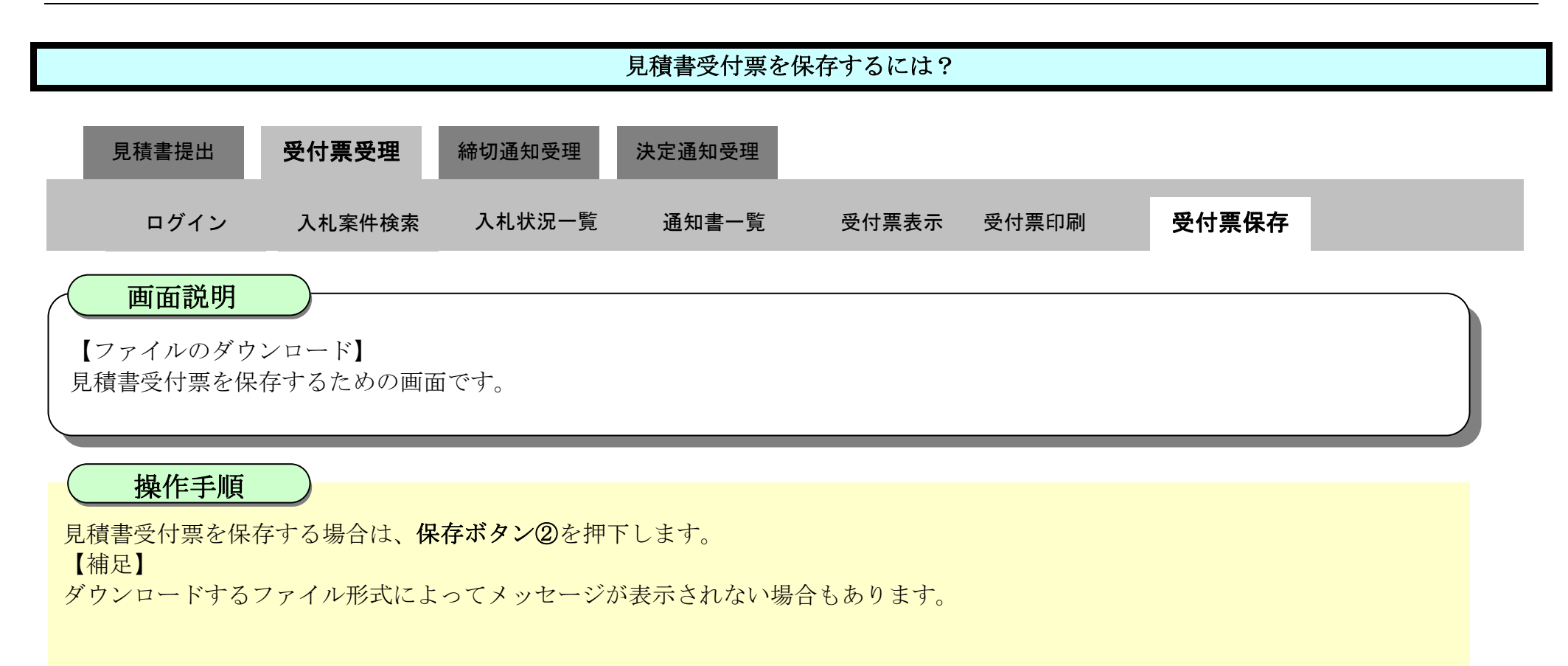

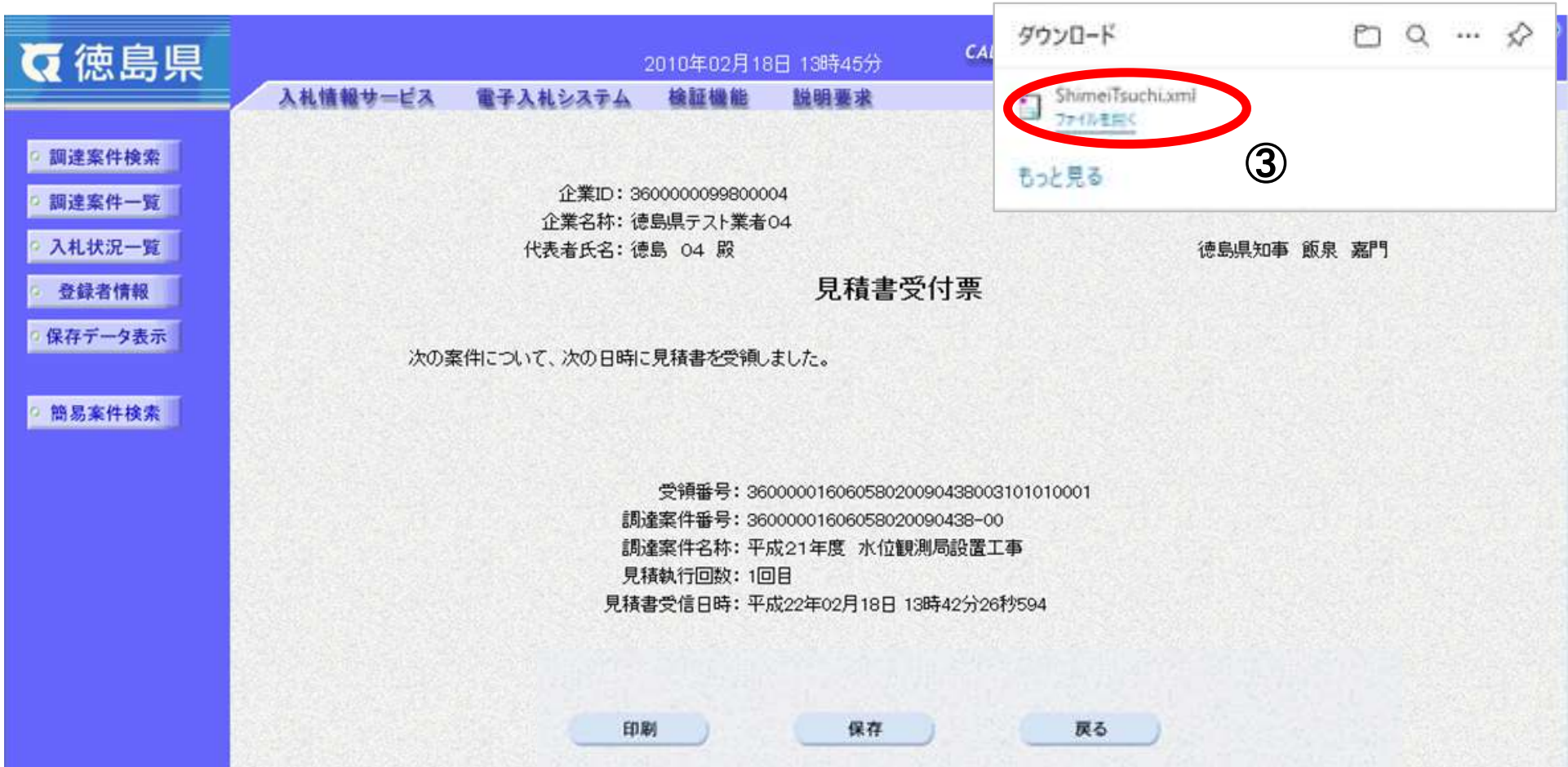

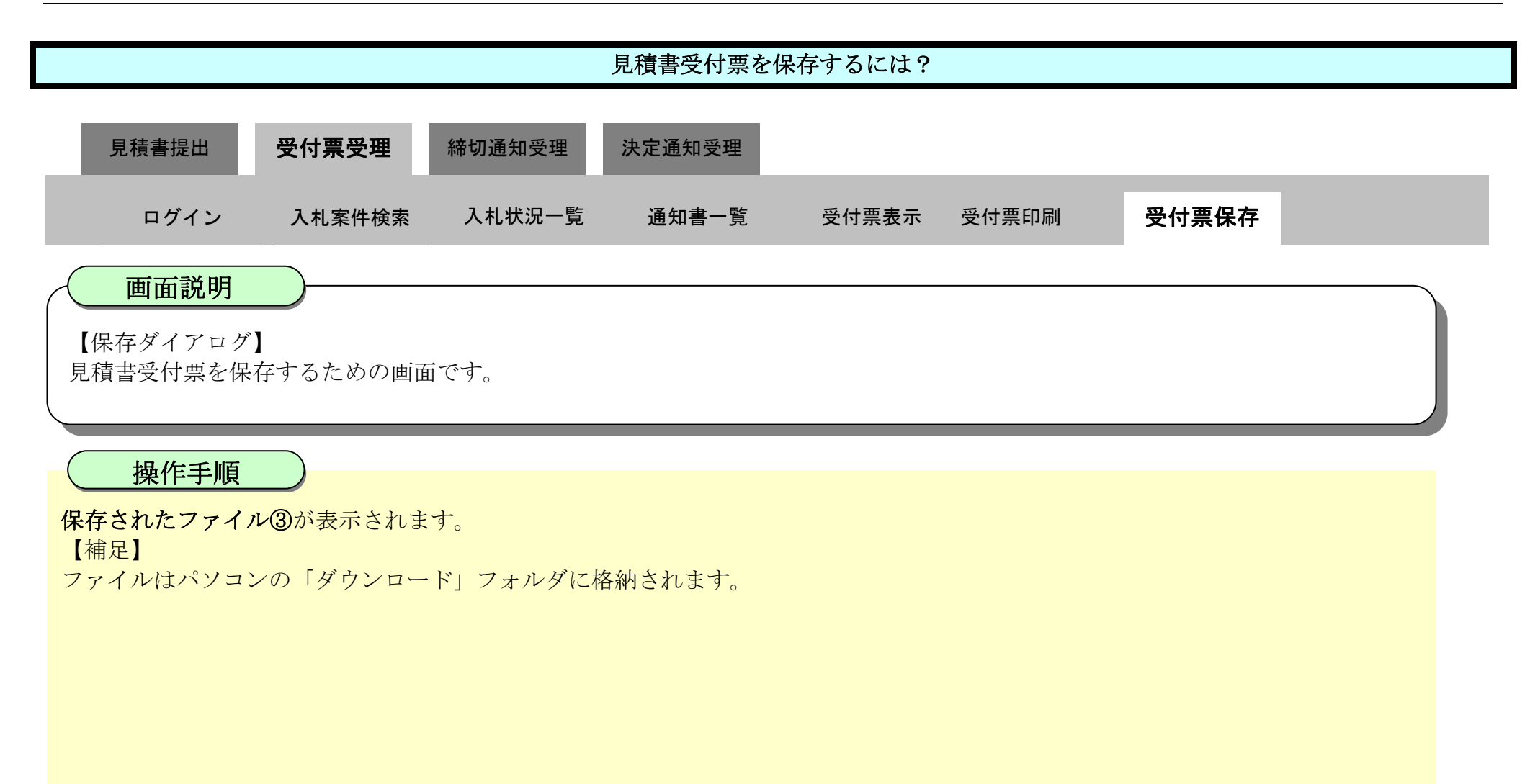

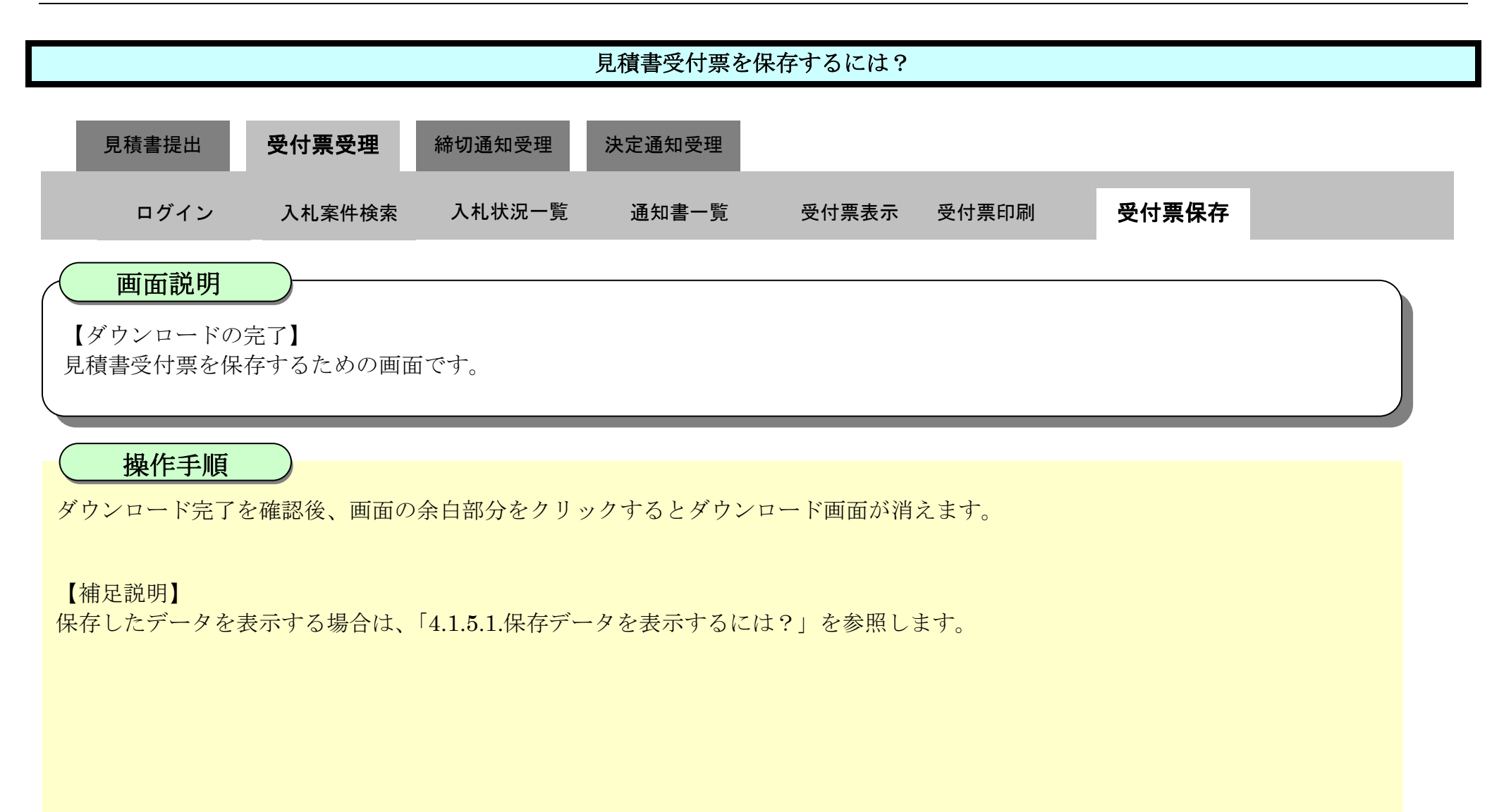

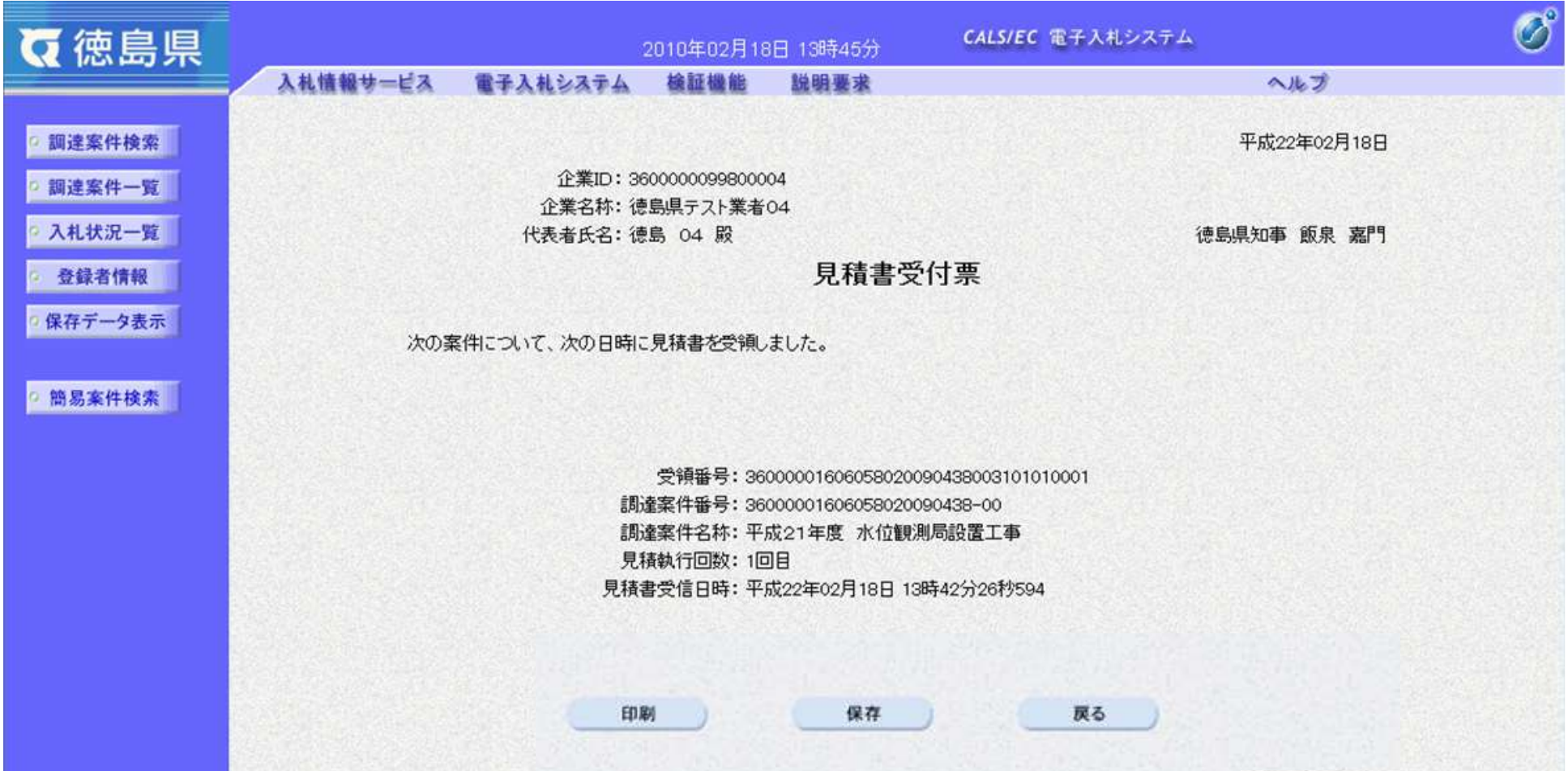

3.2-37

# **3.2.4.**見積締切通知書受理の流れ

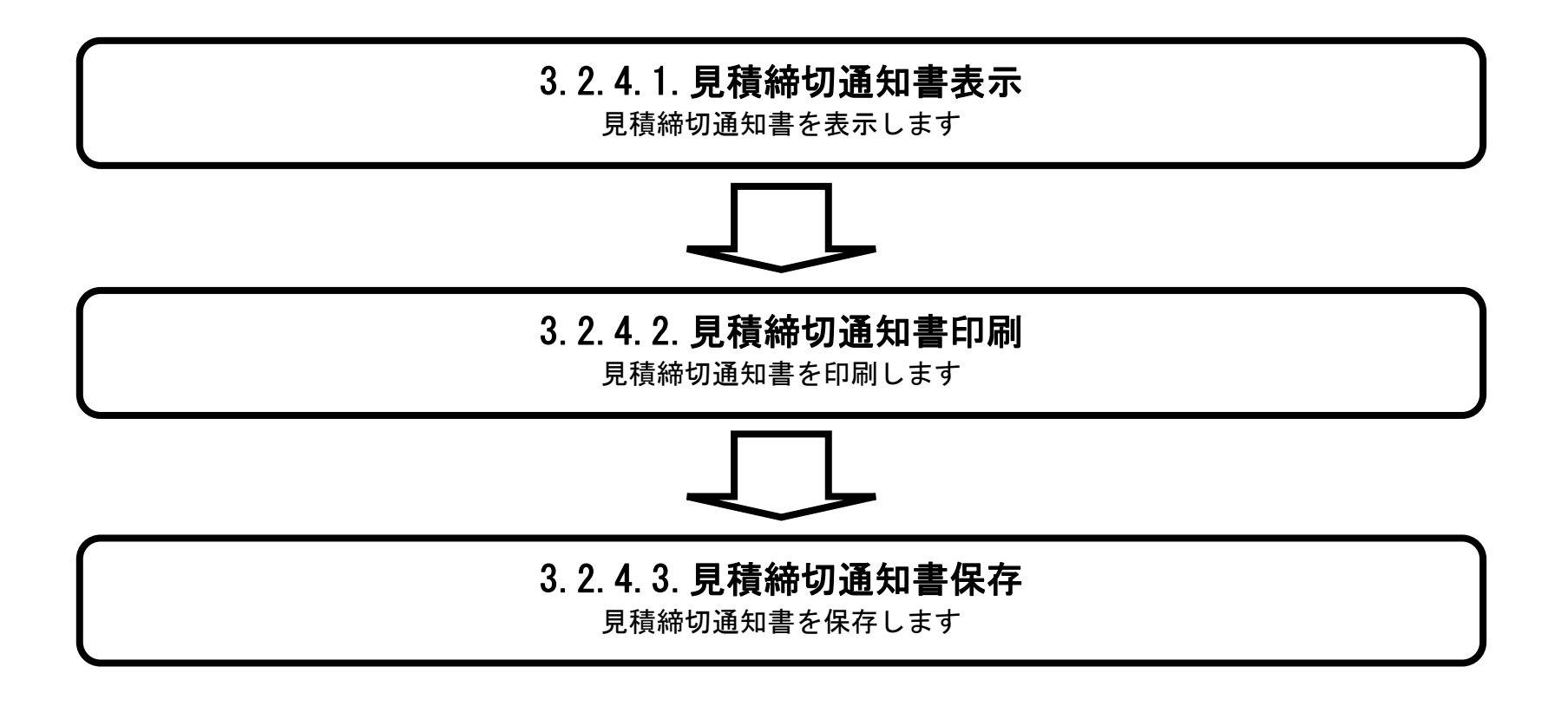

### <span id="page-37-0"></span>3.2.4.1. <u>見積締切通知書を確認するには?</u>

徳島県電子入札システム操作マニュアル-受注者編-

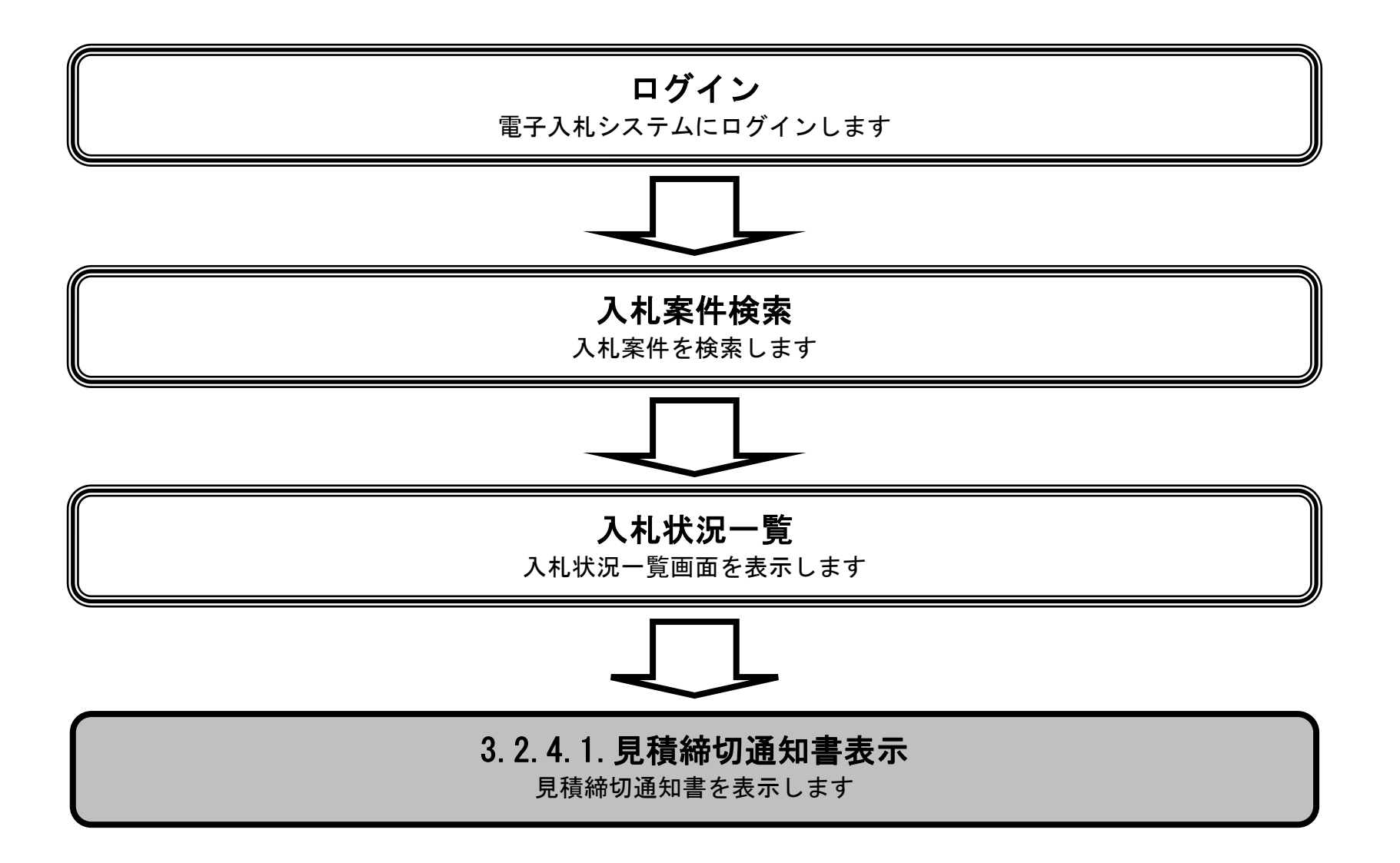

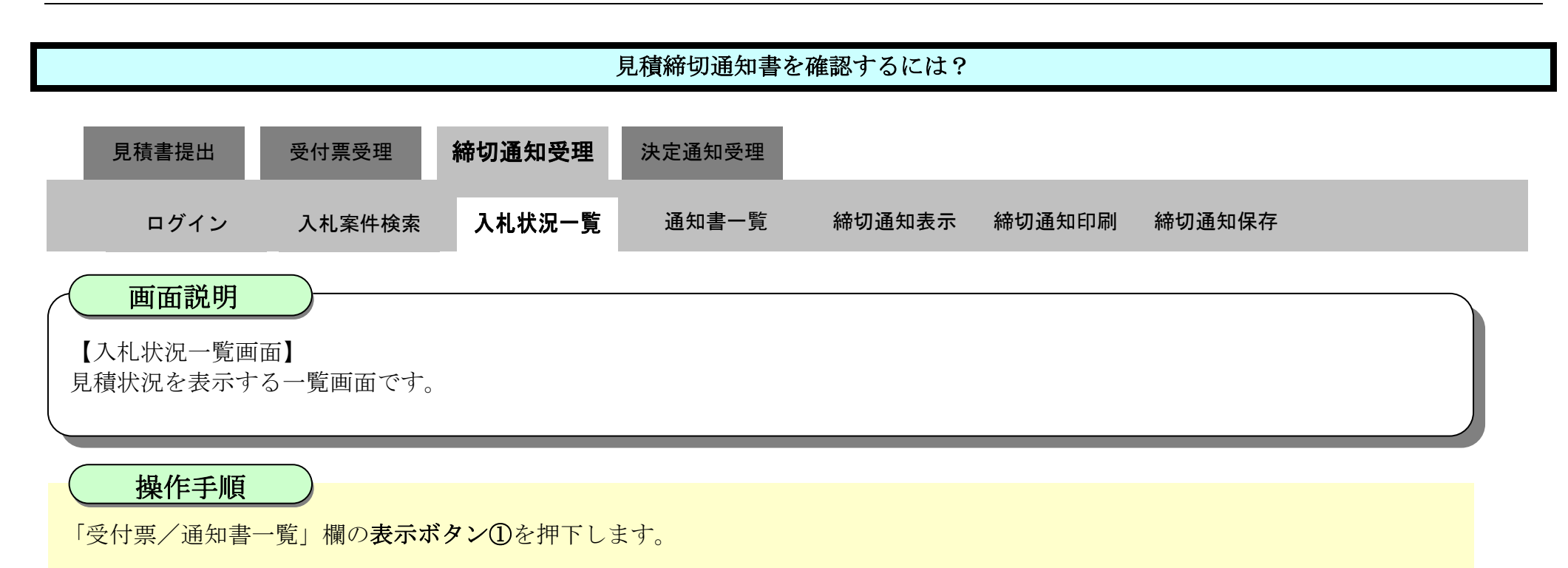

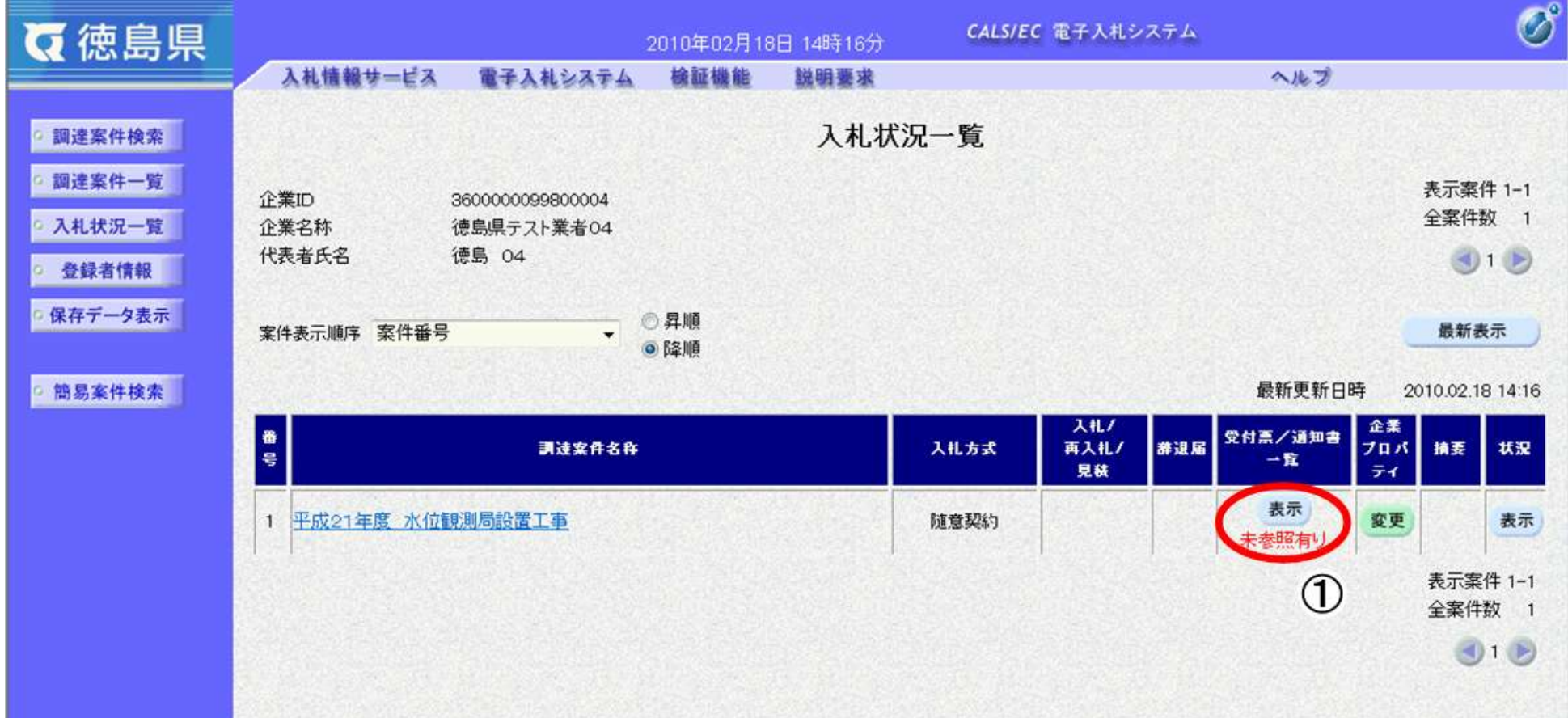

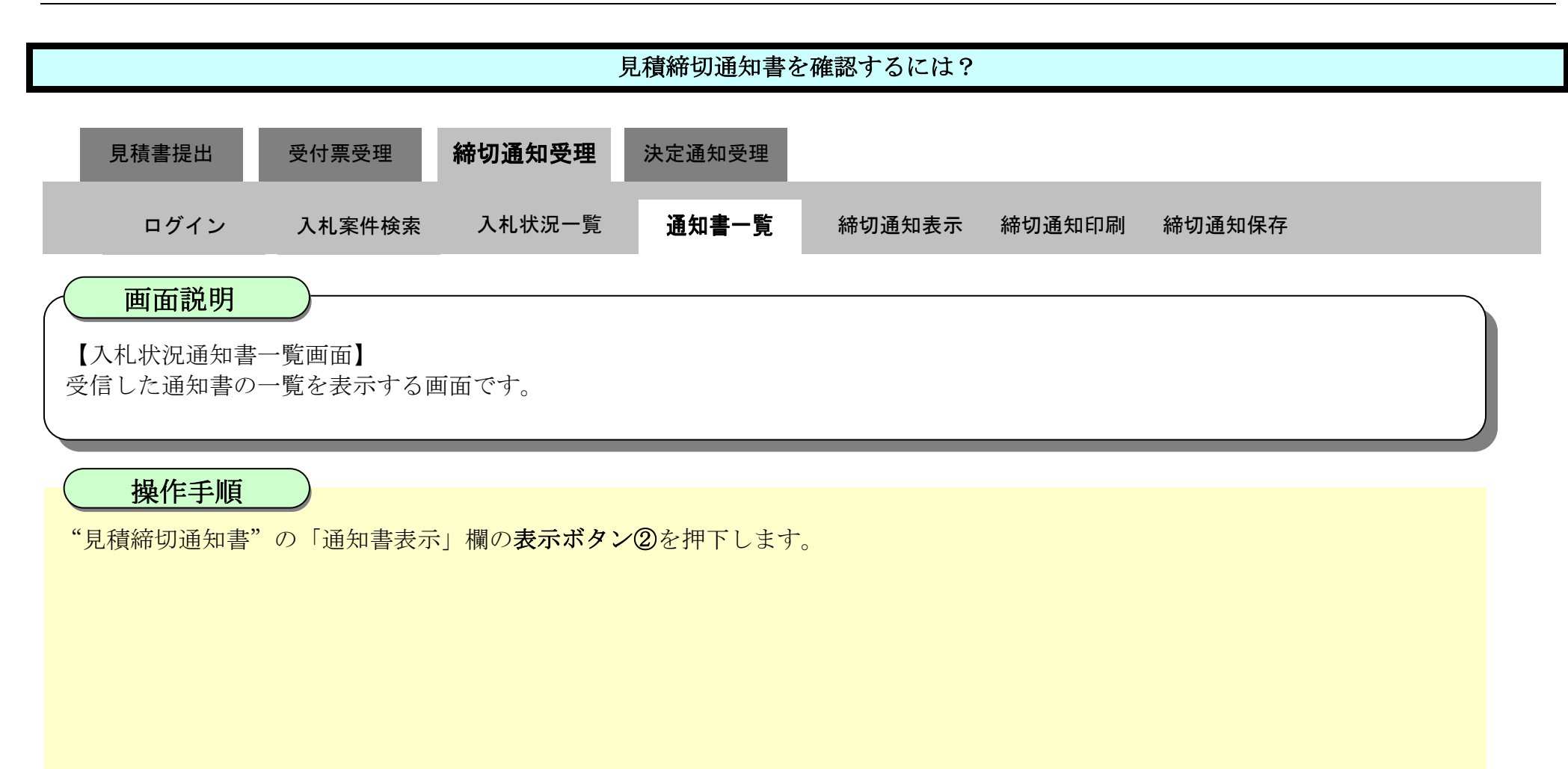

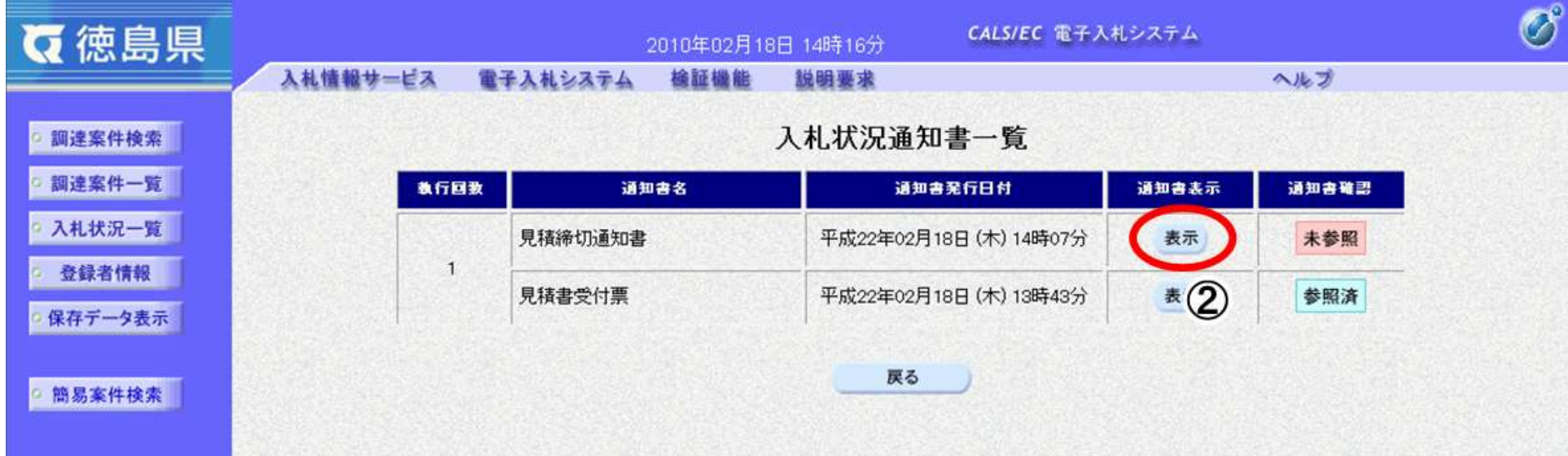

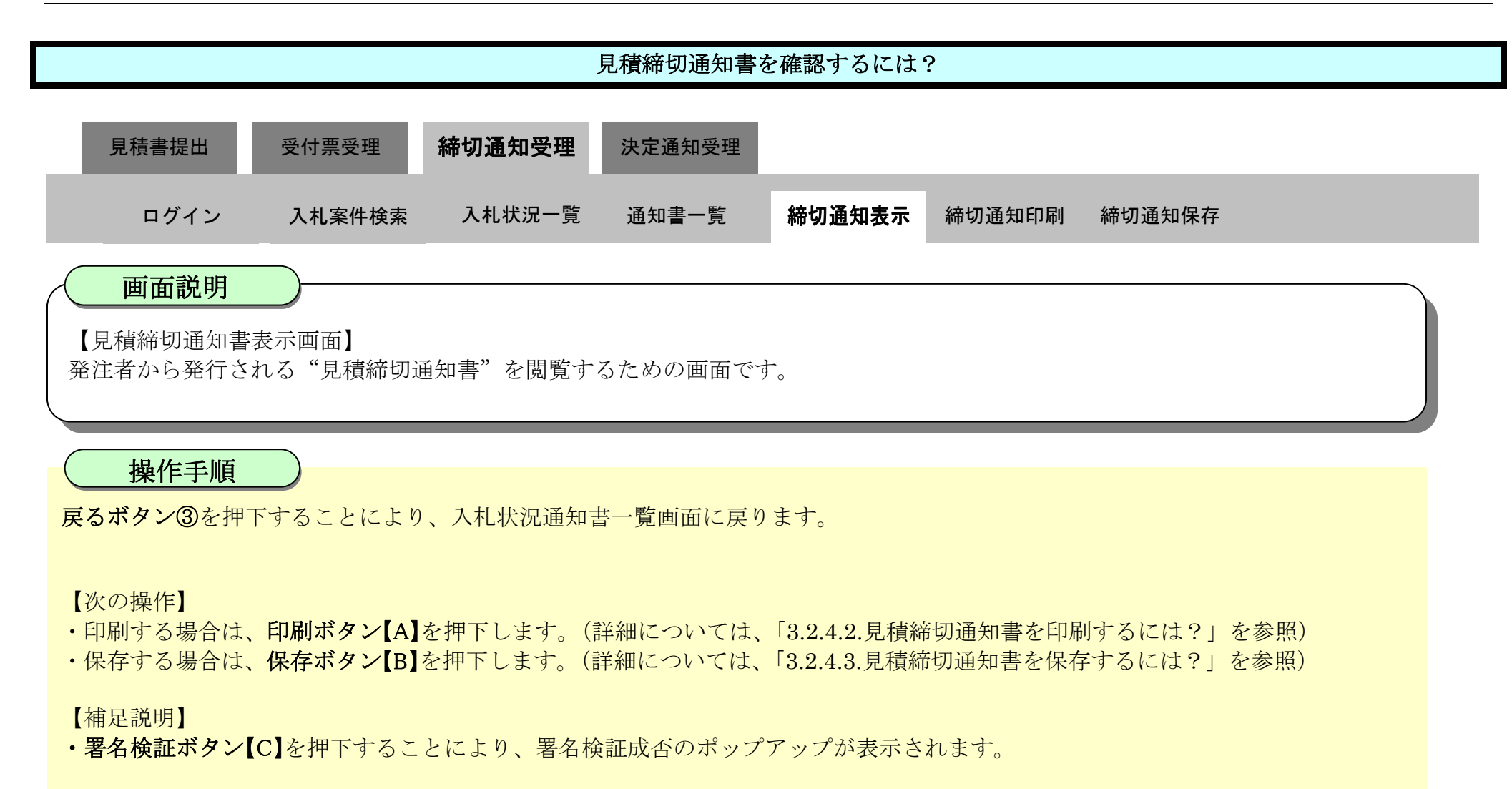

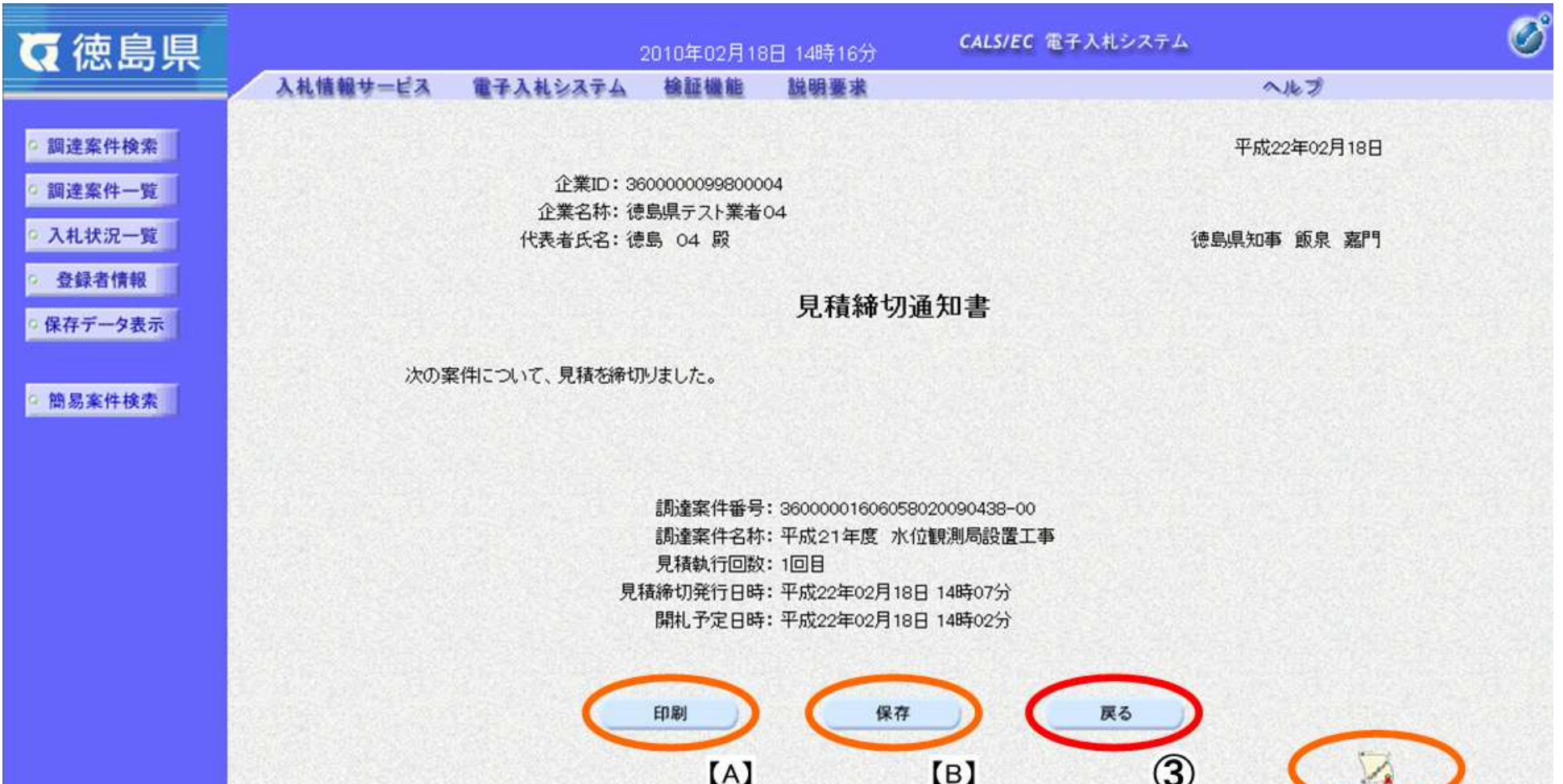

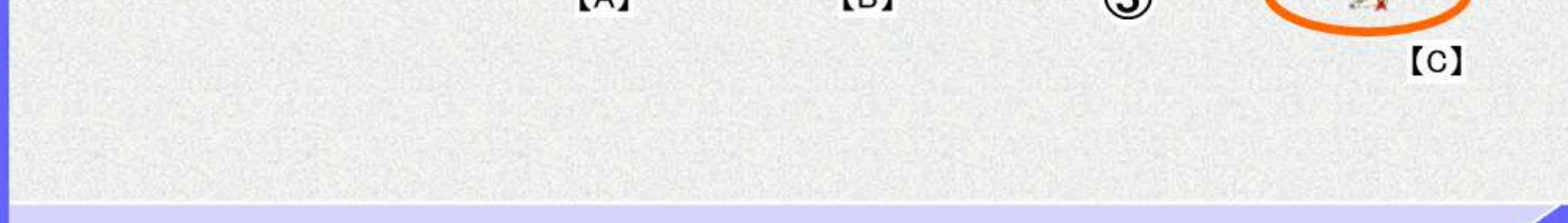

### <span id="page-41-0"></span>3.2.4.2. <u>見積締切通知書を印刷するには?</u>

徳島県電子入札システム操作マニュアル-受注者編-

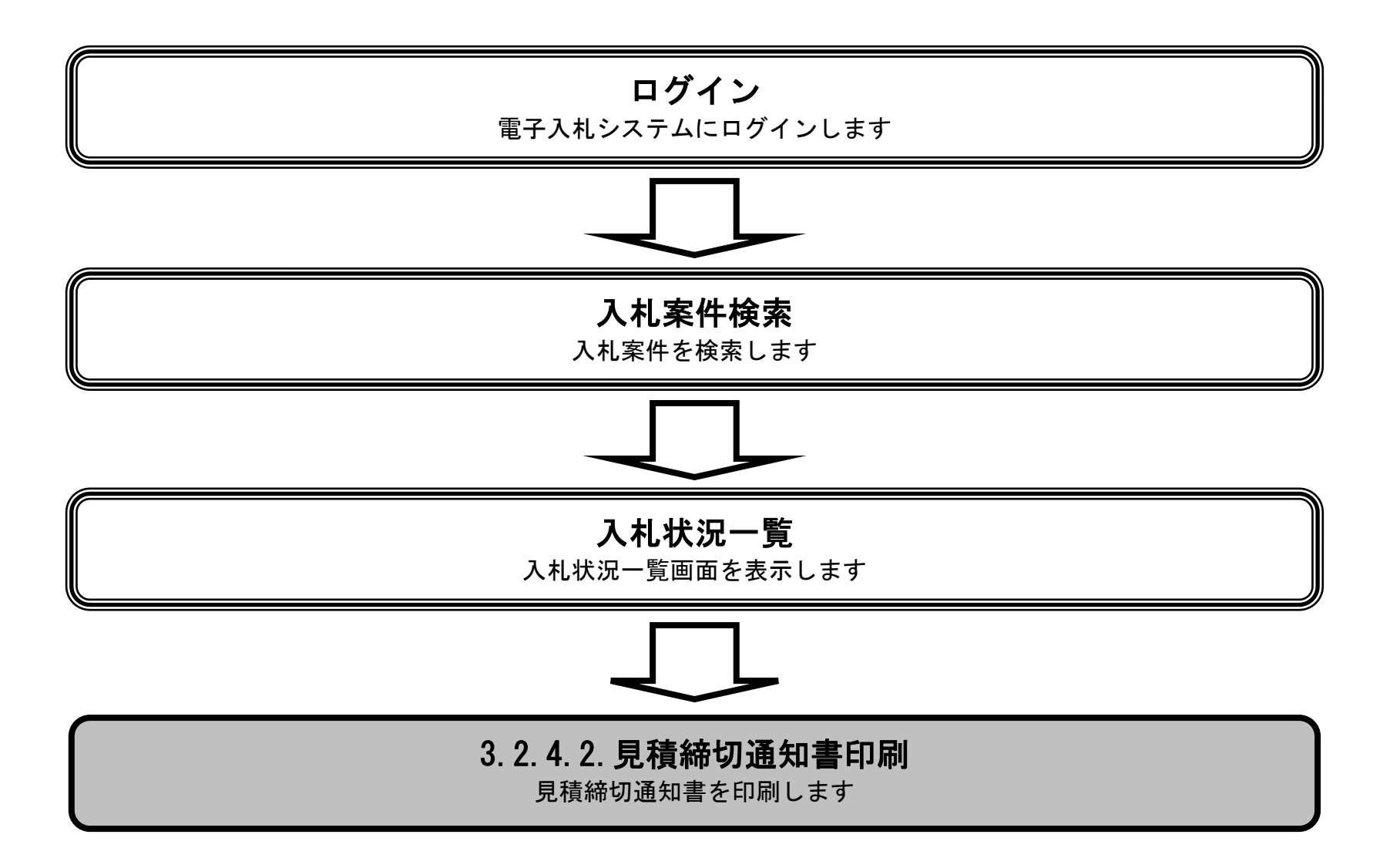

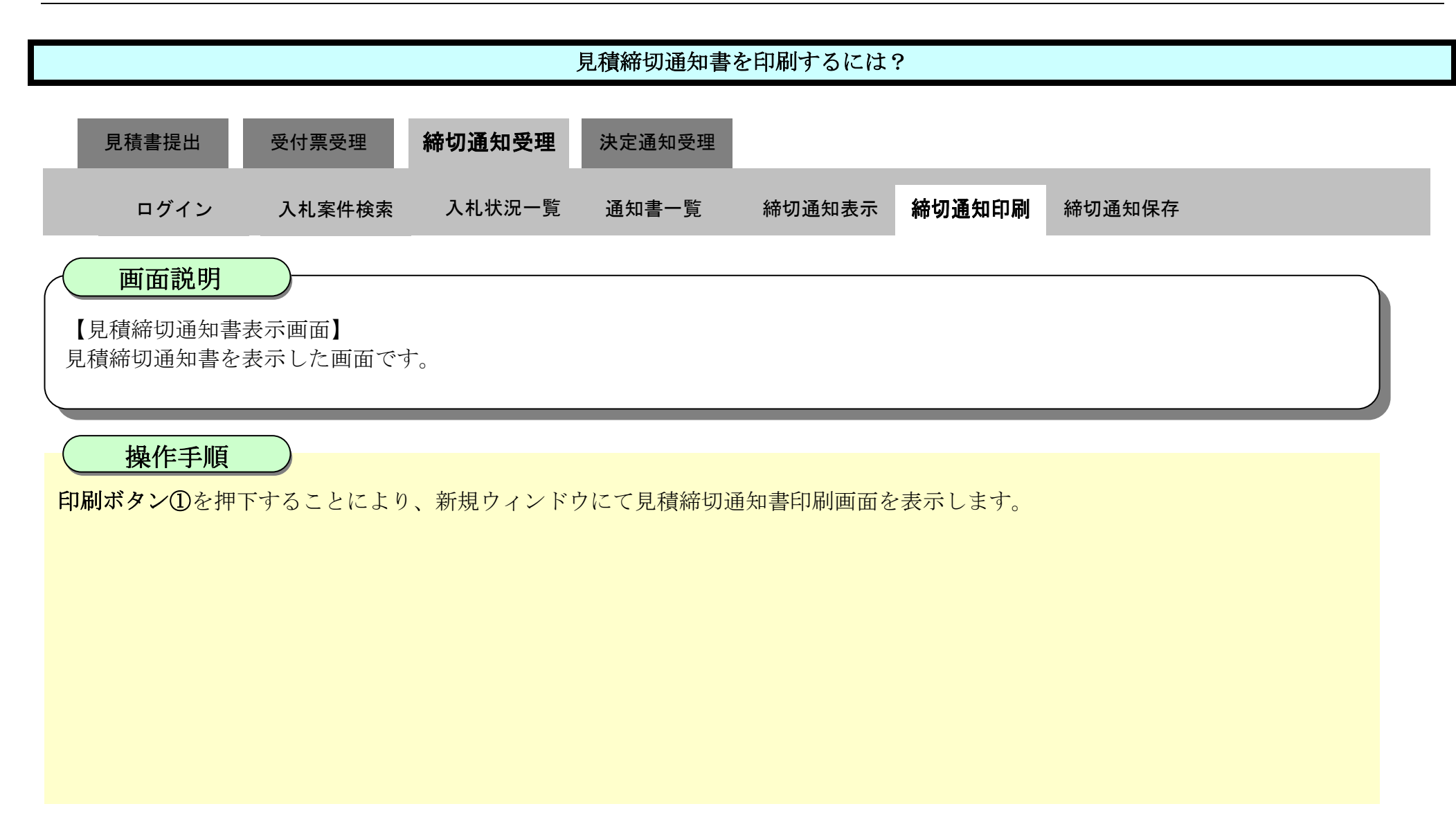

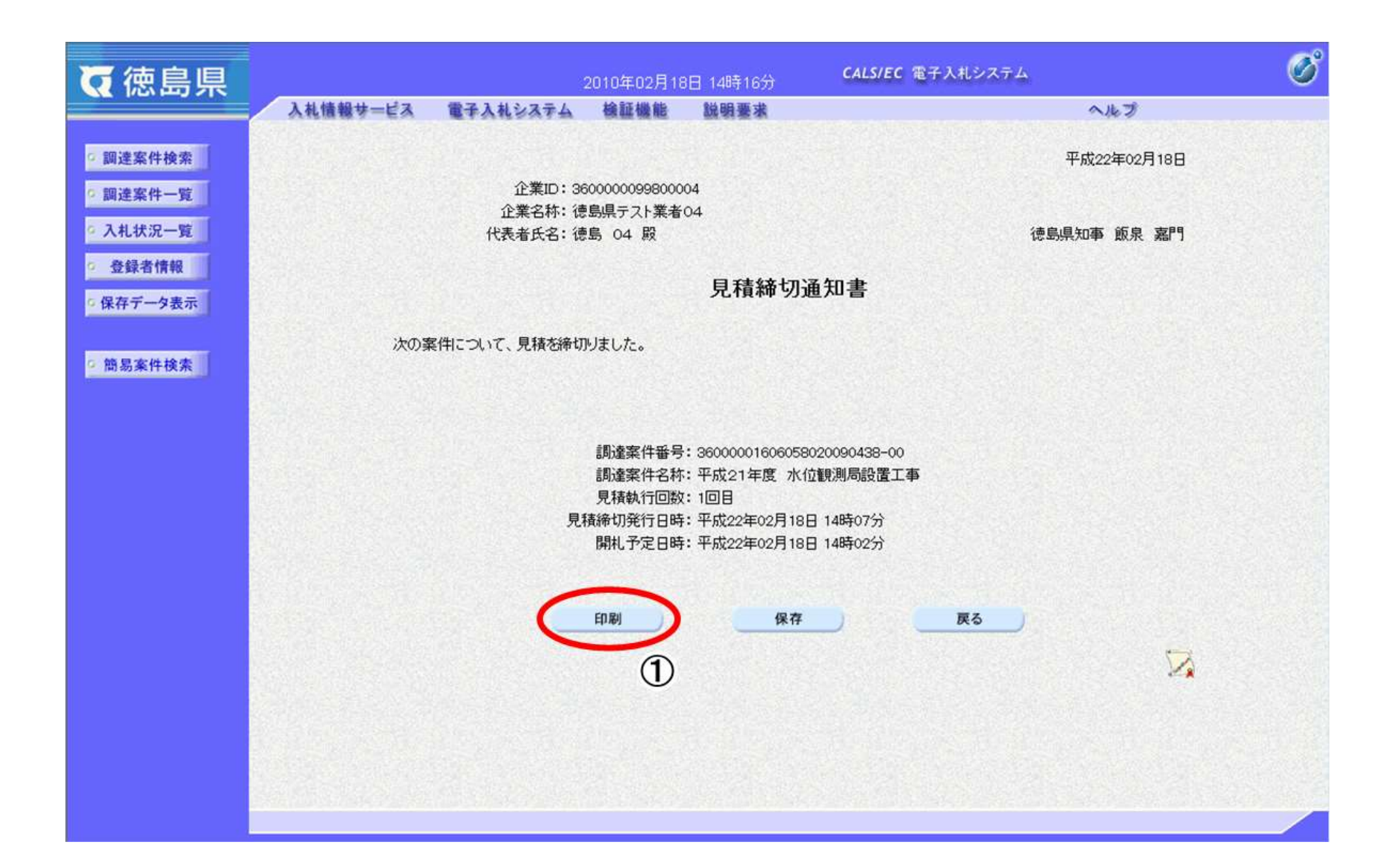

3.2-44

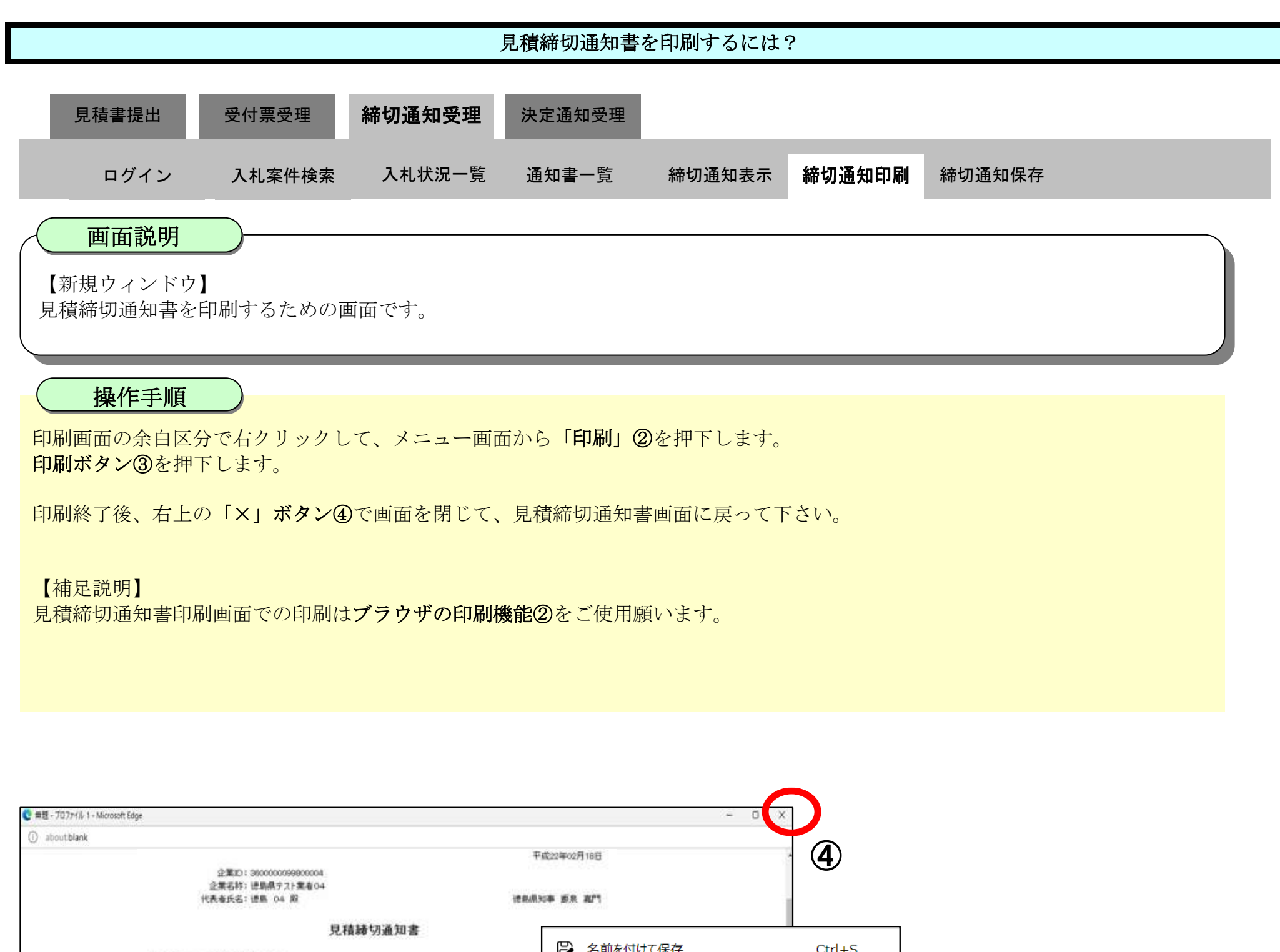

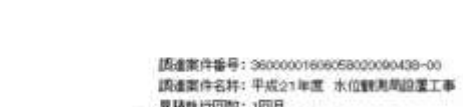

次の素件について、見積を締切りました。

見積軌行回数:1回目 - 東羅維切斐行日時: 平成22年02月18日 14時07分<br>- 開拓,予定日時: 平成22年02月18日 14時02分

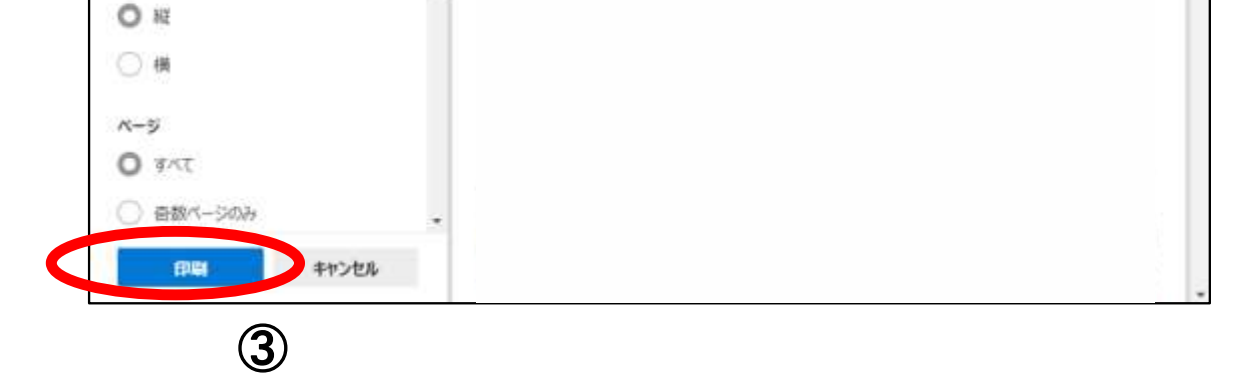

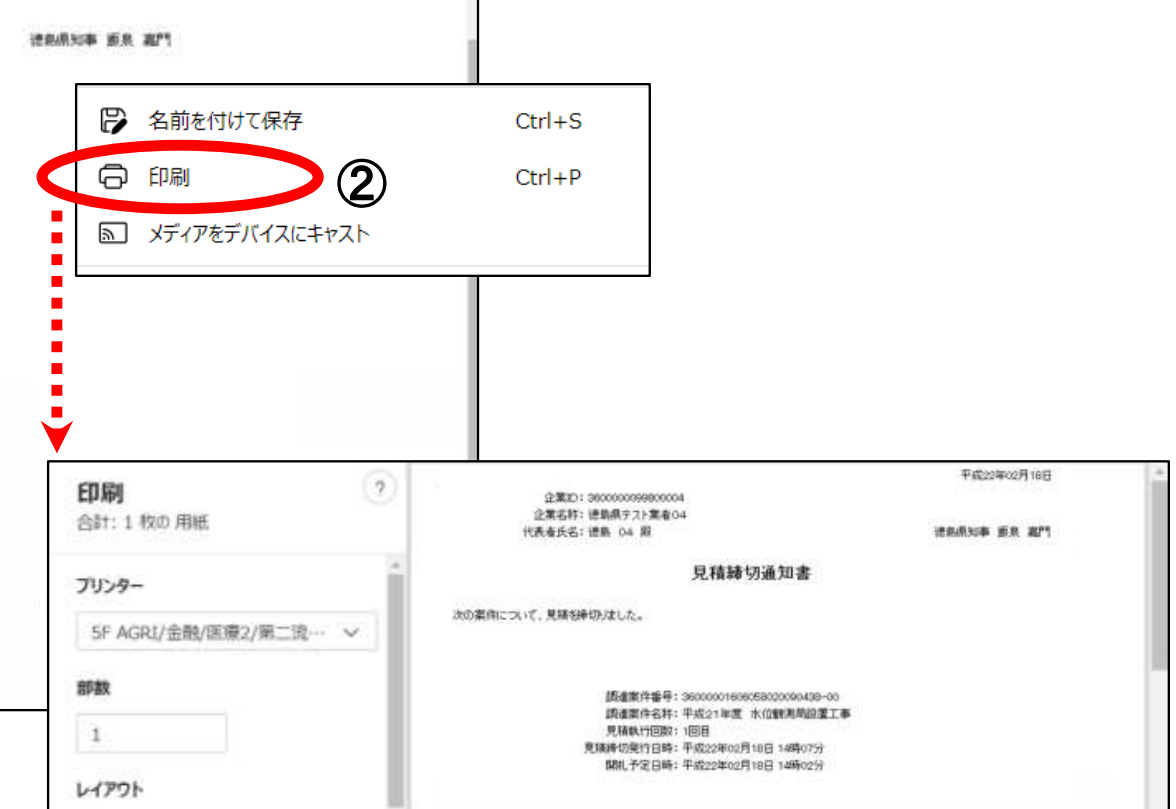

### <span id="page-44-0"></span>3.2.4.3. <u>見積締切通知書を保存するには?</u>

徳島県電子入札システム操作マニュアル-受注者編-

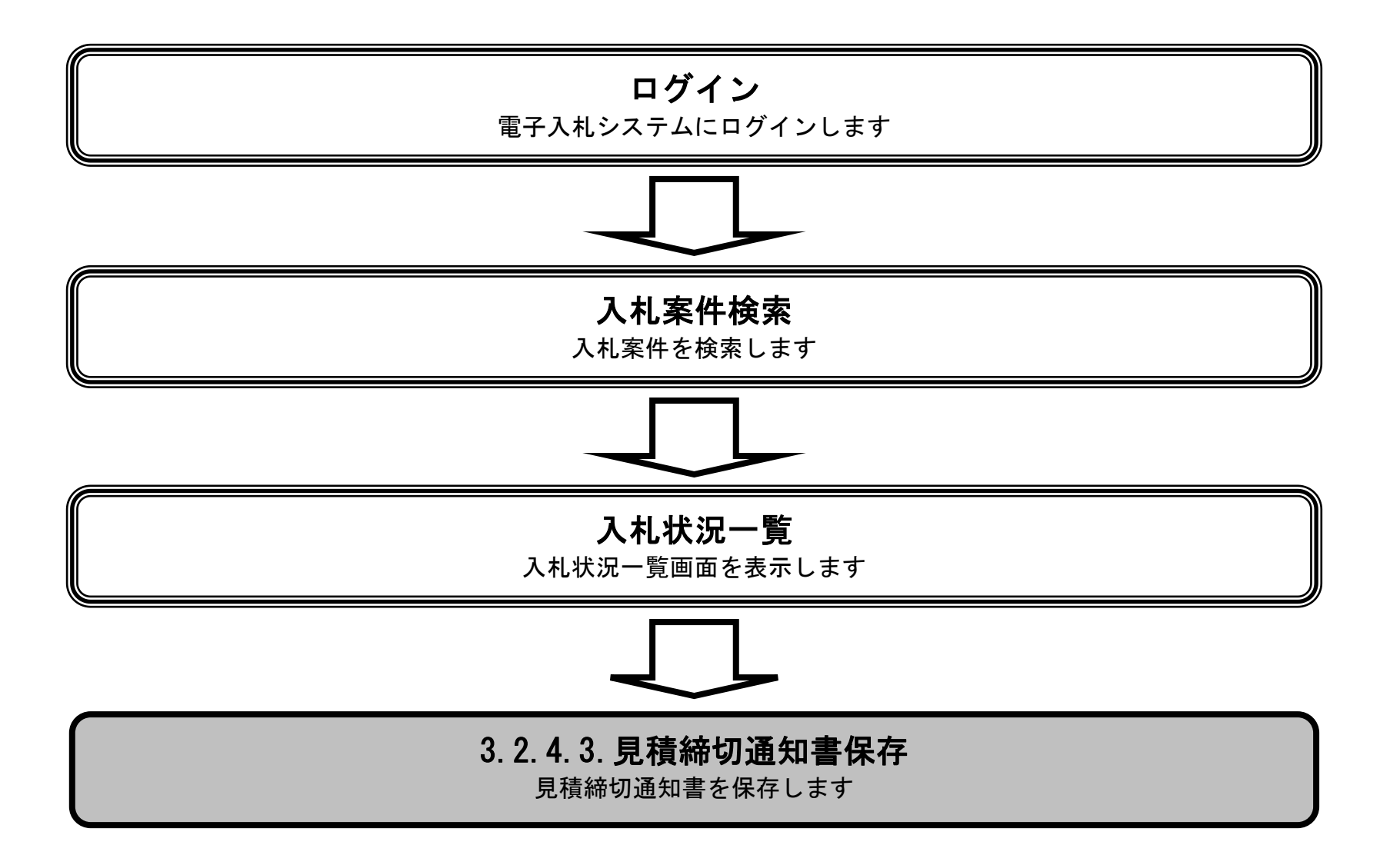

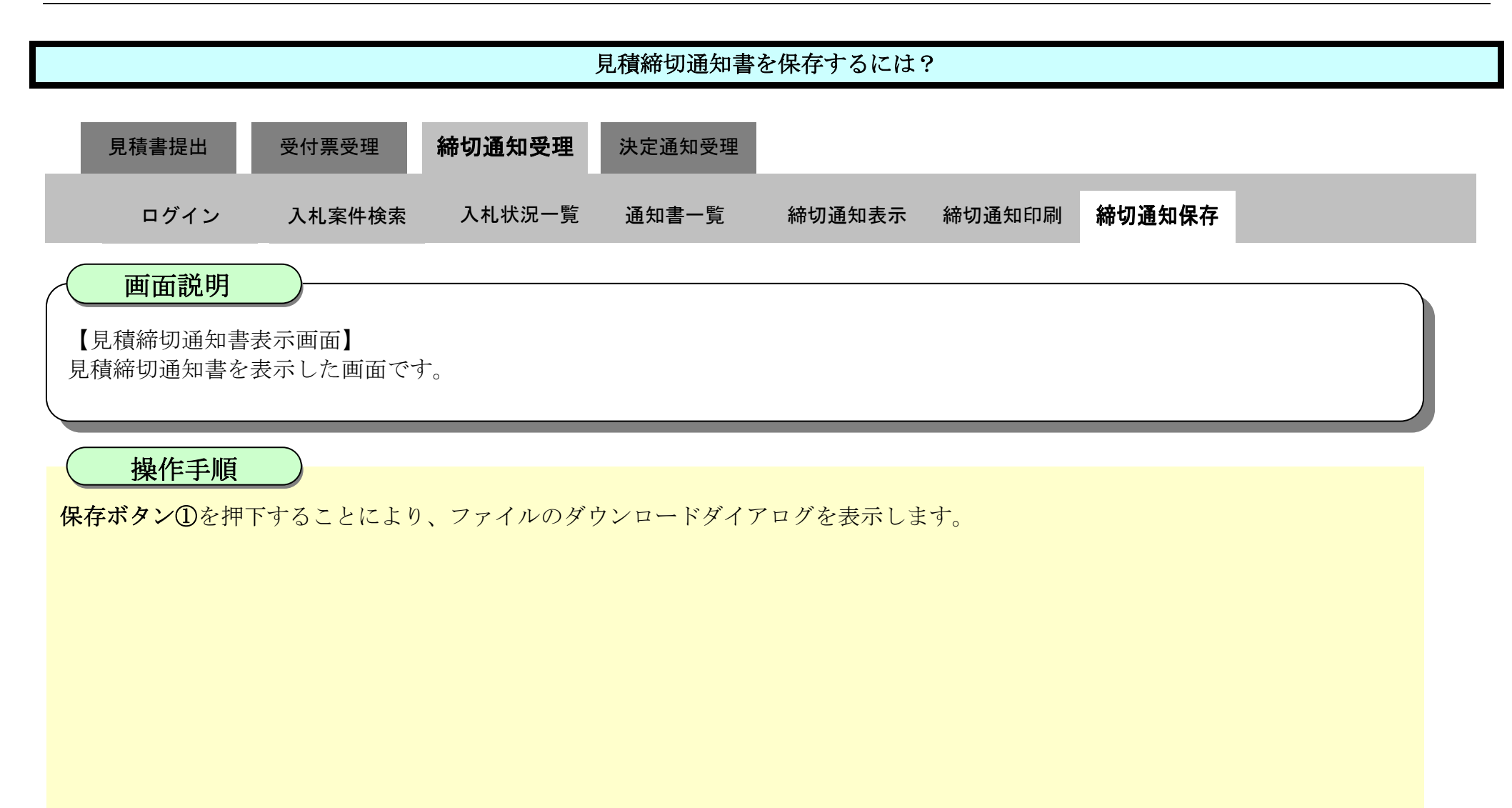

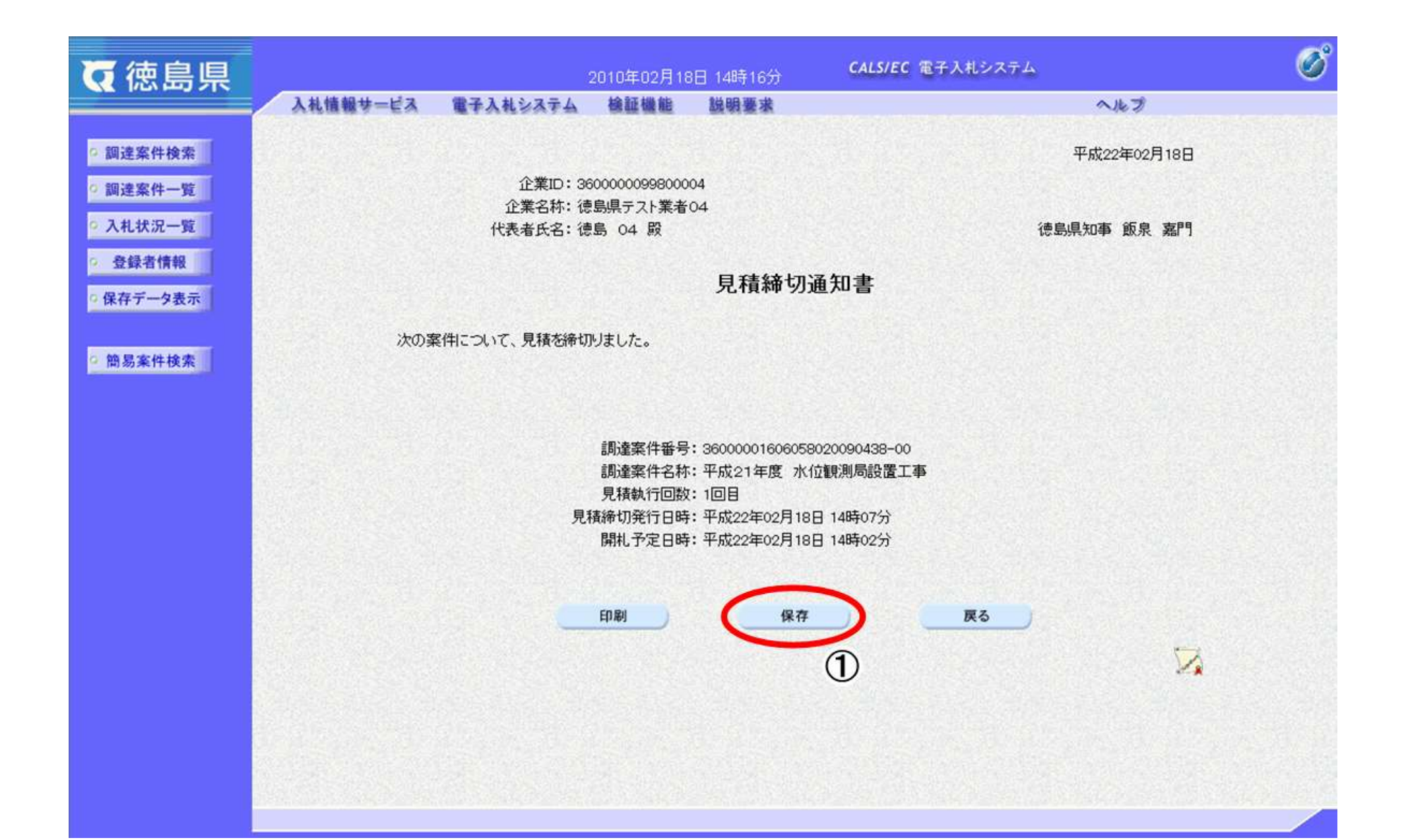

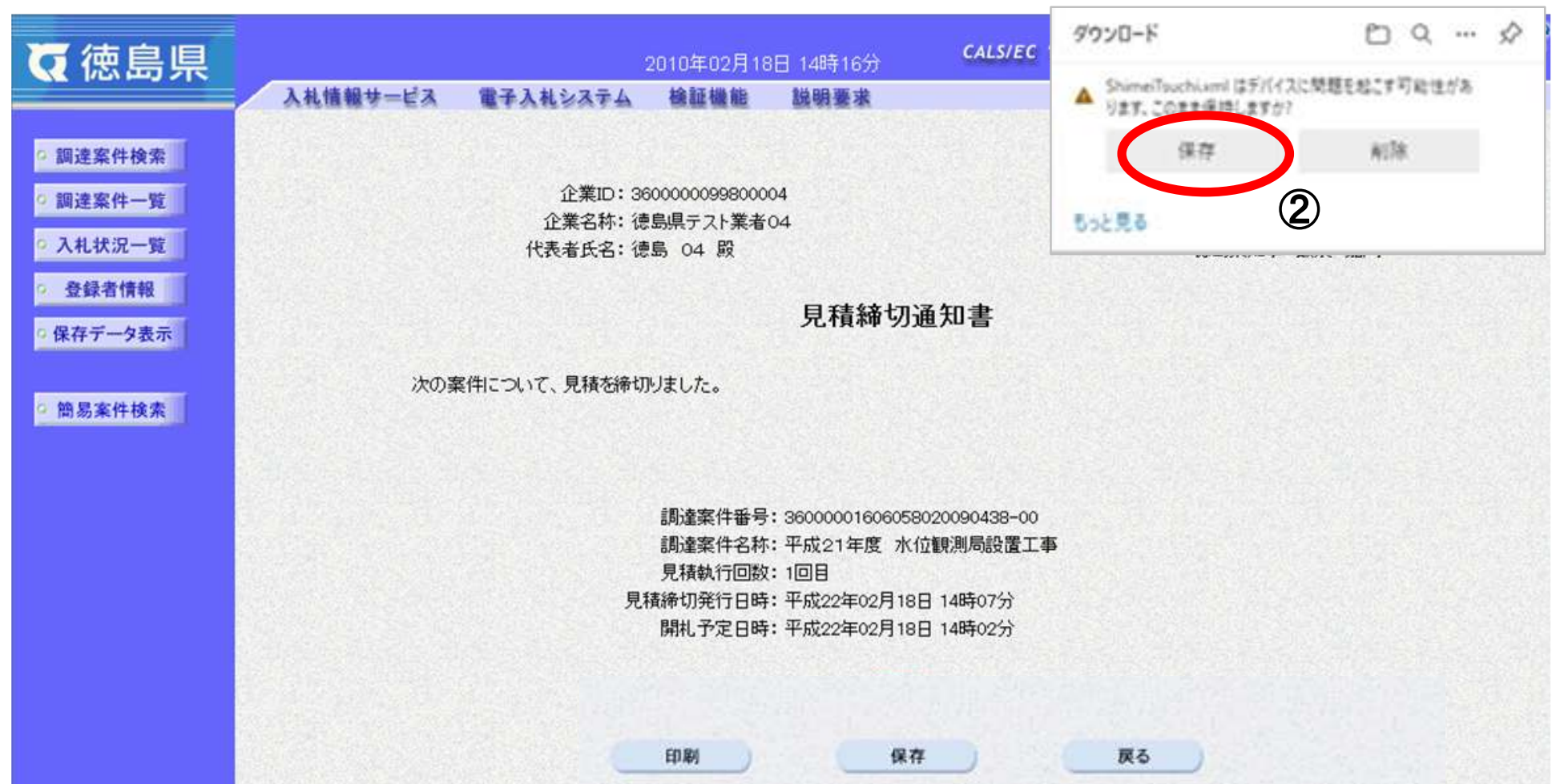

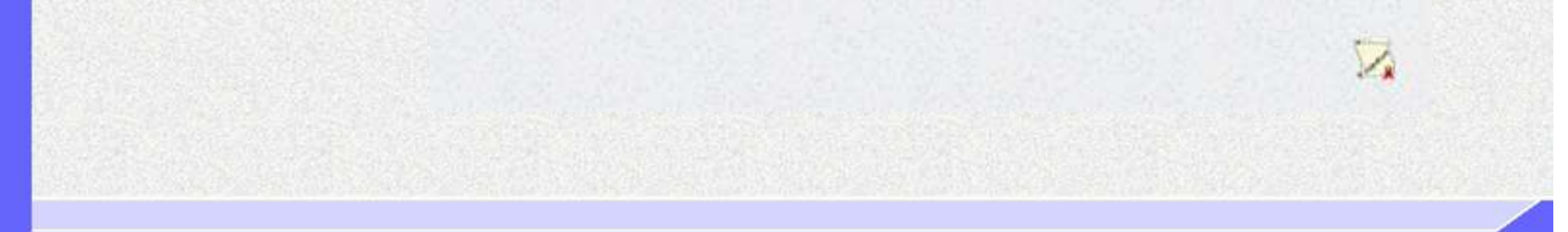

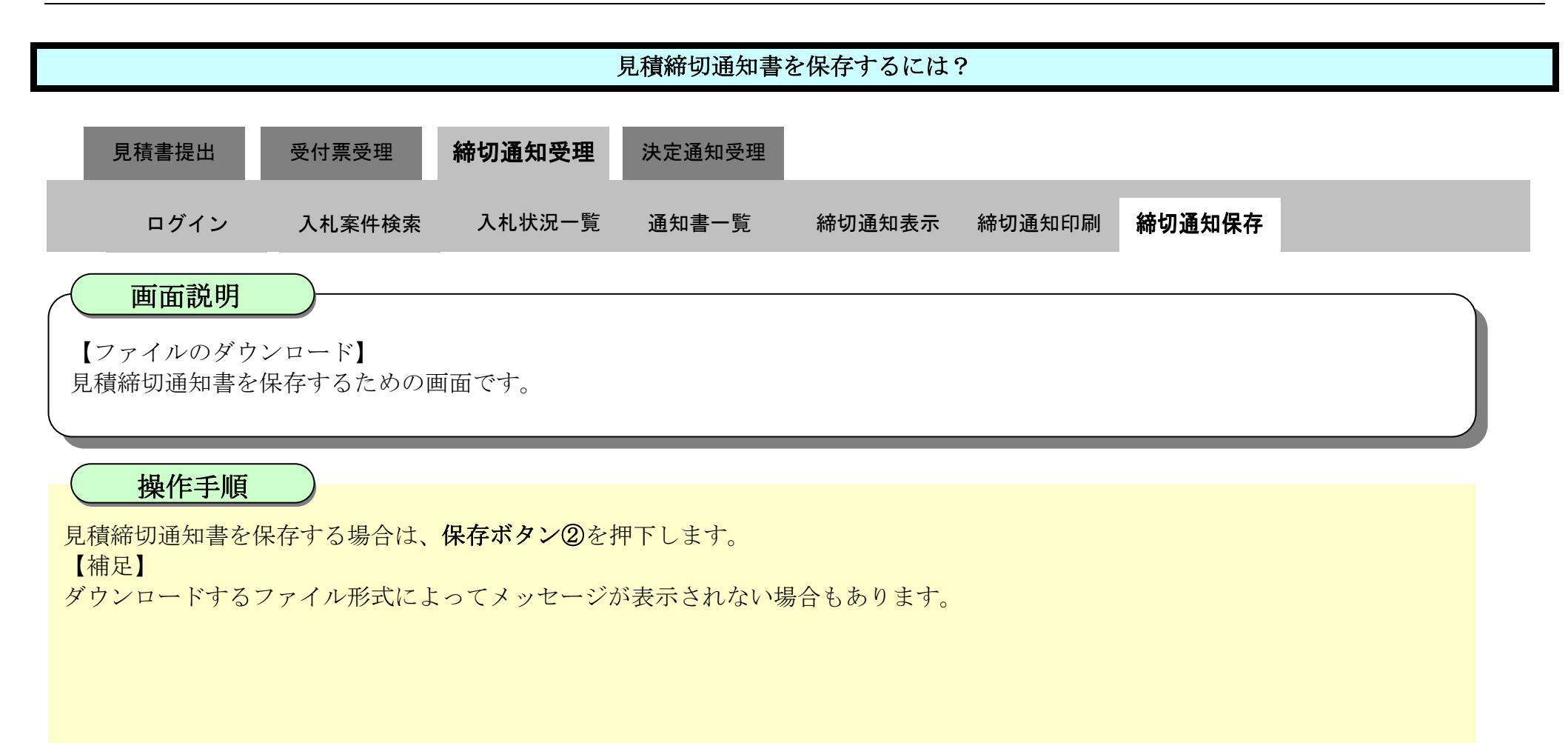

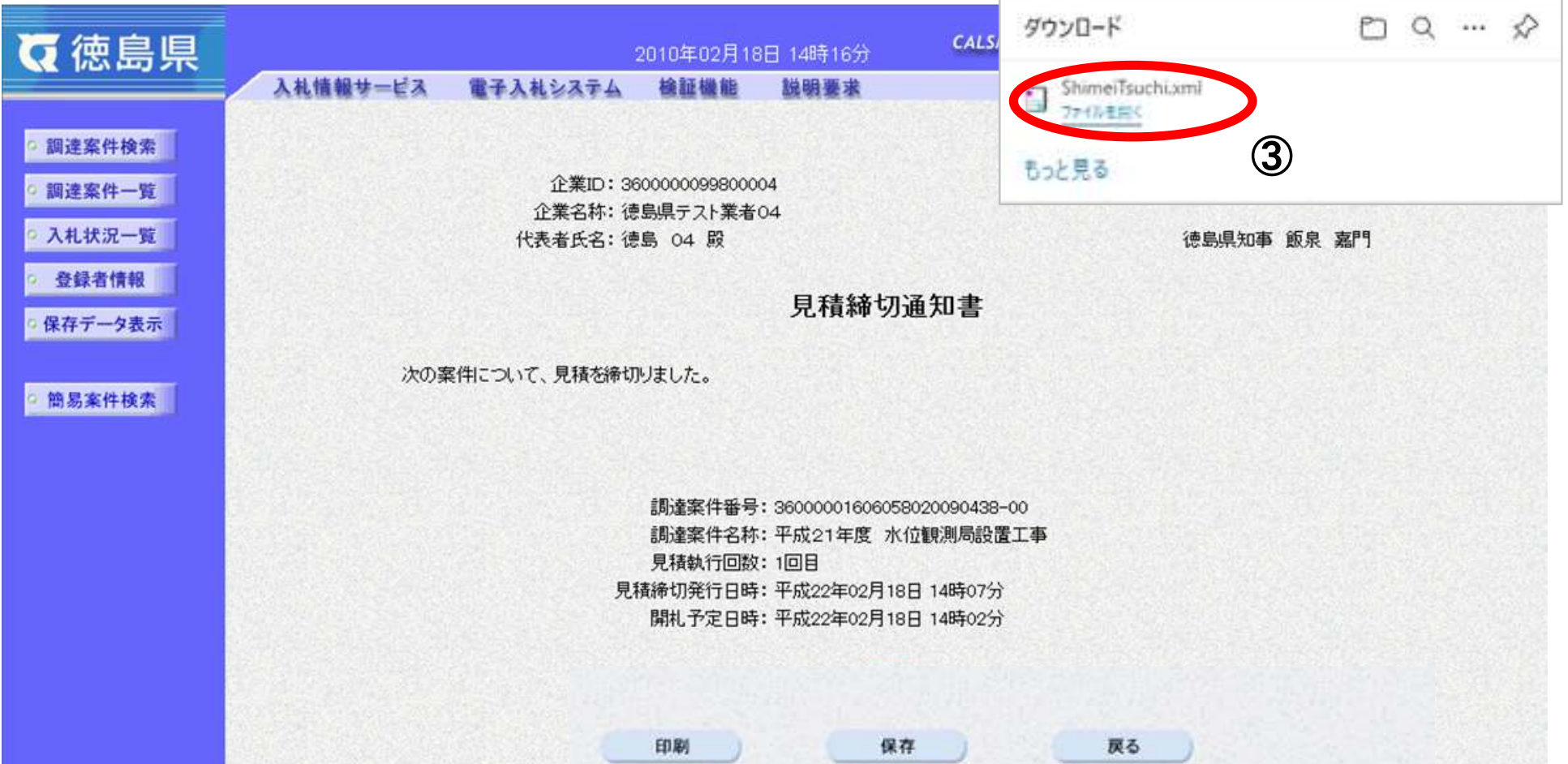

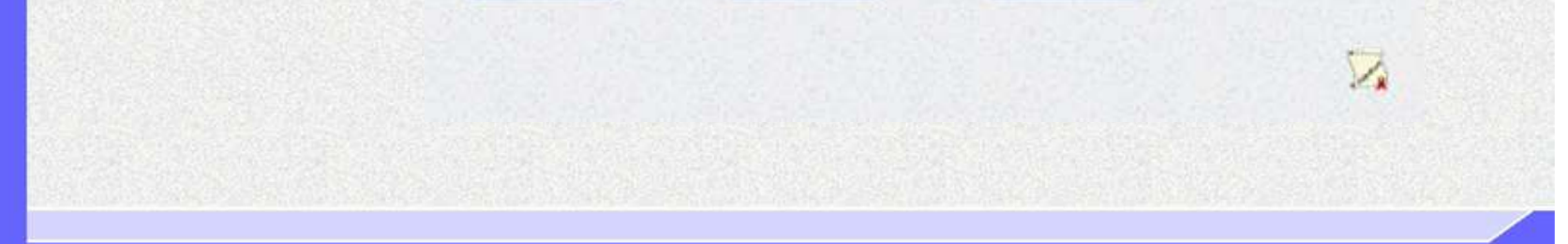

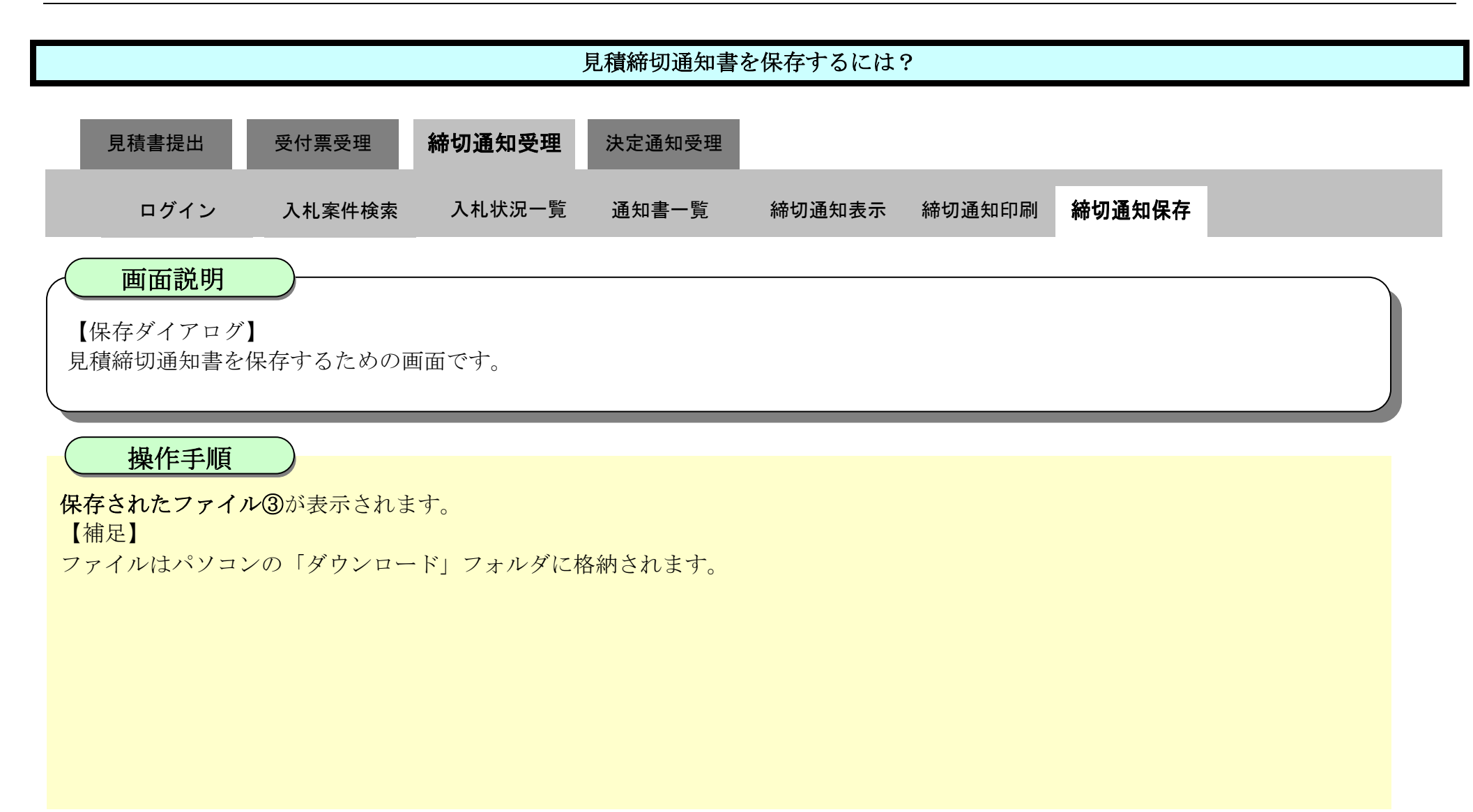

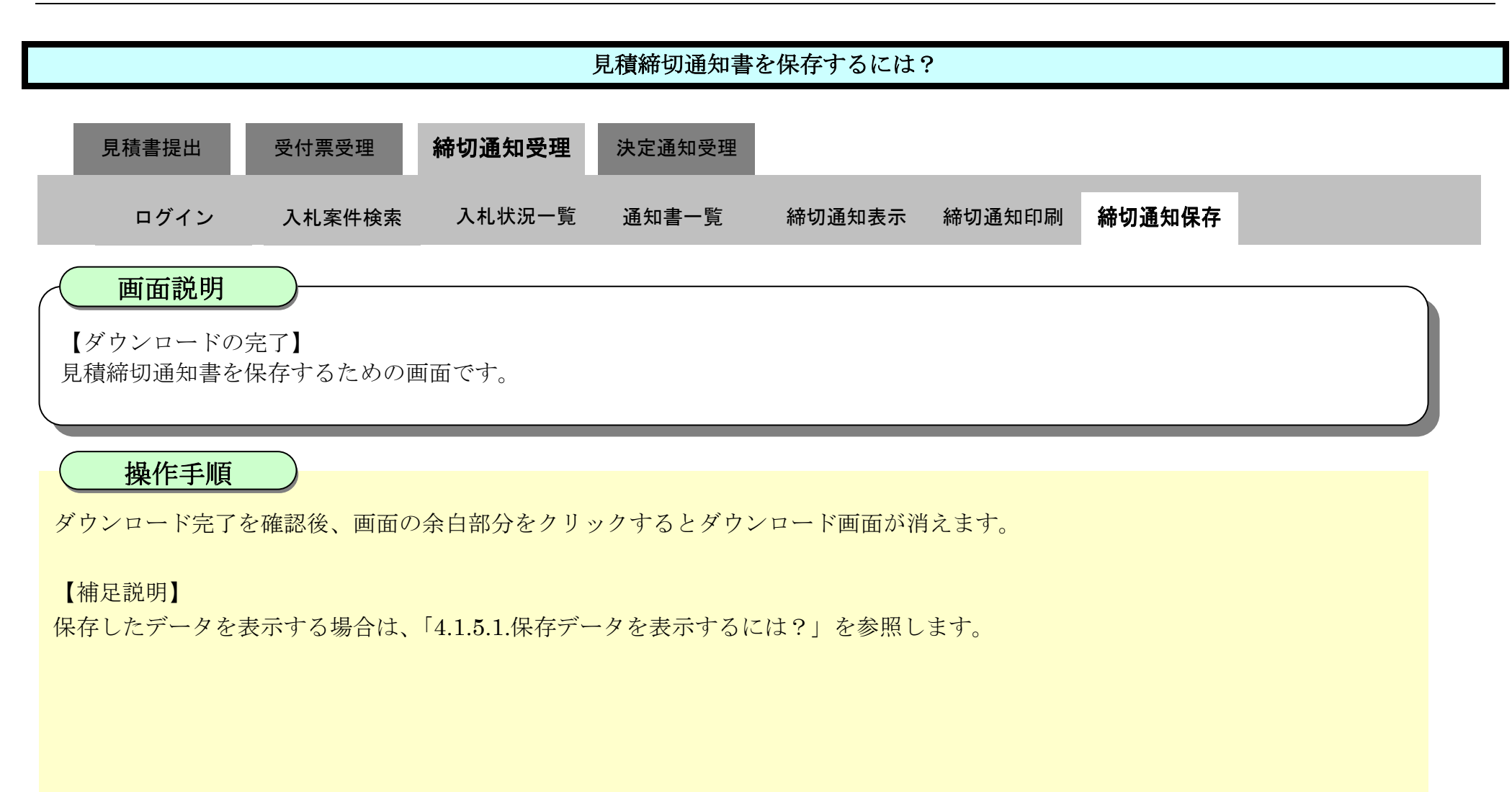

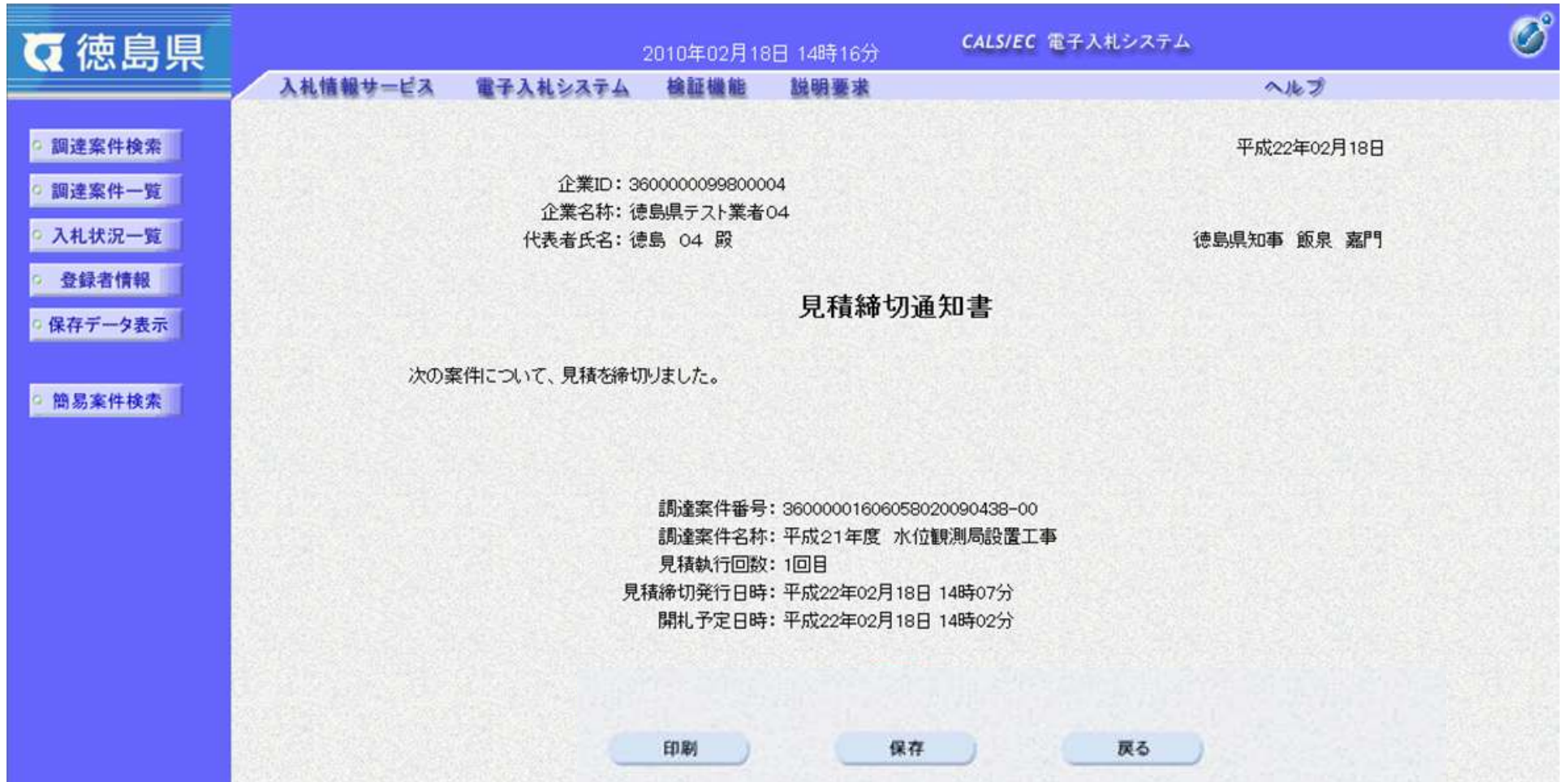

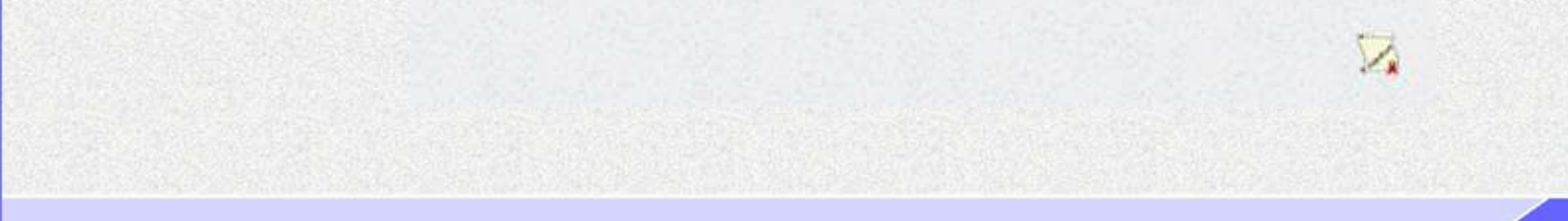

3.2-50

**3.2.5.**決定通知書受理の流れ

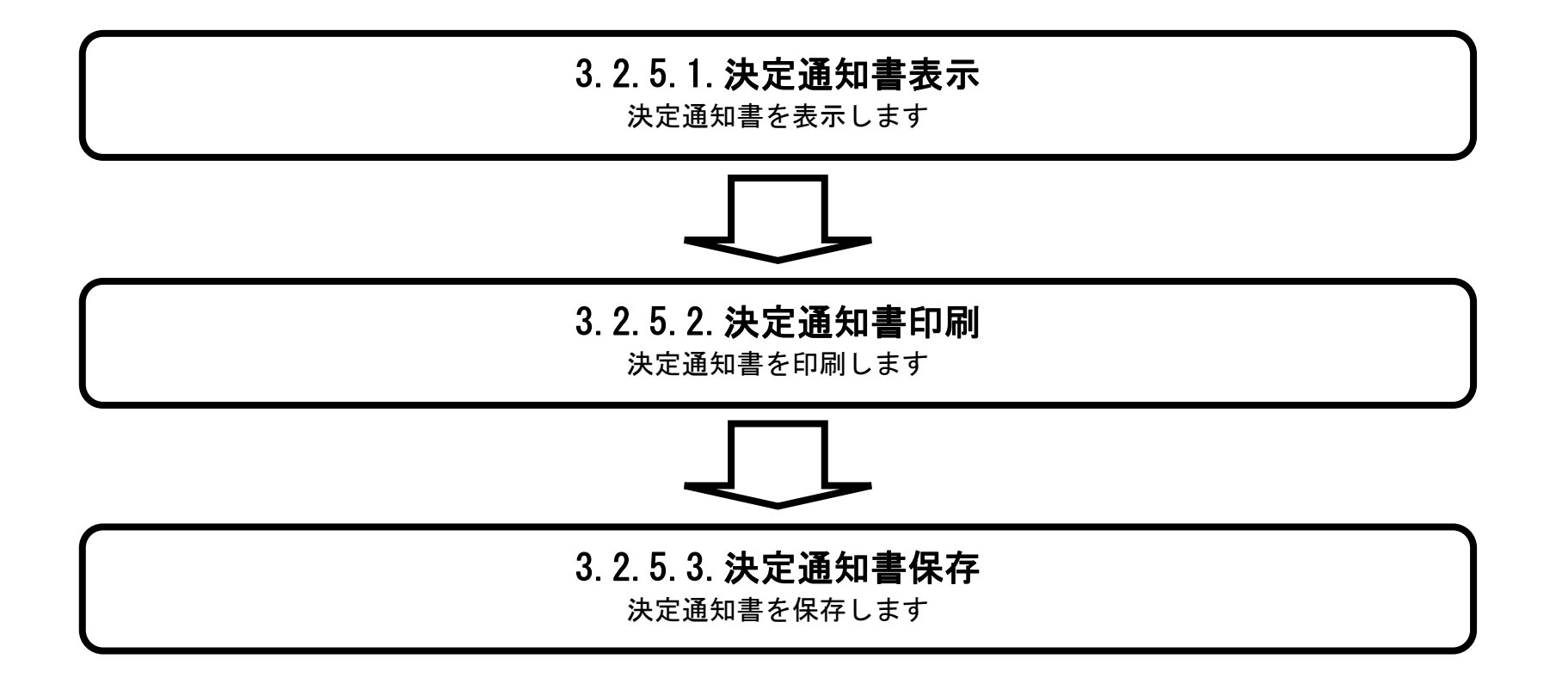

<span id="page-50-0"></span>3.2.5.1. 決定通知書を確認するには?

徳島県電子入札システム操作マニュアル-受注者編-

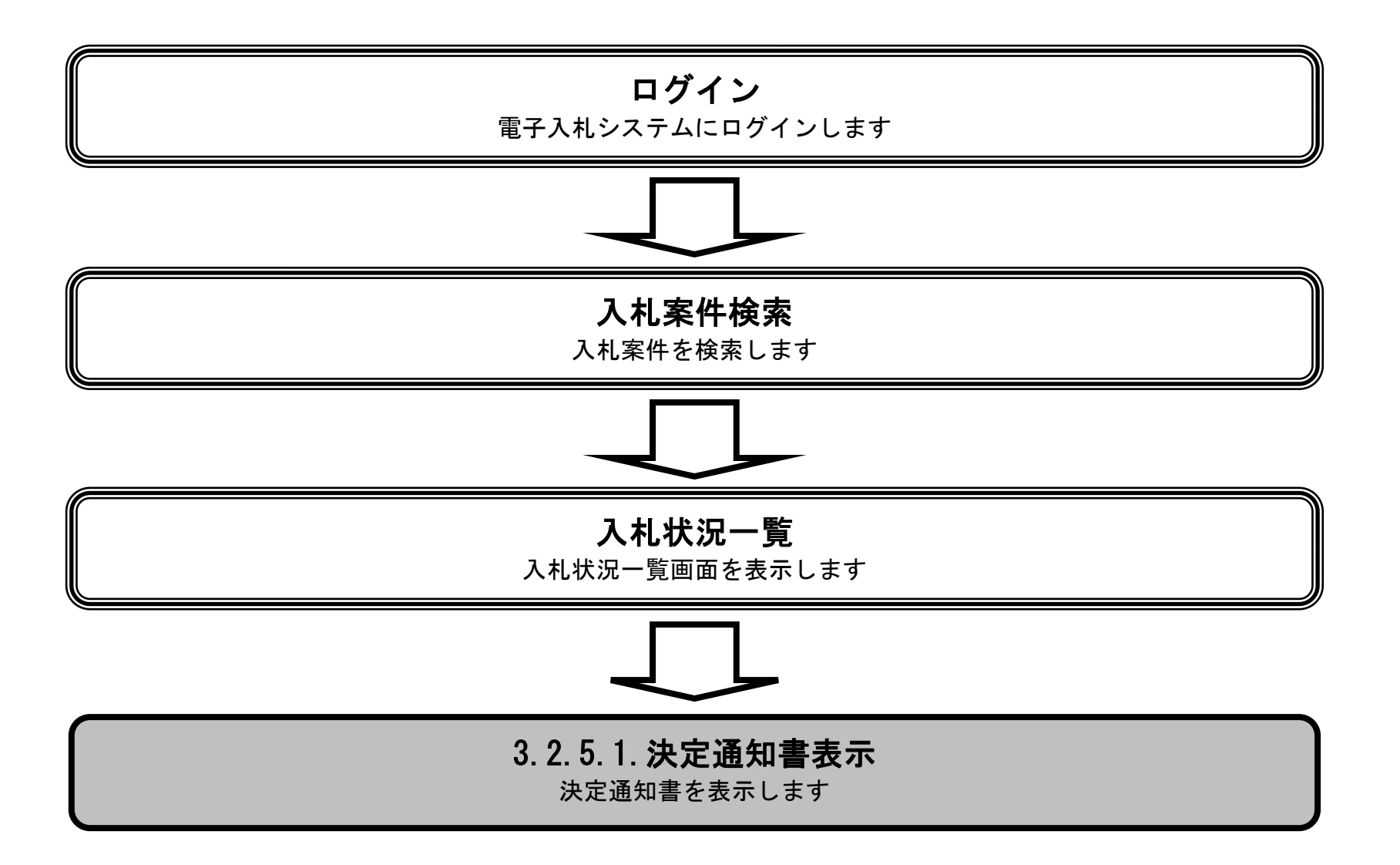

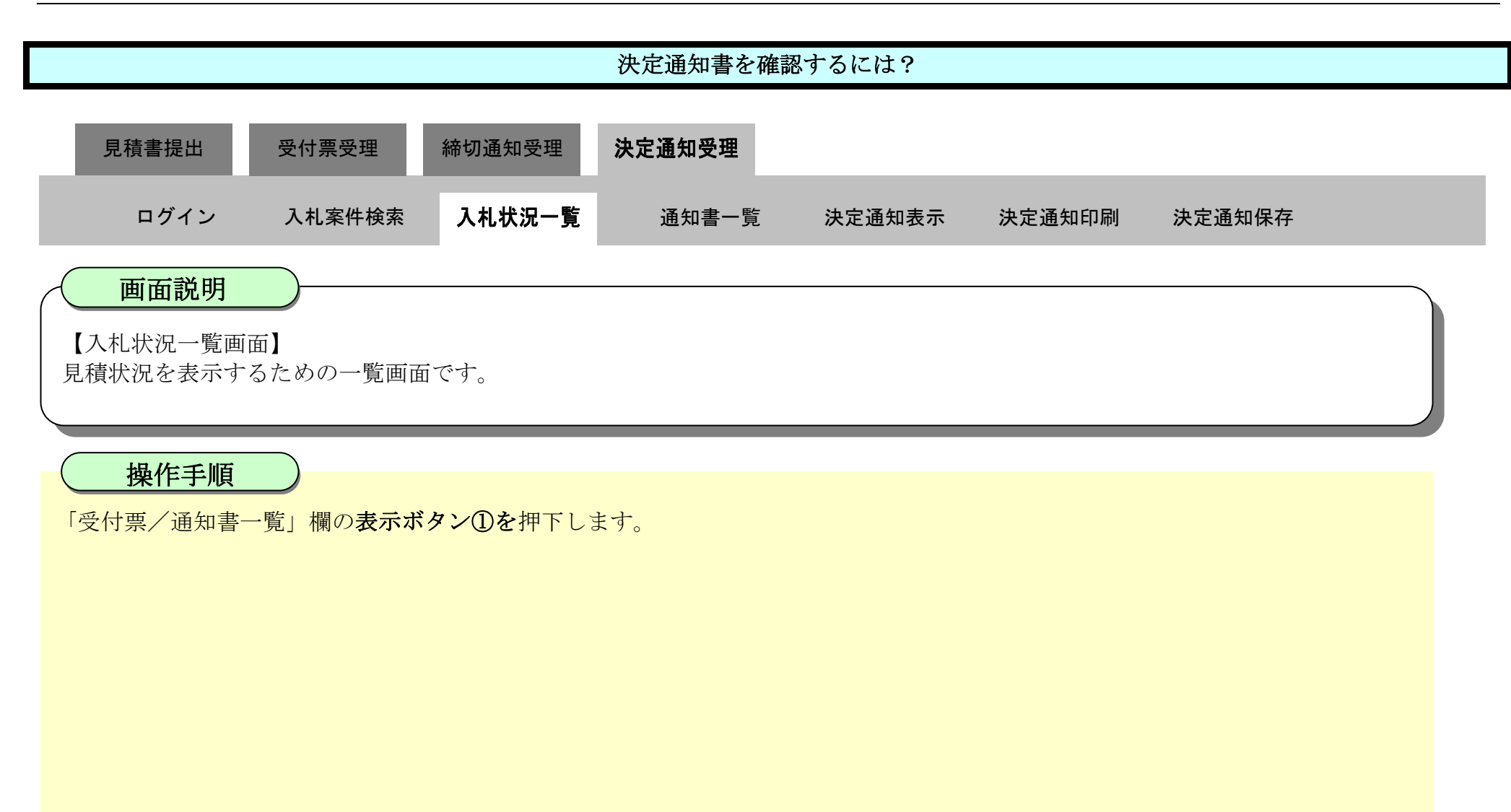

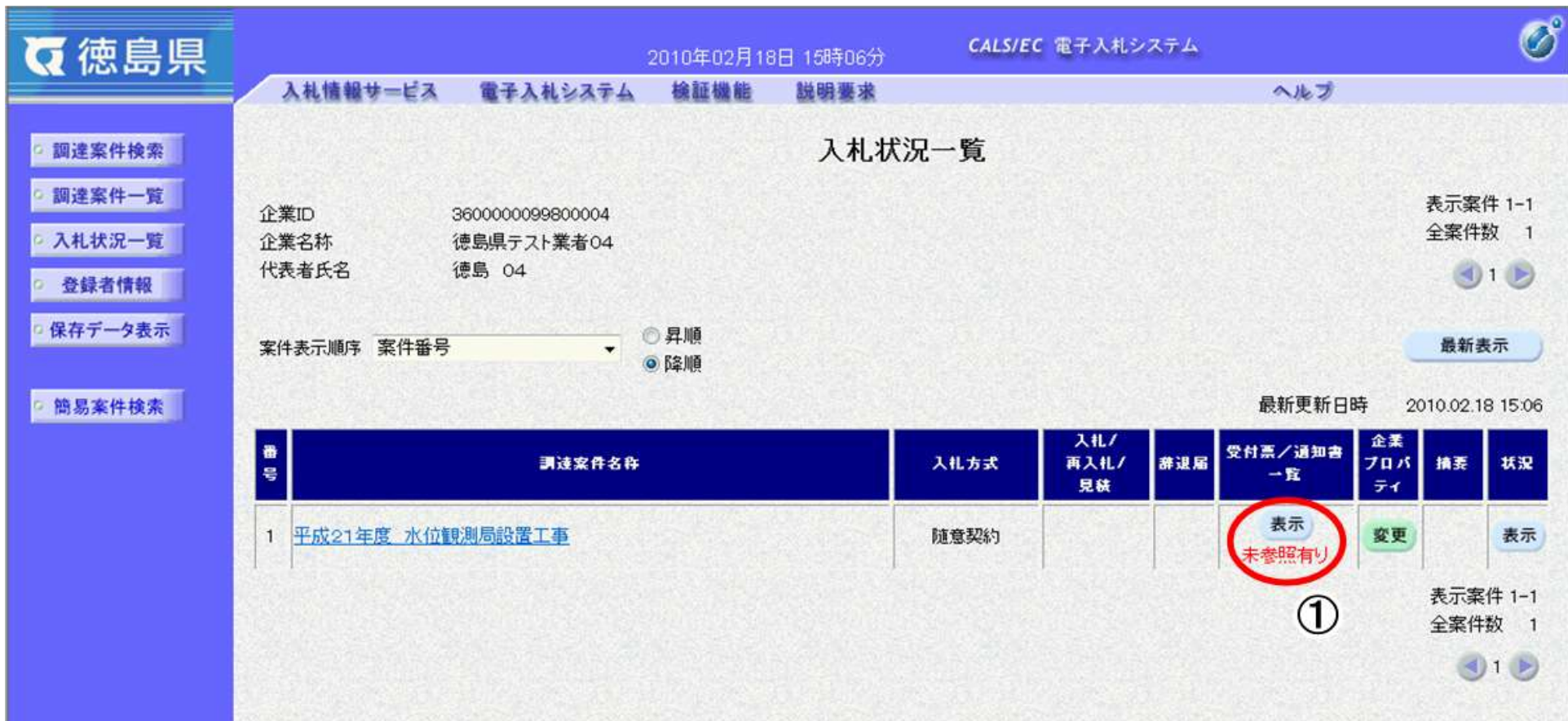

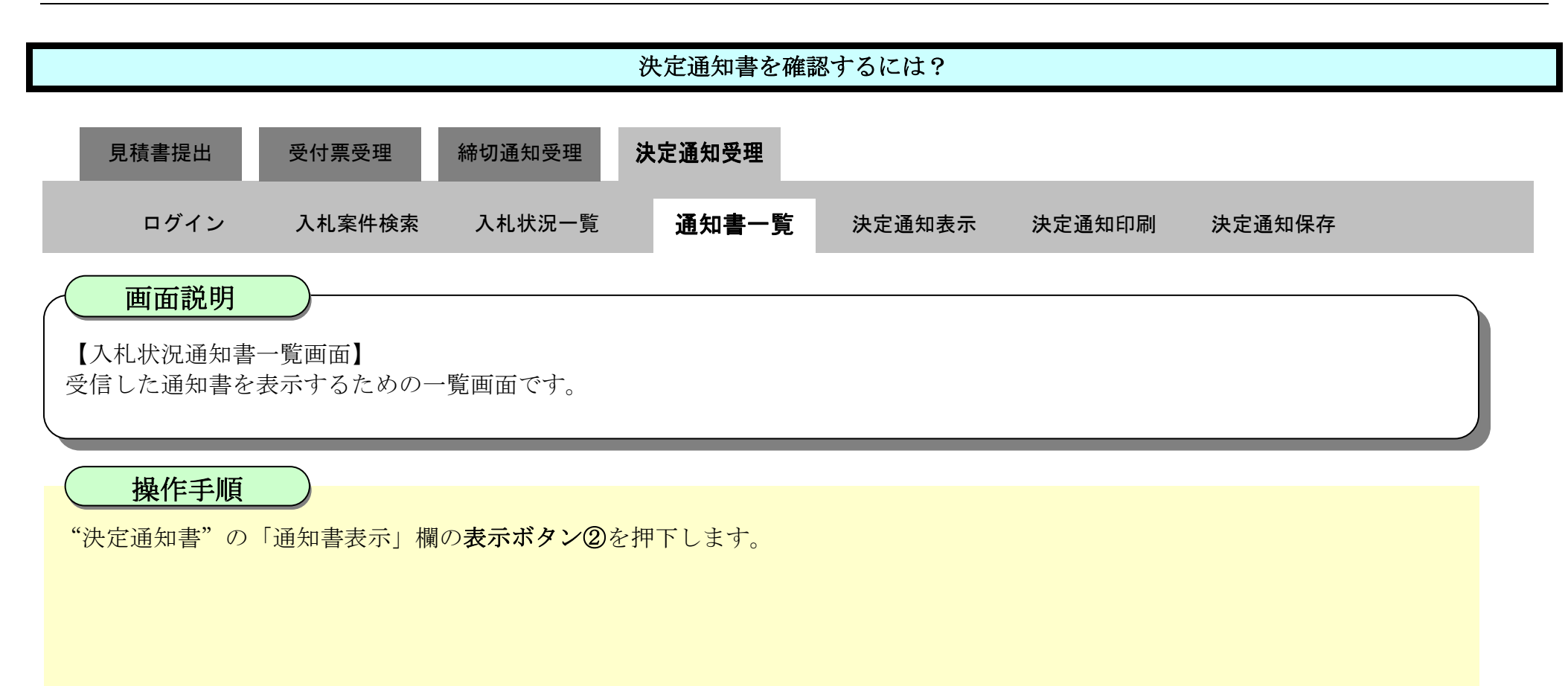

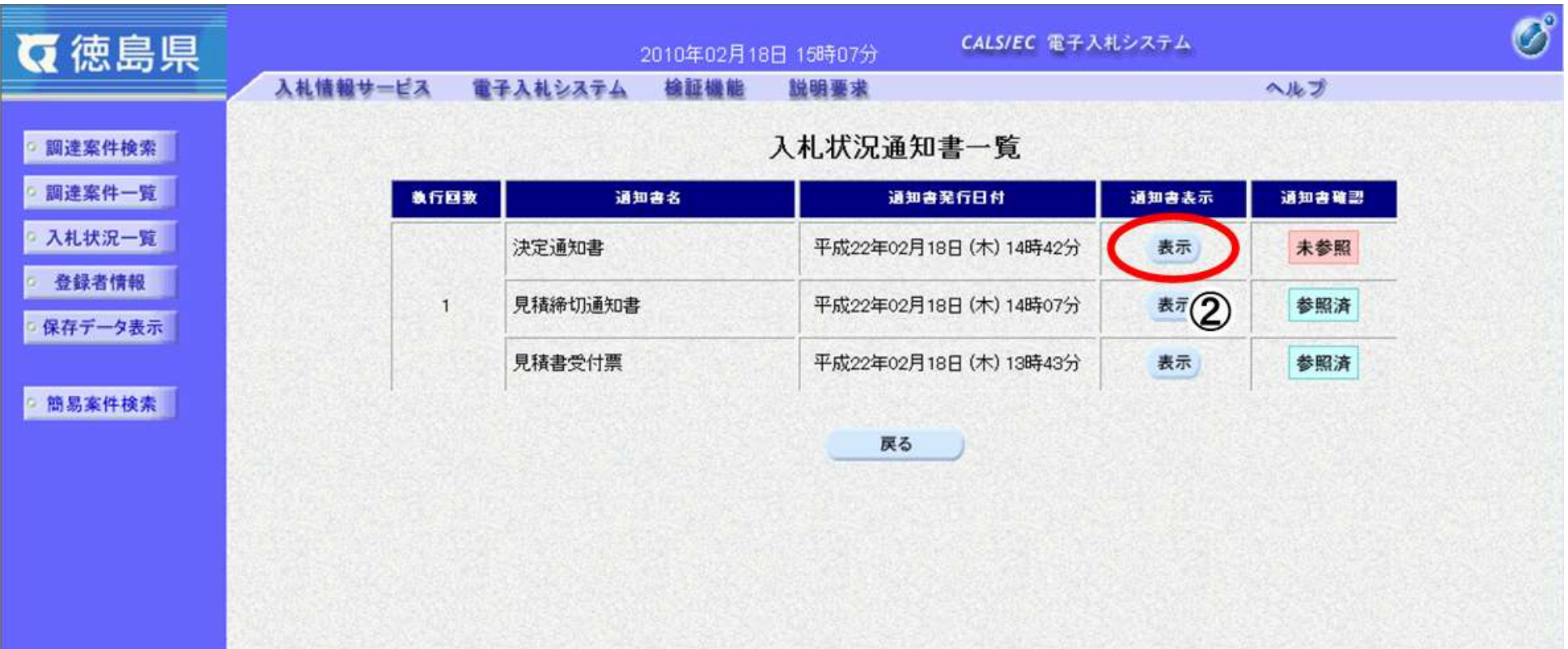

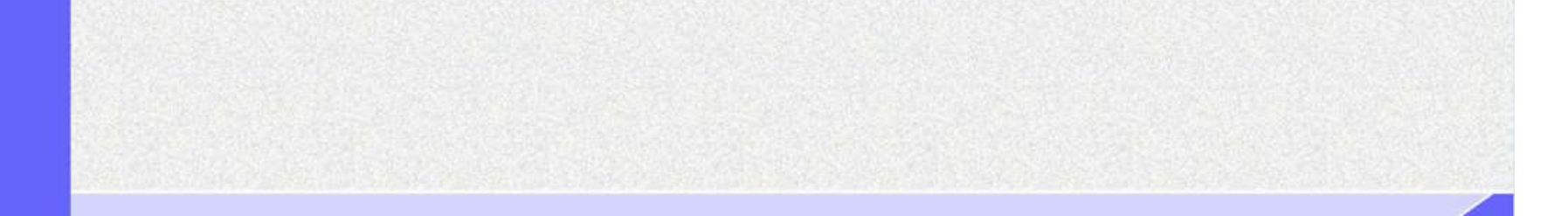

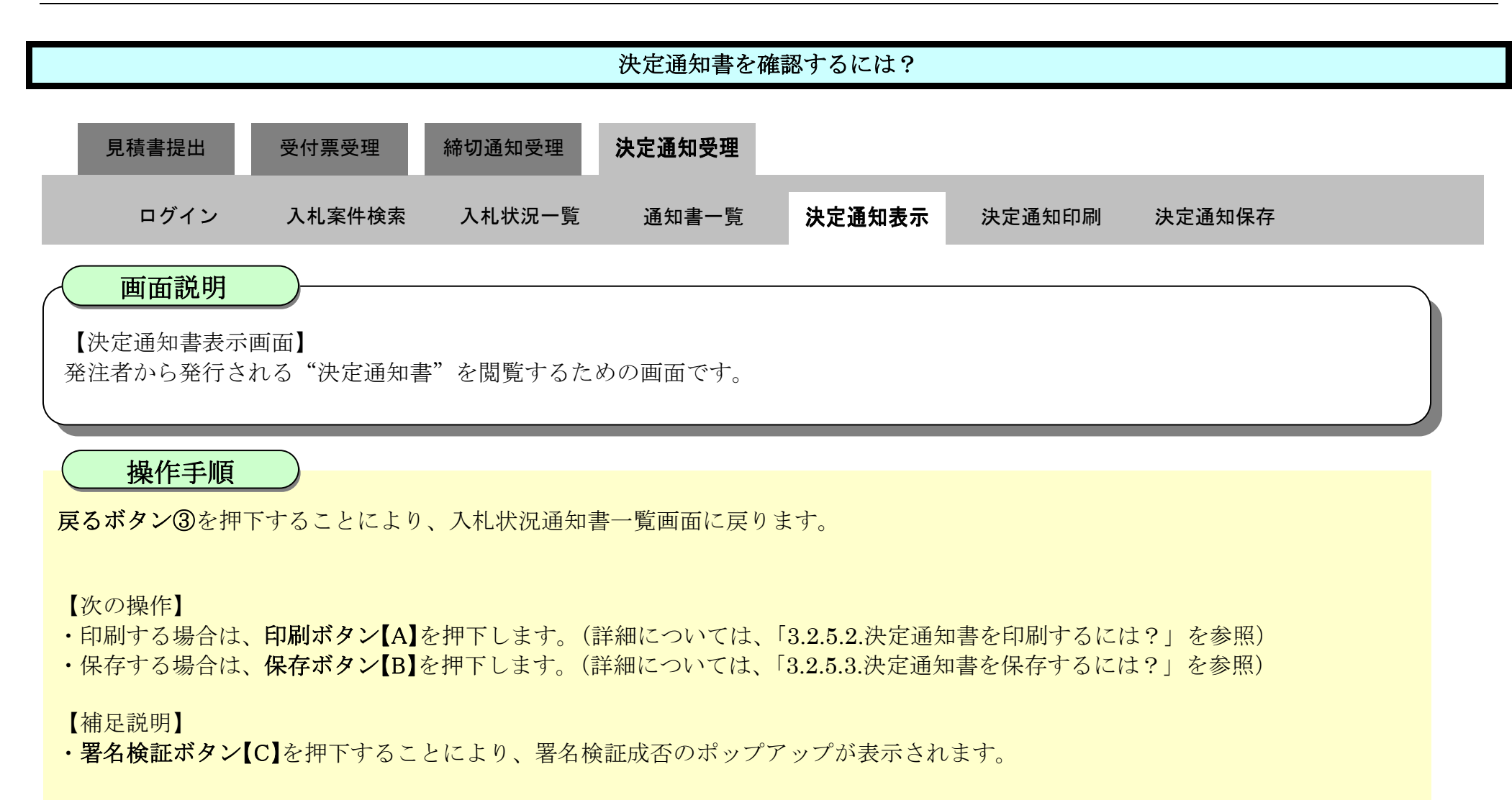

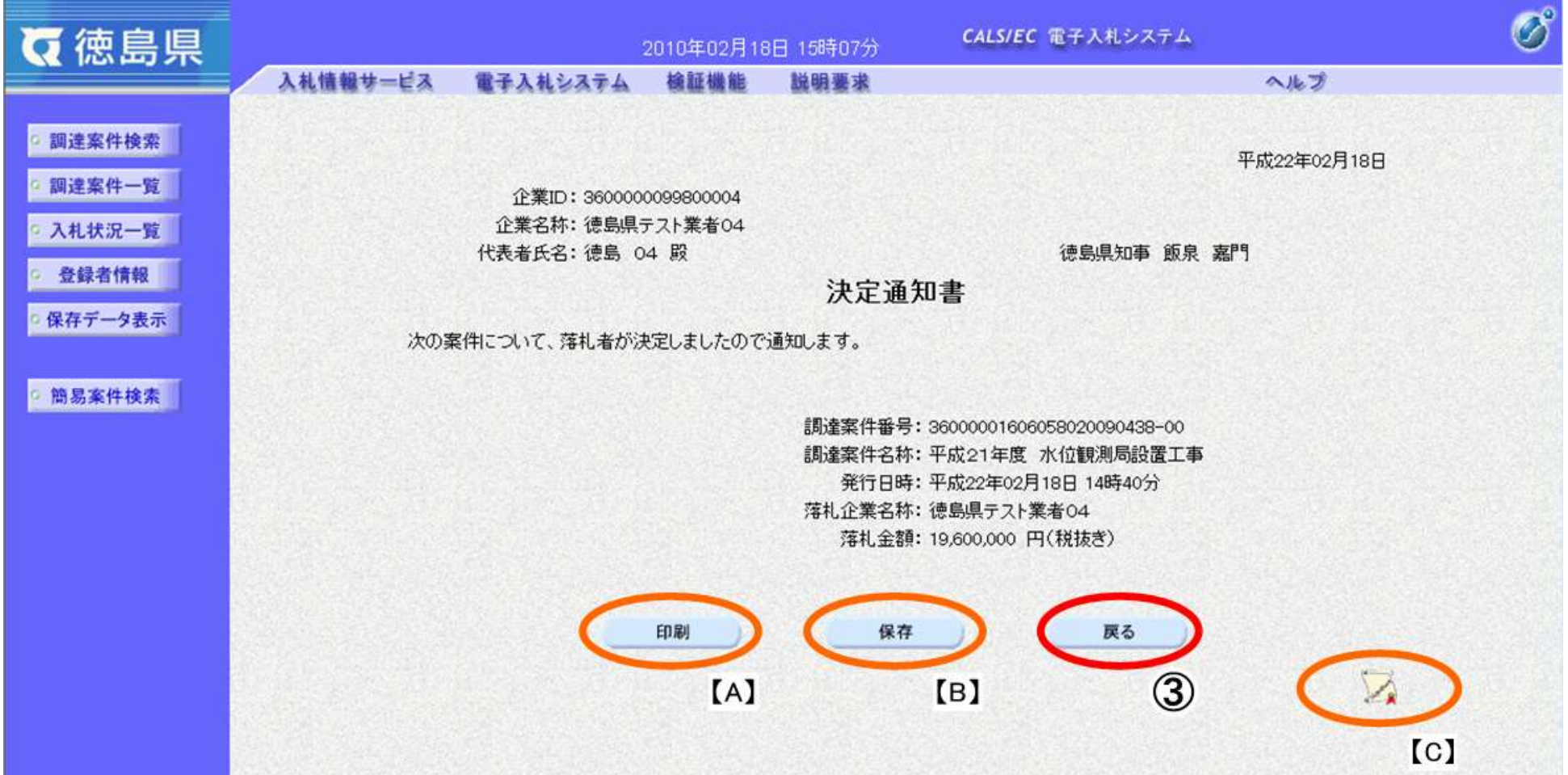

<span id="page-54-0"></span>3.2.5.2. 決定通知書を印刷するには?

徳島県電子入札システム操作マニュアル-受注者編-

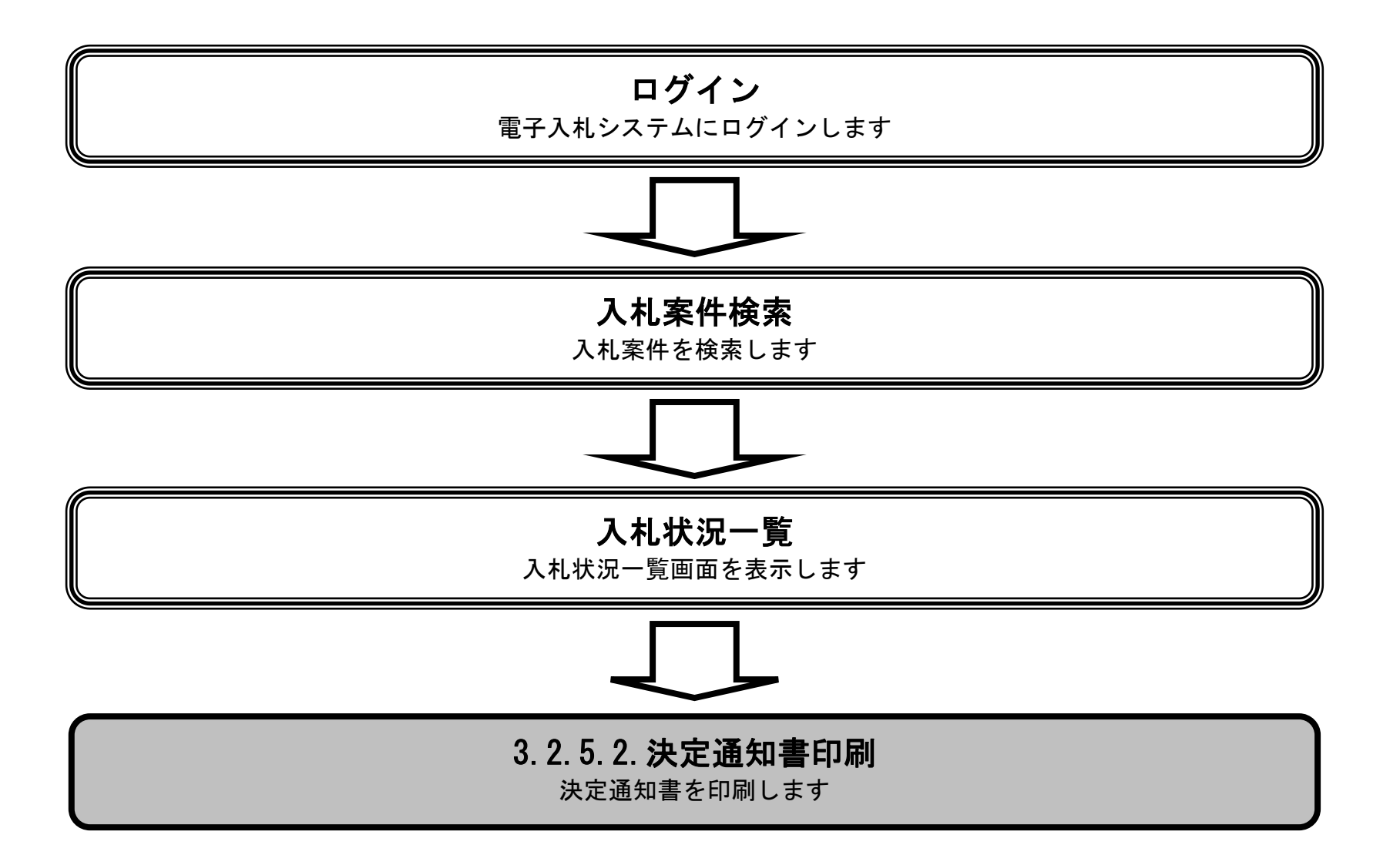

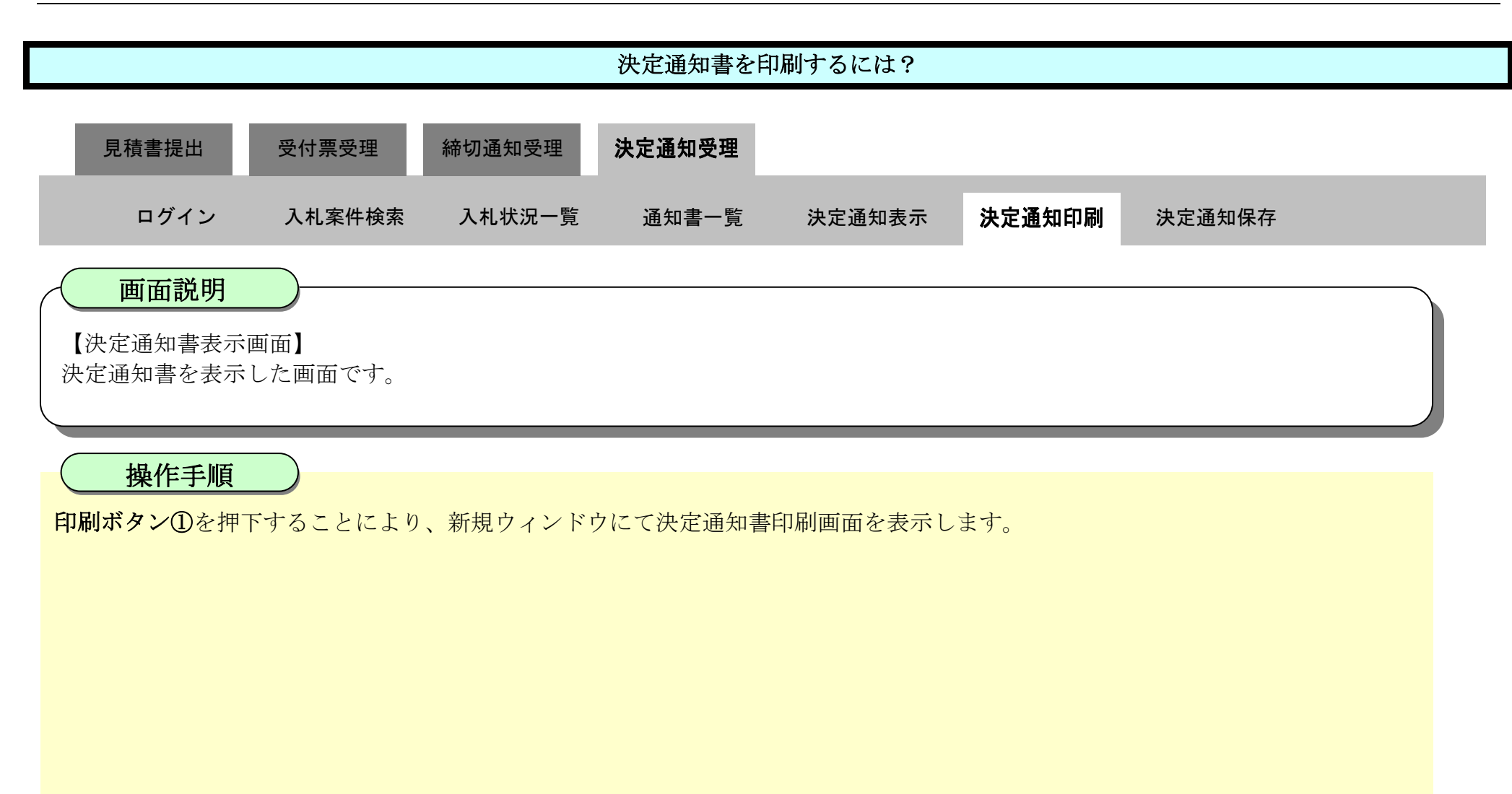

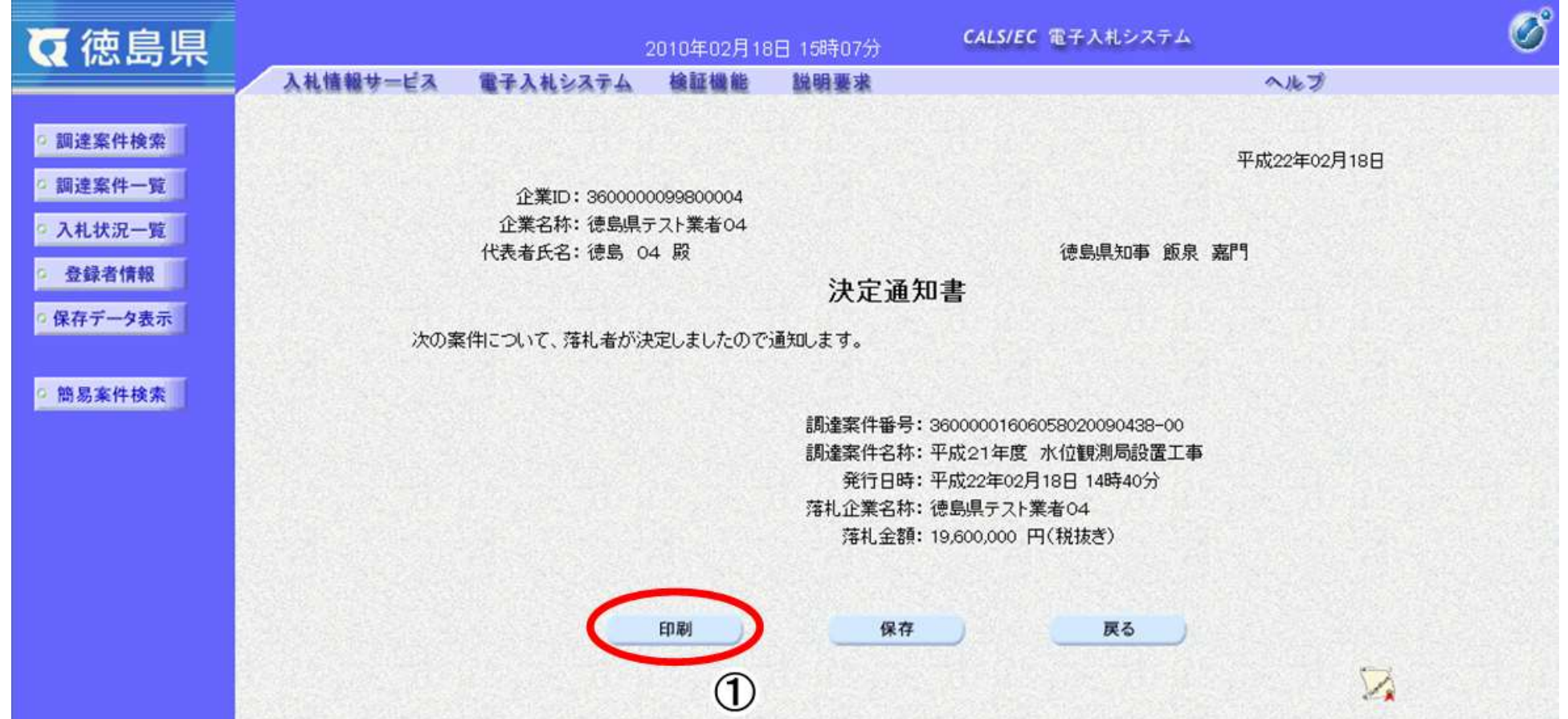

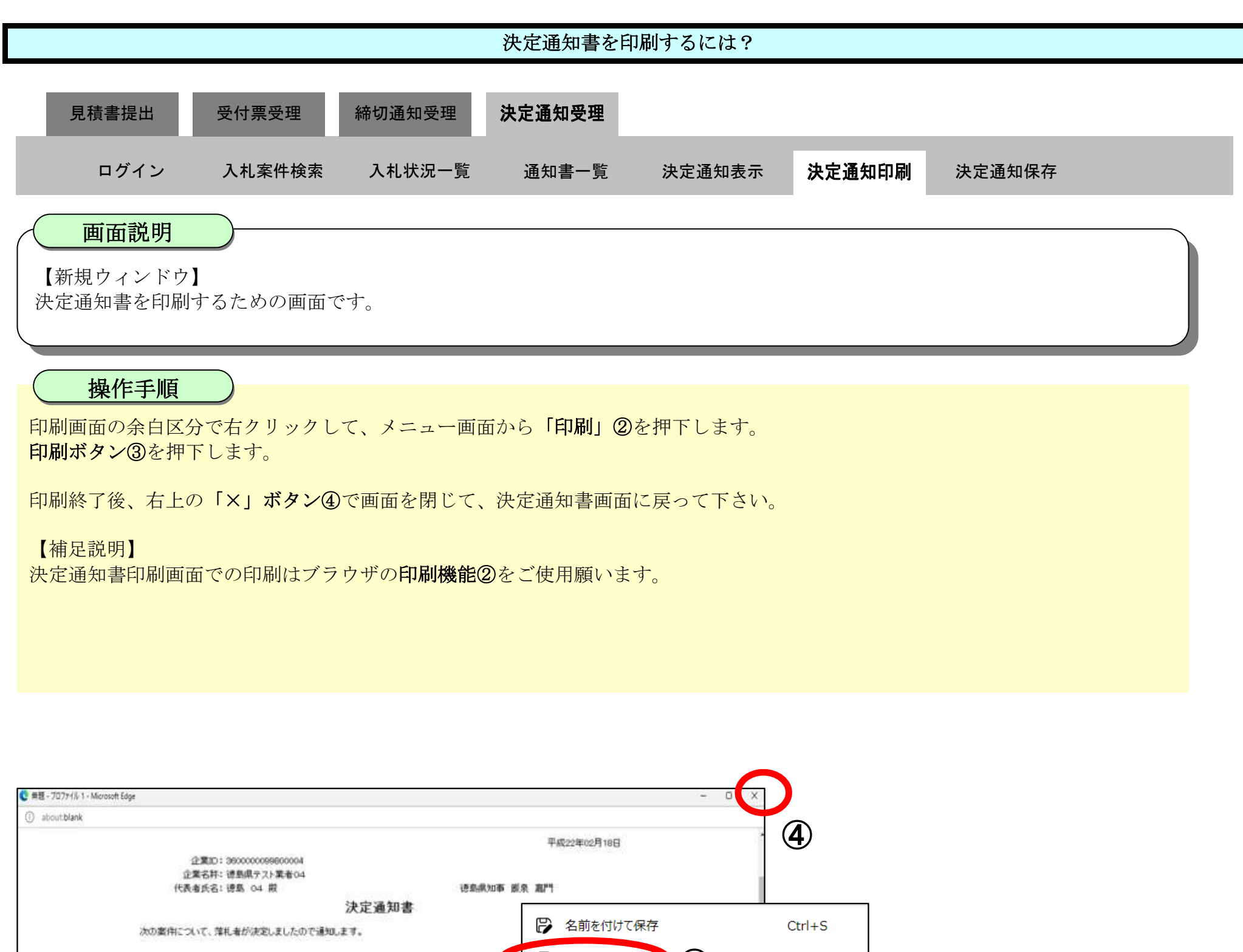

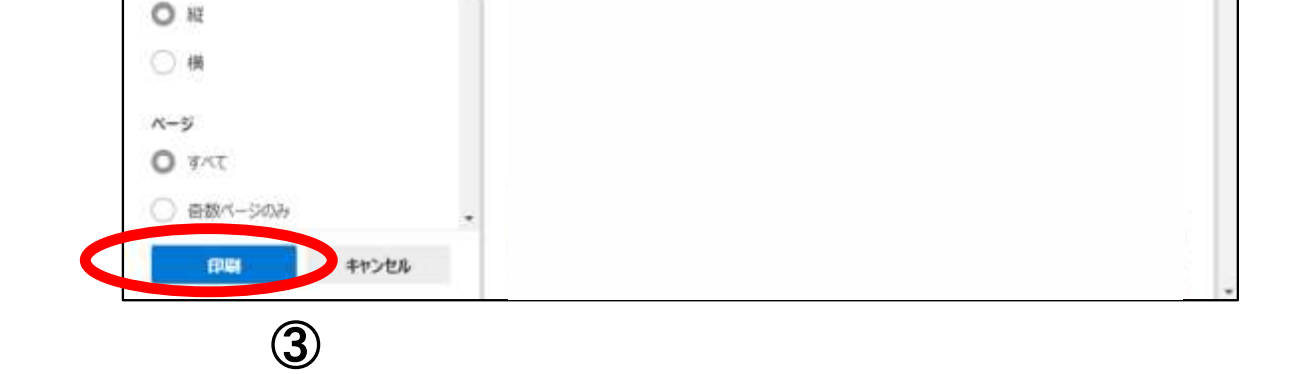

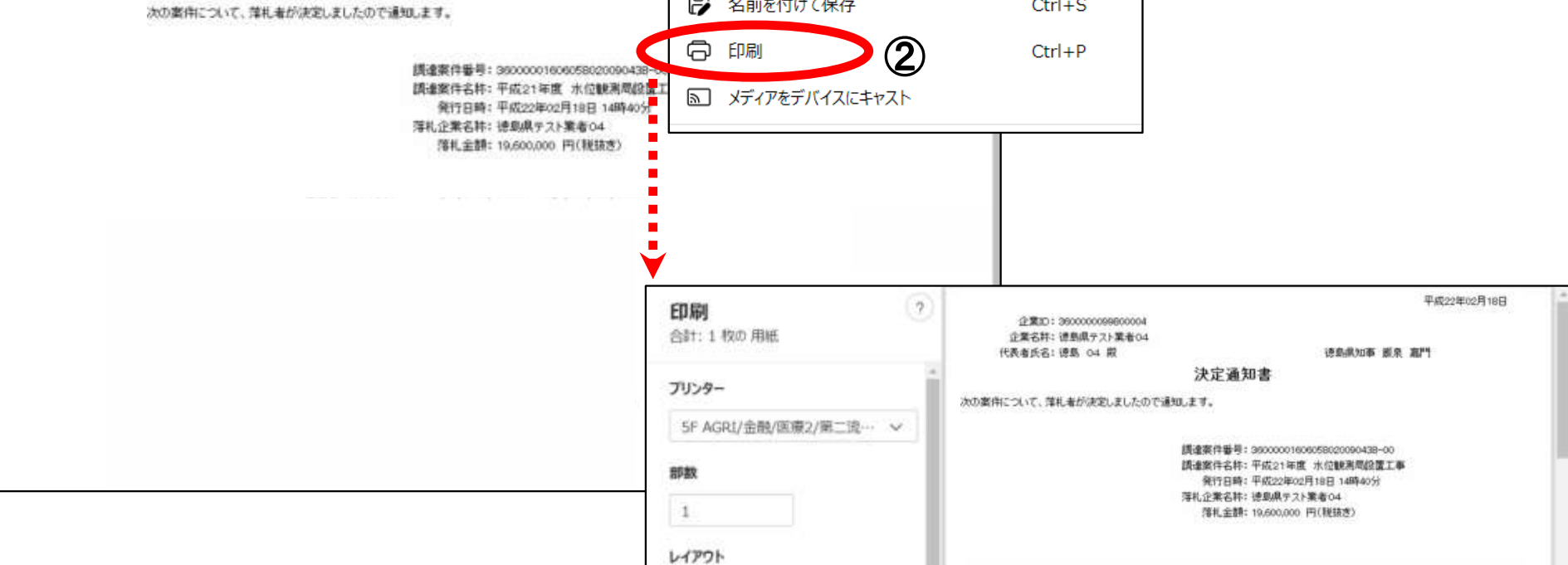

<span id="page-57-0"></span>3.2.5.3. 決定通知書を保存するには?

徳島県電子入札システム操作マニュアル-受注者編-

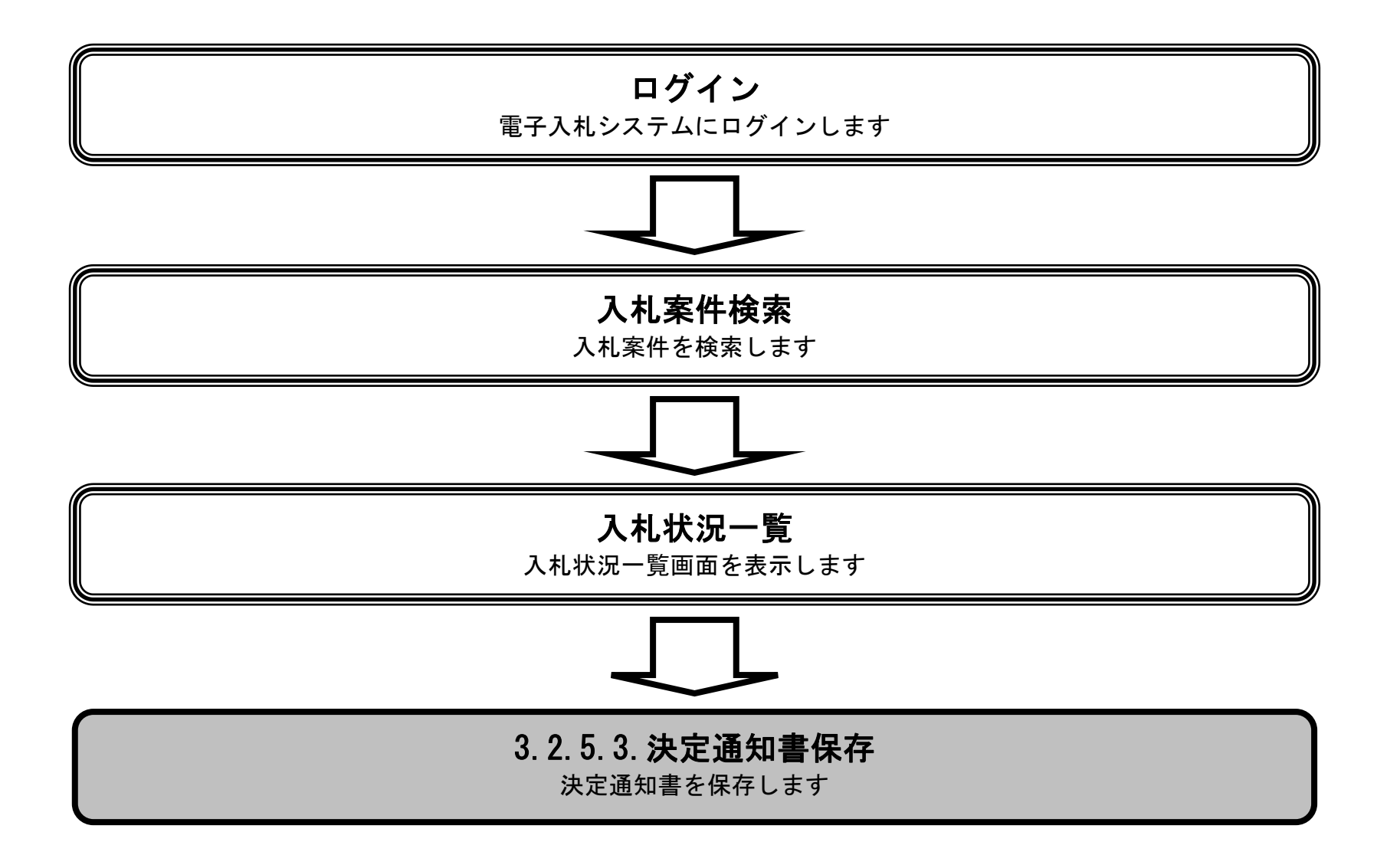

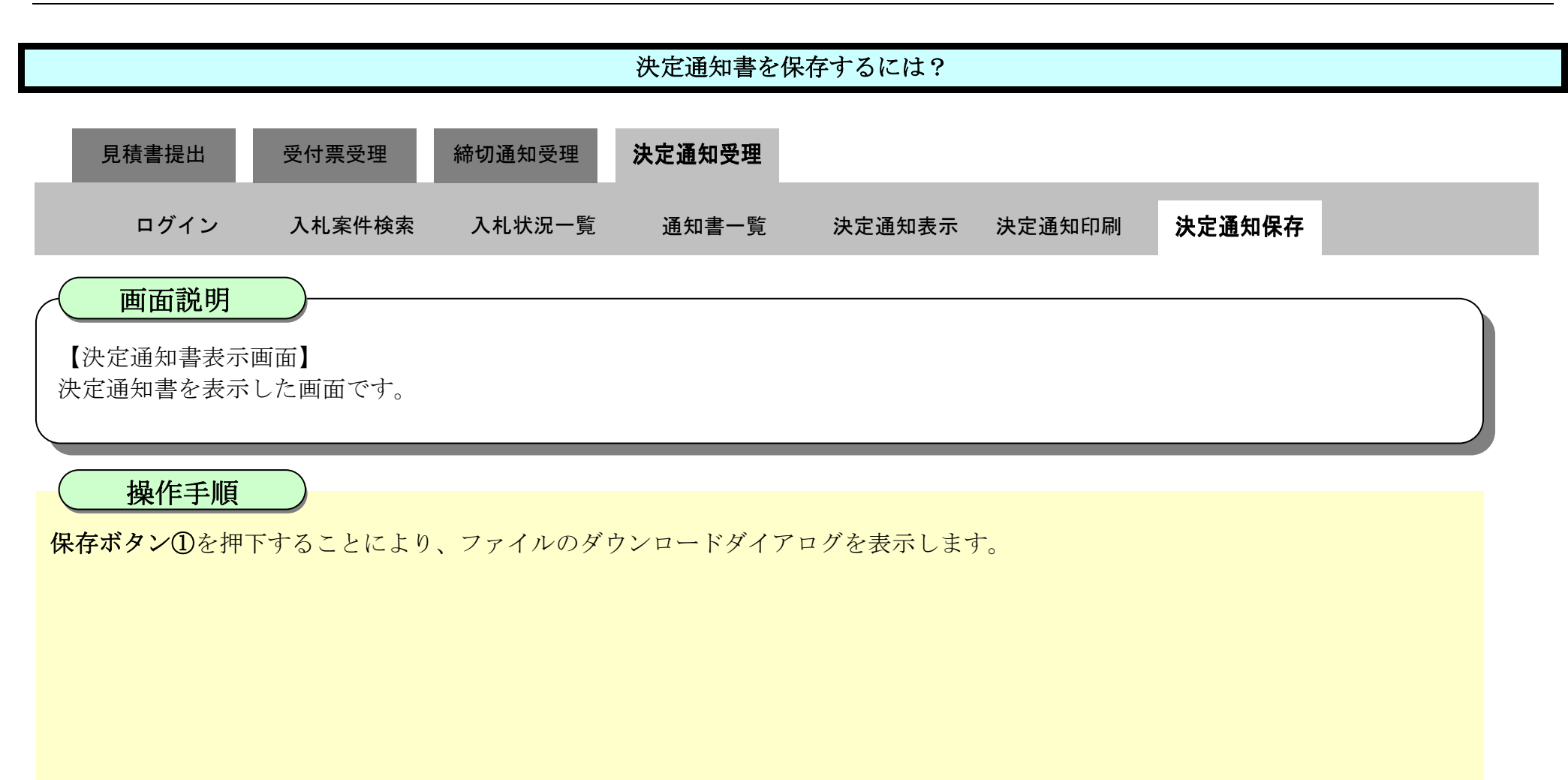

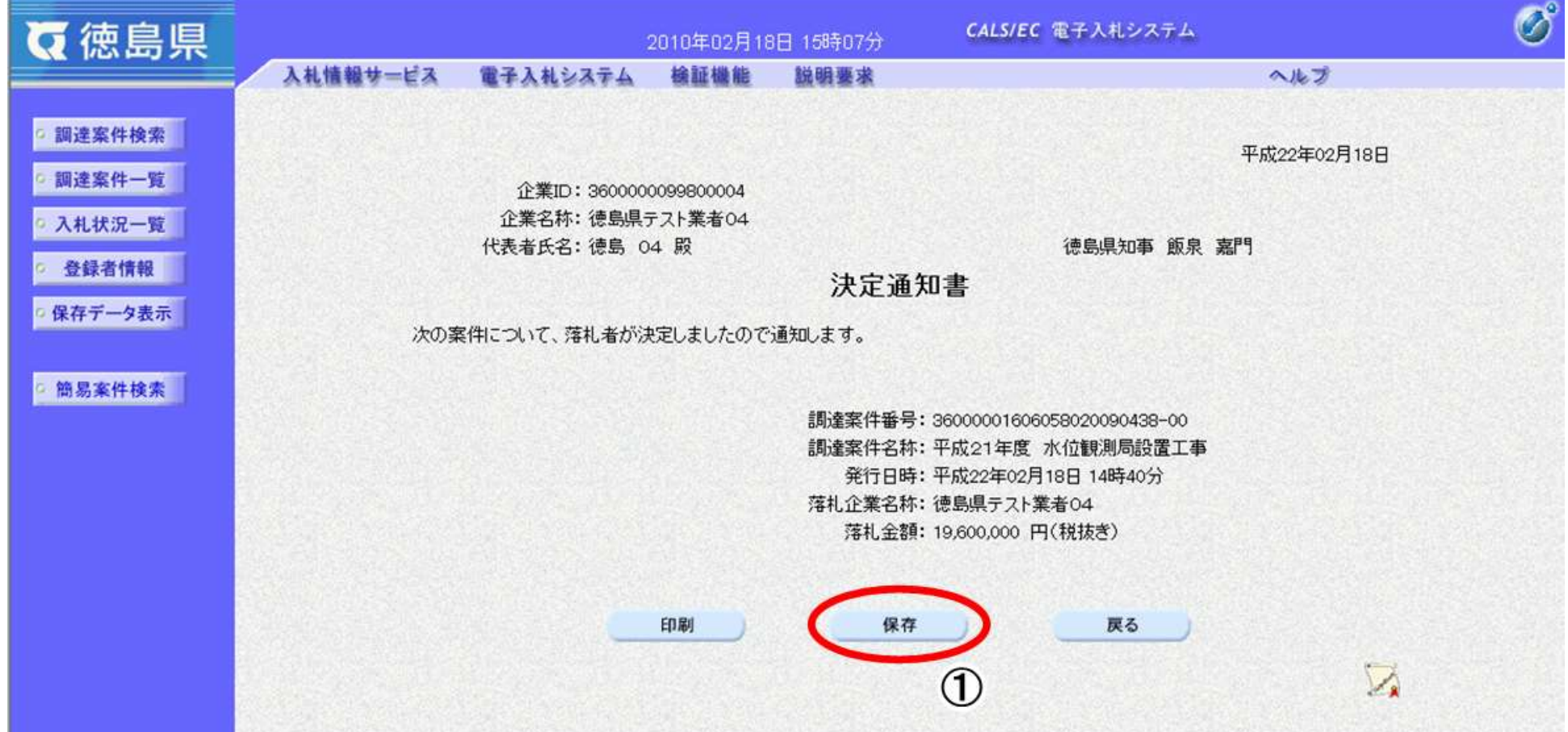

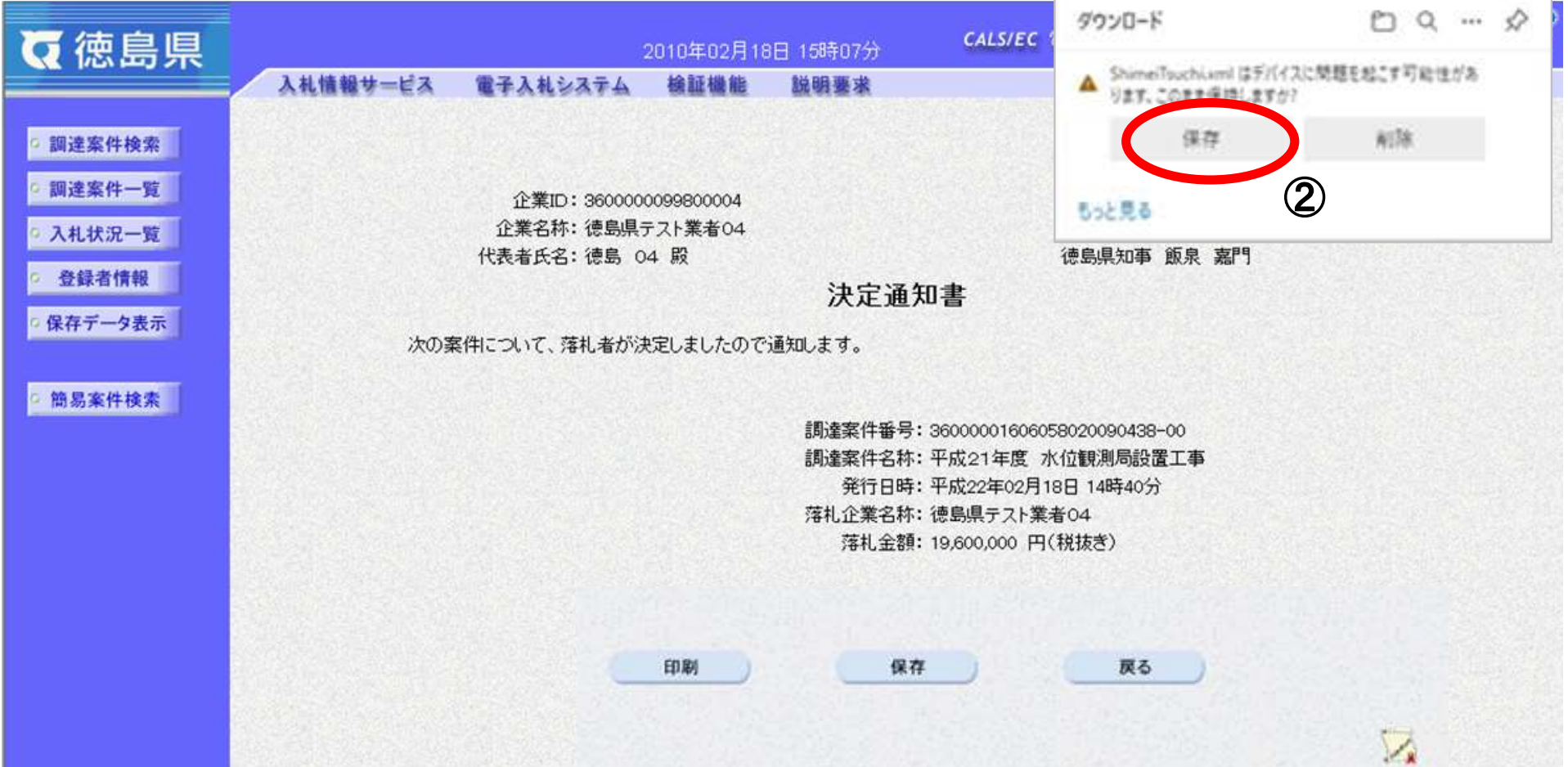

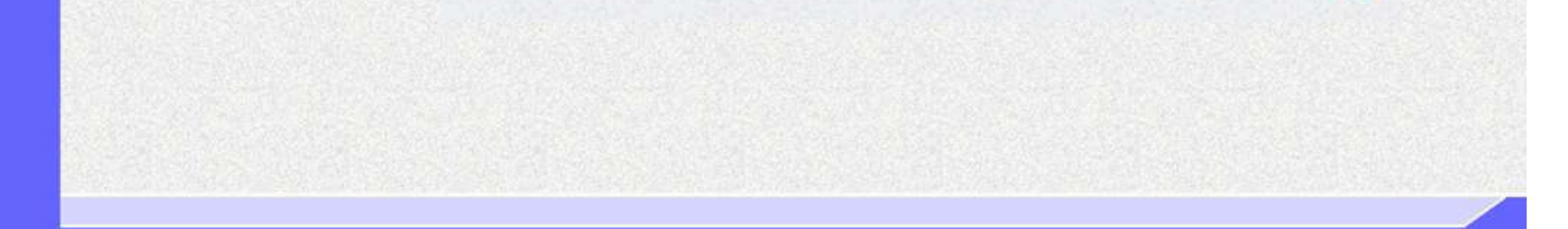

3.2-60

決定通知書を保存する場合は、保存ボタン②を押下します。 【補足】 ダウンロードするファイル形式によってメッセージが表示されない場合もあります。

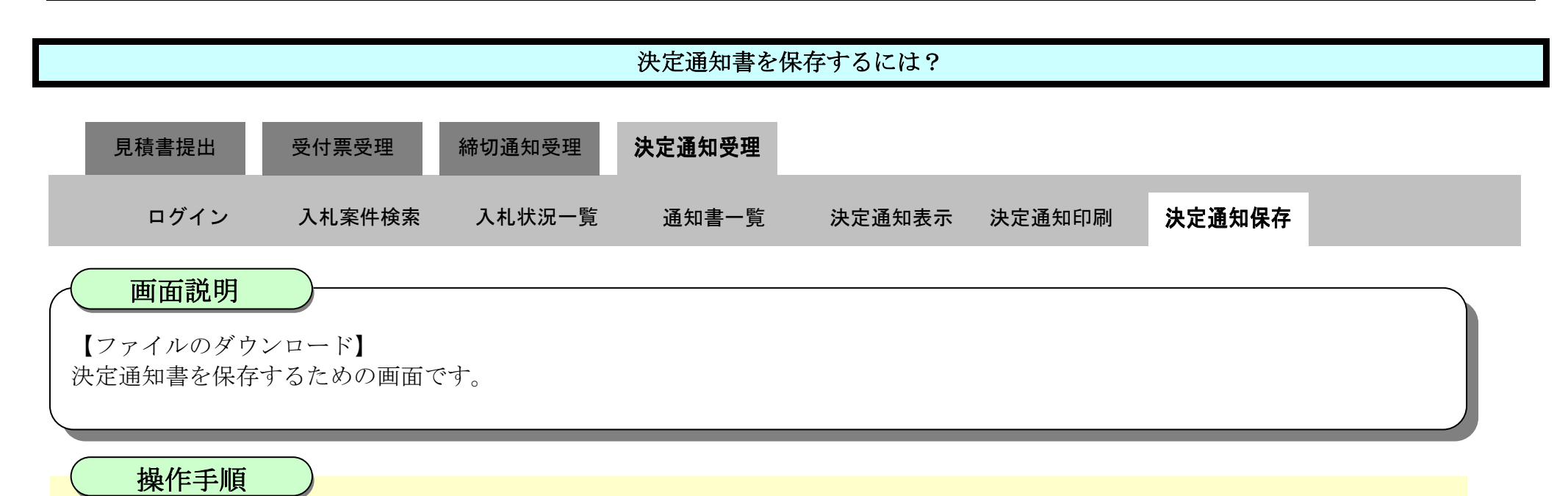

 $\mathcal{L}_{\mathbf{R}}$ 

![](_page_60_Picture_82.jpeg)

![](_page_60_Picture_3.jpeg)

![](_page_60_Figure_1.jpeg)

![](_page_61_Figure_1.jpeg)

![](_page_61_Picture_80.jpeg)

![](_page_61_Figure_3.jpeg)